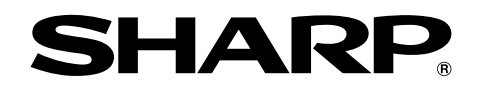

**The Street of Financial Properties, repair maintenance experience**<br>Dective Fodera expenses

ctive F

# **MODELL PG-MB60X BRUKSANVISNING**

# **MULTIMEDIAPROJEKTOR**

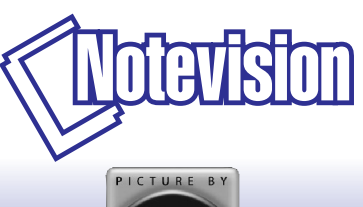

**E** Chart of phy ar graphs of t

SHARF

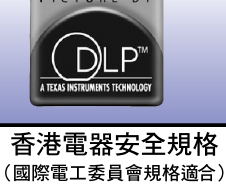

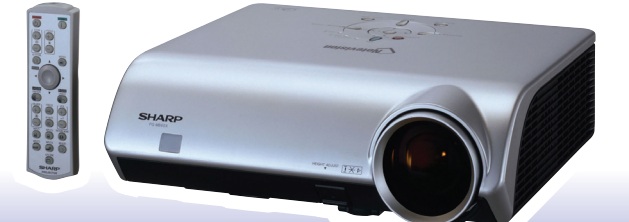

**[Snabbstart](#page-19-0)**

Snabbstart

**[Uppställning](#page-21-0)**

Uppställning

### **VIKTIGT**

För att underlätta rapportering ifall projektorn skulle bli stulen bör du skriva ner serienumret som återfinns på projektorns undersida och bevara denna information. Kontrollera noga att samtliga föremål som står förtecknade i listan "Medföljande tillbehör" på sid **[10](#page-13-0)** återfinns i paketet innan det kastas.

### **Modell Nr.: PG-MB60X**

**Serienr.:**

This apparatus complies with the requirements of Council Directives 89/336/EEC and 73/23/EEC as amended by Council Directive 93/68/EEC.

Dieses Gerät entspricht den Anforderungen der EG-Richtlinien 89/336/EWG und 73/23/EWG mit Änderung 93/68/EWG.

Ce matériel répond aux exigences contenues dans les directives 89/336/CEE et 73/23/CEE modifiées par la directive 93/68/CEE.

Dit apparaat voldoet aan de eisen van de richtlijnen 89/336/EEG en 73/23/EEG, gewijzigd door 93/68/EEG

Dette udstyr overholder kravene i direktiv nr. 89/336/EEC og 73/23/EEC med tillæg nr. 93/68/EEC.

Quest' apparecchio è conforme ai requisiti delle direttive 89/336/EEC e 73/23/EEC, come emendata dalla direttiva 93/68/EEC.

Αυτή η συσκευή συμμορφώνεται με τις απαιτήσεις των οδηγιών του Συμβουλίου 89/336/ΕΟΚ και 73/23/ΕΟΚ όπως τροποποιήθηκαν από την οδηγία του Συμβουλίου 93/68/ΕΟΚ.

Este equipamento obedece às exigências das directivas 89/336/CEE e 73/23/CEE, na sua versão corrigida pela directiva 93/68/CEE.

Este aparato satisface las exigencias de las Directivas 89/336/CEE y 73/23/CEE, modificadas por medio de la 93/68/CEE.

Denna utrustning uppfyller kraven enligt riktlinierna 89/336/EEC och 73/23/EEC så som kompletteras av 93/68/EEC.

Dette produktet oppfyller betingelsene i direktivene 89/336/EEC og 73/23/EEC i endringen 93/68/EEC

Tämä laite täyttää direktiivien 89/336/EEC ja 73/23/EEC vaatimukset, joita on muutettu direktiivillä 93/68/EEC.

Bu cihaz Konsey Direktifi 93/68/EEC tarafindan düzeltilen 89/336/EEC ve 73/23/EEC Konsey Direktiflerinin gerekliliklerine uvgundur.

Tento přístroj je v souladu s požadavky směrnic rady 89/336/EEC a 73/23/EEC, tak jak byly upraveny směrnicí rady 93/68/EEC.

See seade on vastavuses Nõukogu Direktiivis nr 89/336/EEC ja 73/23/EEC esitatud nõuetega. vastavalt Nõukogu Direktiivis nr 93/68/EEC esitatud parandustele

Ez a készülék megfelel a Tanács által kiadott, 89/336/EGK és 73/23/EGK Irányelveknek és az utóbbit módosító 93/68/EGK Irányelvnek

Ši ierice atbilst tehniskam prasibam pec 89/336/EEC un 73/23/EEC direktivam papildinats ar direktivu 93/68/EEC.

Šis prietaisas atitinka ES Tarybos direktyvu 89/336/EEC ir 73/23/EEC patikslintos direktyvos 93/68/EEC reikalavimus.

To urządzenie spełnia wymagania dyrektyw 89/336/EEC i 73/23/EEC wraz z poprawkami dyrektywy 93/68/EEC

Tento prístroj je v súlade s požiadavkami smerníc rady 89/336/EEC a 73/23/EEC tak ako boli upravené smernicou rady 93/68/EEC.

Ta aparat je v skladu z zahtevami Direktiv Sveta 89/336/EEC in 73/23/EEC kot je navedeno v dopolnilu k Direktivi Sveta 93/68/EEC.

#### **SPECIAL NOTE FOR USERS IN THE U.K.**

The mains lead of this product is fitted with a non-rewireable (moulded) plug incorporating a 5A fuse. Should the fuse need to be replaced, a BSI or ASTA approved BS 1362 fuse marked  $\mathcal{D}$  or  $\mathcal{D}$  and of the same rating as above, which is also indicated on the pin face of the plug, must be used.

Always refit the fuse cover after replacing the fuse. Never use the plug without the fuse cover fitted. In the unlikely event of the socket outlet in your home not being compatible with the plug supplied, cut off the mains plug and fit an appropriate type.

#### **DANGER:**

The fuse from the cut-off plug should be removed and the cut-off plug destroyed immediately and disposed of in a safe manner.

Under no circumstances should the cut-off plug be inserted elsewhere into a 5A socket outlet, as a serious electric shock may occur.

To fit an appropriate plug to the mains lead, follow the instructions below:

#### **WARNING:**

THIS APPARATUS MUST BE EARTHED.

#### **IMPORTANT:**

The wires in this mains lead are coloured in accordance with the following code:

- Green-and-yellow : Earth Blue : Neutral
- Brown : Live

As the colours of the wires in the mains lead of this apparatus may not correspond with the coloured markings identifying the terminals in your plug proceed as follows:

- The wire which is coloured green-and-yellow must be connected to the terminal in the plug which is marked by the letter E or by the safety earth symbol  $\perp$  or coloured green or green-and-yellow.
- The wire which is coloured blue must be connected to the terminal which is marked with the letter N or coloured black.
- The wire which is coloured brown must be connected to the terminal which is marked with the letter L or coloured red.

IF YOU HAVE ANY DOUBT, CONSULT A QUALIFIED ELECTRICIAN.

The supplied CD-ROM contains operation instructions in English, German, French, Swedish, Spanish, Italian, Dutch, Portuguese, Chinese (Traditional Chinese and Simplified Chinese) and Korean. Carefully read through the operation instructions before operating the projector.

Die mitgelieferte CD-ROM enthält Bedienungsanleitungen in Englisch, Deutsch, Französisch, Schwedisch, Spanisch, Italienisch, Niederländisch, Portugiesisch, Chinesisch (Traditionelles Chinesisch und einfaches Chinesisch) und Koreanisch. Bitte lesen Sie die Bedienungsanleitung vor der Verwendung des Projektors sorgfältig durch.

Le CD-ROM fourni contient les instructions de fonctionnement en anglais, allemand, français, suédois, espagnol, italien, néerlandais, portugais, chinois (chinois traditionnel et chinois simplifié) et coréen. Veuillez lire attentivement ces instructions avant de faire fonctionner le projecteur.

Den medföljande CD-ROM-skivan innehåller bruksanvisningar på engelska, tyska, franska, svenska, spanska, italienska, holländska, portugisiska, kinesiska (traditionell kinesiska och förenklad kinesiska) och koreanska. Läs noga igenom bruksanvisningen innan projektorn tas i bruk.

El CD-ROM suministrado contiene instrucciones de operación en inglés, alemán, francés, sueco, español, italiano, holandés, portugués, chino (chino tradicional y chino simplificado) y coreano. Lea cuidadosamente las instrucciones de operación antes de utilizar el proyector.

Il CD-ROM in dotazione contiene istruzioni per l'uso in inglese, tedesco, francese, svedese, spagnolo, italiano, olandese, portoghese, cinese (cinese tradizionale e cinese semplificato) e coreano. Leggere attentamente le istruzioni per l'uso prima di usare il proiettore.

De meegeleverde CD-ROM bevat handleidingen in het Engels, Duits, Frans, Zweeds, Spaans, Italiaans, Nederlands, Portugees, Chinees (Traditioneel Chinees en Vereenvoudigd Chinees) en Koreaans. Lees de handleiding zorgvuldig door voor u de projector in gebruik neemt.

O CD-ROM fornecido contém instruções de operação em Inglês, Alemão, Francês, Sueco, Espanhol, Italiano, Holandês, Português, Chinês, (Chinês Tradicional e Chinês Simplificado) e Coreano. Leia cuidadosamente todas as instruções de operação antes de operar o projetor.

附送之CD-ROM光碟中,有用英文、德文、法文、瑞典文、西班牙文、意大利文、荷蘭文、葡萄牙文、中文(繁體中文 和簡體中文)和韓國文所寫的使用說明書。在操作本投影機之前,請務必仔細閱讀整本使用說明書。

附送之CD-ROM光碟中,有用英文、德文、法文、瑞典文、西班牙文、意大利文、荷兰文、葡萄牙文、中文(繁体中文 和简体中文)和韩国文所写的使用说明书。在操作本投影机之前,请务必仔细阅读整本使用说明书。

제공된 CD-ROM에는 영어, 독일어, 프랑스어, 스웨덴어, 스페인어, 이탈리아어, 네덜란드어, 포르투갈어, 중 국어(번체자와 간체자). 그리고 한국어로 작성된 조작 설명서가 포함되어 있습니다. 프로젝터를 조작하기 전에 조작 지침을 상세하게 숙지하십시오.

# <span id="page-4-0"></span>**Introduktion SVENSKA**

Det finns två viktiga anledningar till att snabbt registrera garantin för din SHARP-projektor med hjälp av registreringskortet som medföljer projektorn.

#### **1. GARANTI**

Denna är till för att försäkra att du erhåller alla förmåner ifråga om reservdelar, service och arbete som garanteras för enheten vid inköpet.

#### **2. SÄKERHETSLAG FÖR KONSUMENTPRODUKT** För att försäkra att du snabbt erhåller säkerhetsbesked om inspektion, modifiering eller återkallning som SHARP är förpliktad att ge enligt 1972 års säkerhetslag för konsumentprodukter, BÖR DU NOGA LÄSA DEN VIKTIGA KLAUSULEN "BEGRÄNSAD GARANTI". ENBART USA

**VARNING:** Väldigt skarp ljuskälla. Titta inte rakt in i strålen. Var speciellt noga med att barn inte tittar direkt in i ljusstrålen. し※ク

**VARNING:** För att begränsa risken för brand eller elstötar skall enheten hållas borta från regn och fukt.

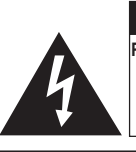

**OBSERVERA RISK FÖR ELSTÖTAR. AVLÄGSNA INTE NÅGRA SKRUVAR UTÖVER DE SPECIFIKT ANGIVNA SERVICESKRUVARNA.**

**OBSERVERA: FÖR ATT REDUCERA RISKEN FÖR ELSTÖTAR FÅR LOCKET INTE TAS AV. UTÖVER LAMPENHETEN FINNS DET INGA DELAR SOM KONSUMENTEN KAN REPARERA. ÖVERLÅT ALLT SERVICEARBETE TILL KVALIFICERAD PERSONAL.**

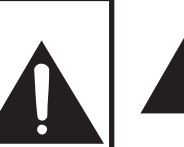

Symbolen med en blixt inuti en liksidig triangel är avsedd att varna användaren för närvaron av oisolerad "farlig spänning" inuti enheten som är tillräckligt kraftig för att orsaka elstötar.

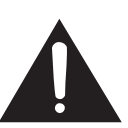

Utropstecknet inuti en triangel gör användaren uppmärksam på viktiga föreskrifter för drift och underhåll (service) i dokumentationen som medföljer enheten.

**VARNING:** De amerikanska FCC-bestämmelserna fastslår att ändringar eller modifieringar utan särskilt tillstånd från tillverkaren kan häva användarens rätt att använda enheten. ENBART USA

### **INFORMATION**

Denna utrustning har testats och funnits uppfylla gränserna för digitala produkter av klass A, i enlighet med del 15 i de amerikanska FCC-reglerna. Dessa gränser är fastställda för att erbjuda rimligt skydd mot skadliga störningar i en kommersiell miljö. Denna utrustning alstrar, använder sig av och kan avge radiofrekvensenergi och kan störa radiomottagning om den inte installeras eller används i enlighet med anvisningarna i denna bruksanvisning. Användning av denna utrustning i en hemmiljö kommer sannolikt att orsaka störningar, i vilket fall kunden själv måste lösa problemet på egen hand.

ENBART USA

Den medlevererade datorkabeln måste användas med enheten. Denna kabel försäkrar att enheten uppfyller FCC:s godkännande av produkten för klass A. ENBART USA

### **VARNING:**

Detta är en produkt av klass A. I hemmiljö kan produkten störa radiomottagning, i vilket fall användaren kan behöva vidta motåtgärder.

### **VARNING:**

Kylfläkten i denna projektor fortsätter att gå i cirka 90 sekunder efter att projektorn slagits av. Under normal drift skall projektorn alltid försättas i beredskapsläge med STANDBY-tangenten (BEREDSKAP) på projektorn eller på fjärrkontrollen. Kontrollera att kylfläkten har stannat innan nätkabeln kopplas loss.

VID NORMAL DRIFT FÅR PROJEKTORN ALDRIG SLÅS AV GENOM ATT KOPPLA LOSS NÄTKABELN. I SÅ FALL KAN LAMPAN BRÄNNAS UT SNABBARE ÄN VANLIGT.

## **BORTSKAFFANDE AV PRODUKTEN**

Denna produkt har tennblylödning och en högintensiv urladdningslampa som innehåller en liten mängd kvicksilver. Av miljöskäl kan bortskaffning av dessa material vara föremål för reglering. För information om bortskaffning eller återvinnig bör du kontakta de lokala myndigheterna eller, om du befinner dig i USA, Electronics Industries Alliance: www.eiae.org.

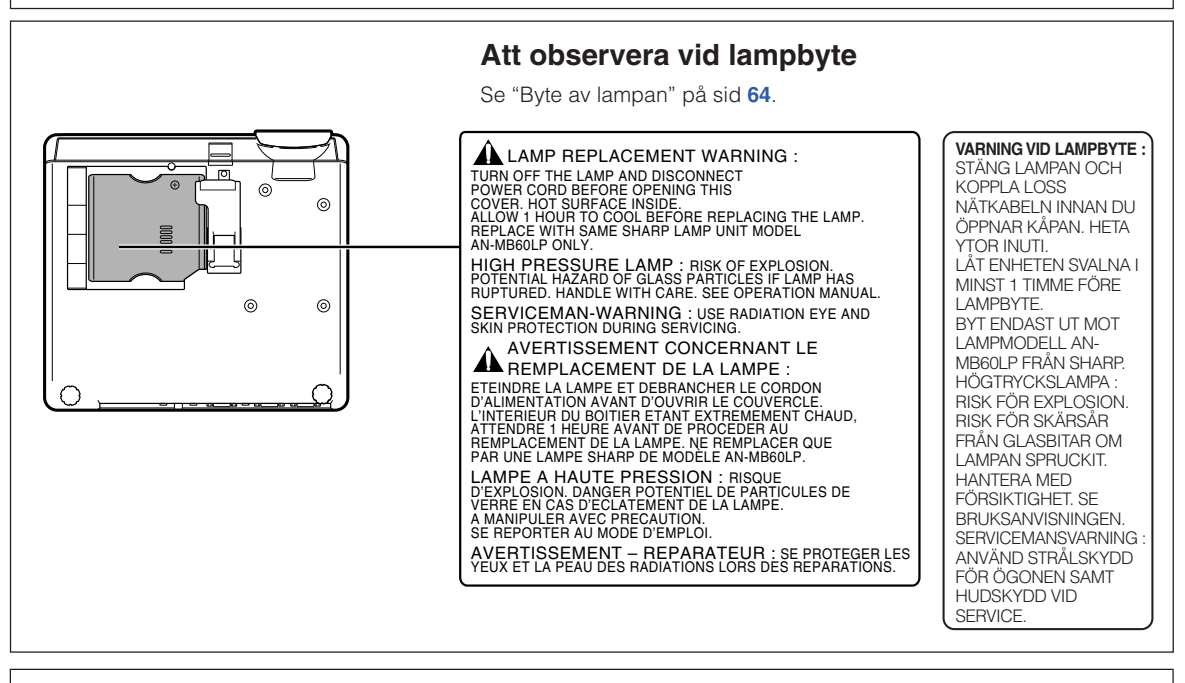

Din SHARP-projektor innehåller en DMD-panel. Denna mycket sofistikerade panel innehåller 786.432 mikrospeglar. Liksom alla avancerade elektroniska komponenter, t.ex. stora TV-apparater, videobandspelare och videokameror, finns det vissa acceptabla villkor som produkten måste uppfylla.

Denna enhet har en del inaktiva bildpunkter inom en acceptabel toleransnivå, vilka kan förbli inaktiva punkter på skärmen. Detta påverkar dock inte bildkvaliteten och enhetens förväntade livslängd.

- DLP™ (Digital Light Processing) och DMD™ (Digital Micromirror Device) är varumärken tillhörande Texas Instruments, Inc.
- Microsoft ® och Windows® är registrerade varumärken som tillhör Microsoft Corporation i Förenta Staterna och/eller andra länder.
- PC/AT är ett registrerat varumärke som tillhör International Business Machines Corporation i Förenta Staterna.
- Adobe® Reader ® är ett varumärke som tillhör Adobe Systems Incorporated.
- Macintosh® är ett registrerat varumärke som tillhör Apple Computer, Inc. i Förenta Staterna och/eller andra länder.
- Alla andra företags- och produktnamn är varumärken eller registrerade varumärken som tillhör sina respektive ägare.
- Vissa integrerade kretschips i denna produkt omfattar konfidentiella och/eller företagshemliga rättigheter som tillhör Texas Instruments. Därför är det ej tillåtet att kopiera, modifiera, adaptera, översätta, distribuera, bakåtutveckla, bakåtmontera eller avkompilera innehållet i dessa chips.

# <span id="page-6-0"></span>**Hur denna bruksanvisning ska läsas**

• **I denna bruksanvisning har illustrationer och skärmbilder förenklats. De kan skilja sig från det faktiska utseendet.**

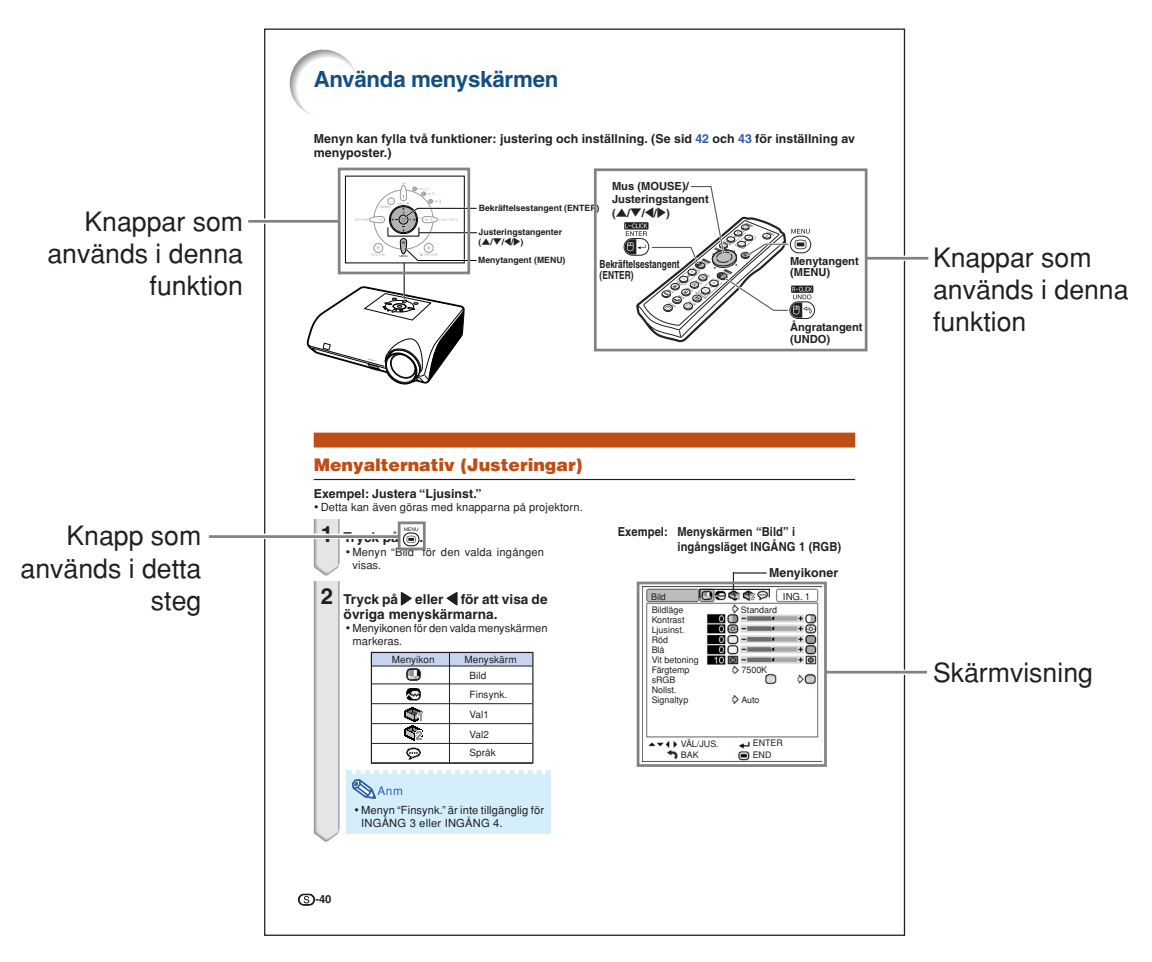

**Försiktigt** .......Indikerar säkerhetsföreskrifter vid användning av projektorn.

**Anm ............Anger ytterligare information för uppställning och hantering av projektorn.** 

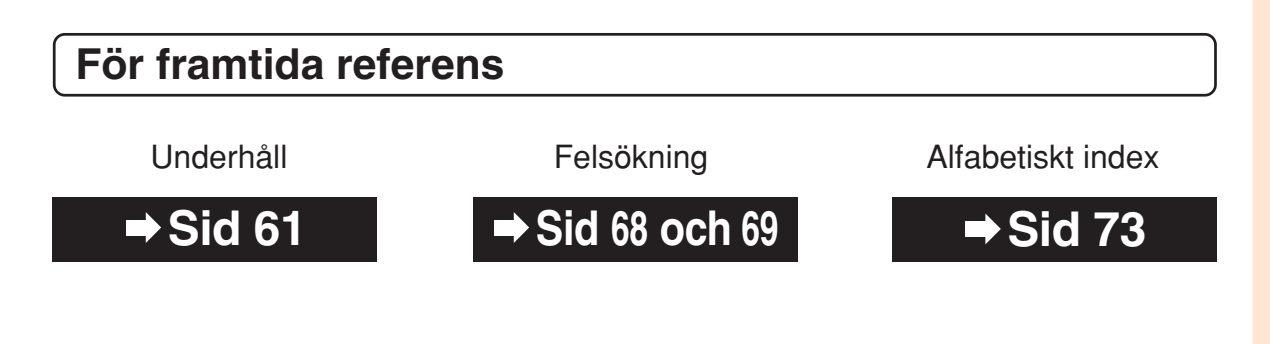

# **Innehåll**

# **Förberedelser**

# **[Introduktion](#page-4-0)**

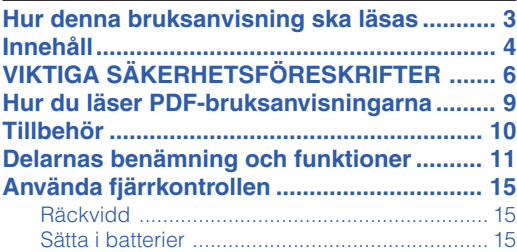

# **[Snabbstart](#page-19-0)**

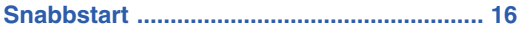

# **[Uppställning](#page-21-0)**

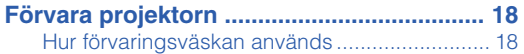

# **Användning**

# **[Grundbruk](#page-32-0)**

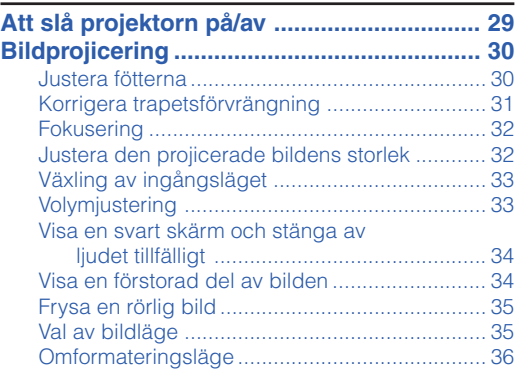

# **[Praktiska funktioner](#page-41-0)**

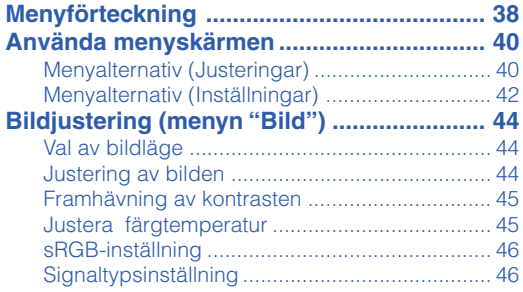

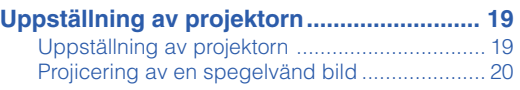

# **[Anslutningar](#page-24-0)**

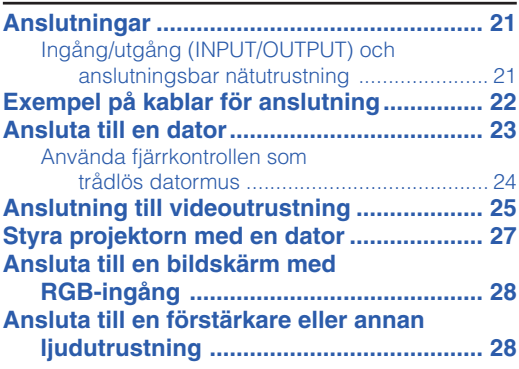

#### **[Justera en datorbild \(menyn "Finsynk."\) ... 47](#page-50-0)** [Justera datorbilden ........................................... 47](#page-50-0)

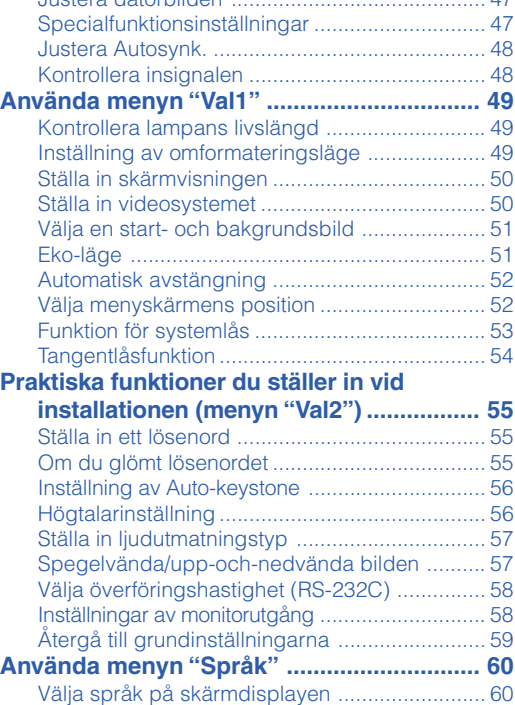

# **Referens**

# **[Bilaga](#page-64-0)**

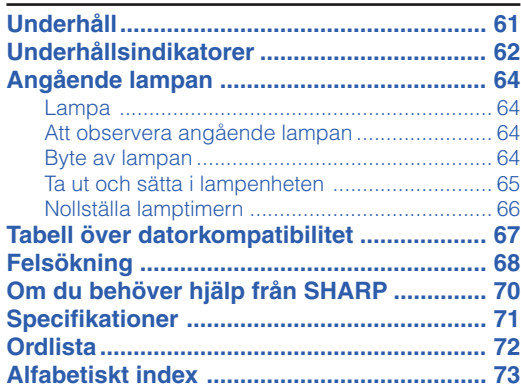

# <span id="page-9-0"></span>**VIKTIGA SÄKERHETSFÖRESKRIFTER**

#### **OBSERVERA: Läs dessa föreskrifter innan du använder produkten för första gången och spara dem för framtida bruk.**

Man kan använda elektricitet till många praktiska saker. Denna produkt har utvecklats och tillverkats för att kunna säkerställa din personliga säkerhet. FELAKTIG HANTERING KAN MEDFÖRA RISK FÖR ELEKTRISKA STÖTAR ELLER BRAND. För att inte sätta de säkerhetsanordningar som byggts in i denna produkt ur spel, måste följande grundregler beaktas vid installation, användning och underhåll.

#### **1. Läs anvisningarna**

Läs noga alla föreskrifter om säkerhet och drift innan produkten tas i bruk.

#### **2. Bevara anvisningarna**

Alla föreskrifter om säkerhet och drift bör förvaras på ett säkert ställe för framtida referens.

#### **3. Iaktta varningarna**

Iaktta samtliga varningar som förekommer i bruksanvisningen och på själva produkten.

#### **4. Följ anvisningarna**

Följ noga samtliga instruktioner om säkerhet och tillvägagångssätt.

#### **5. Rengöring**

Koppla loss enheten från el-uttaget före rengöring. Använd inte flytande rengöringsmedel eller sådana av sprejtyp. Rengőr med en fuktig trasa.

#### **6. Anordningar**

Använd inte anordningar som inte specifikt rekommenderas av tillverkaren då sådana kan orsaka problem.

#### **7. Vatten och fukt**

Använd inte enheten i närheten av vatten – t.ex. nära ett badkar, tvättställ, diskbänk eller tvättmaskin, och ej heller i en fuktig källare, nära en simbassäng e.dyl.

#### **8. Tillbehör**

Placera inte enheten på en ostadig vagn, ställning, stativ, hållare eller bord. Enheten kan falla och skadas eller utsätta någon för personskador. Använd endast en vagn, ställning, stativ, hållare eller bord som rekommenderas av tillverkaren eller säljs tillsammans med enheten. Montering av enheten bör utföras enligt tillverkarens anvisningar och med monteringstillbehör som rekommenderas av tillverkaren.

#### **9. Transport**

En kombination av denna enhet och en vagn bör flyttas med största försiktighet. Hastiga stopp, kraftiga stötar och ojämna underlag kan göra att ekipaget välter och skadas.

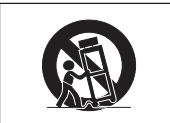

#### **10. Ventilation**

Skåror och öppningar är avsedda att förse enheten med ventilation som försäkrar felfri drift och skyddar mot överhettning. Dessa öppningar bör aldrig täckas över eller blockeras genom att placera enheten på en säng, soffa, tjock matta eller liknande underlag. Enheten bör ej heller placeras på inneslutna ställen såsom i en bokhylla eller ställning såvida inte lämplig ventilation kan försäkras enligt tillverkarens anvisningar.

#### **11. Strömkällor**

Denna produkt får endast drivas med den typ av strömkälla som anges på märketiketten. Kontakta din återförsäljare eller det lokala elkraftbolaget om du är osäker på vilken spänning som används i hemmet. För produkter som skall drivas med batterier eller någon annan strömkälla bör du anlita bruksanvisningen som medföljer denna.

#### **12. Jordning och polarisation**

Till denna produkt medföljer en av de följande typerna av stickproppar. Om stickproppen inte kan stickas in i eluttaget, skall du kontakta en elektriker. Koppla inte ur jorden i stickproppen. Upphäv inte stickproppens säkerhetssyfte.

- a. Tvåtrådig (nät-) stickpropp.
- b. Tretrådig jordad (nät-) stickpropp med jorduttag. Denna stickpropp passar endast i ett jordat eluttag.

#### **13. Skydd av nätkabeln**

Alla nätkablar skall dras så att det inte finns risk att någon trampar på dem eller att de kläms av möbler eller andra föremål. Var speciellt försiktig med kablarnas kontakter, förlängningsledningar nätintaget på enheten.

#### **14. Åskväder**

Koppla för säkerhets skull loss nätkabeln från både eluttaget och nätintaget på enheten vid åskväder och inför perioder då enheten inte skall användas under en längre tid. Detta förhindrar skador på enheten som kan orsakas av blixtnedslag eller strömrusning.

#### **15. Överbelastning**

Akta dig för att överbelasta vägguttag, förlängningskablar och stickproppsadaptrar då detta kan skapa risk för brand och elstötar.

#### **16. Intrång av föremål och vätskor**

Stick aldrig in föremål av något slag i öppningarna på enheten då de kan vidröra delar med högspänning eller kortsluta kretsar och därmed skapa risk för brand och elstötar. Var också noga med att inte spilla vätskor på enheten.

#### **17. Servicearbete**

Försök aldrig att reparera produkten på egen hand då öppning eller borttagning av locken kan utsätta dig för hög spänning eller andra faror. Överlåt alla servicearbeten till en kvalificerad servicetekniker.

#### **18. Skador som kräver service**

Koppla loss enheten från eluttaget och kontakta kvalificerad servicepersonal om något av det följande inträffar:

- a. Nätkabeln eller dess stickpropp har skadats.
- b. Vätska har spillts på eller föremål har trängt in i produkten.
- c. Produkten har utsatts för regn eller vattenstänk.
- d. Om produkten uppträder onormalt trots att den hanteras enligt bruksanvisningen. Använd endast de reglage som specifikt anges i bruksanvisningen då felaktig justering med övriga reglage kan leda till svåra skador, som kan kräva omfattande reparationer av en kvalificerad tekniker.
- e. Produkten har tappats eller på något sätt utsatts för skador.
- f. Service kan också behövas när bild- och ljudkvalitet skiljer sig märkbart från den normala.

#### **19. Reservdelar**

Om några delar behöver bytas skall du försäkra att teknikern använder delar som specifikt anges av tillverkaren eller som har samma egenskaper som den ursprungliga delen. Delar som ej godkänts kan medföra risk för brand, elektriska stötar eller annan fara.

#### **20. Säkerhetskontroll**

Efter avslutad service eller reparationsarbete skall du be teknikern att utföra en fullständig säkerhetskontroll för att försäkra att produkten är i fullgod driftskondition.

#### **21. Tak- eller väggmontering**

Vid montering av enheten på en vägg eller hängande i taket skall tillverkarens rekommendationer noggrant följas.

#### **22. Värme**

Produkten bör hållas på behörigt avstånd från värmekällor som element, värmeutsläpp, spisar och andra föremål (inklusive förstärkare) som avger värme.

## **Observera följande säkerhetsföreskrifter vid projektorns uppställning.**

### **Observera angående lampenheten**

■ Det föreligger risk för skärsår om lampan råkar spricka. Kontakta närmaste auktoriserade Sharpprojektorhandlare eller en serviceverkstad för

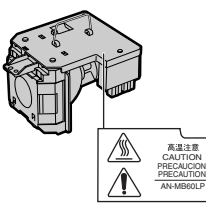

att köpa en byteslampa om detta inträffar. Se "Byte av lampan" på sid **[64](#page-67-0)**.

### **Observera angående projektorns uppställning**

■ För att reducera behovet för servicearbete och försäkra en fortsatt hög bildkvalitet rekommenderar SHARP att projektorn installeras på ett ställe som ej utsätts för fukt, damm och cigarrettrök. Objektivet och ventilationsöppningarna måste rengöras oftare om projektorn används i en sådan miljö. Användning i dessa slags miljöer förkortar dock inte projektorns livslängd så länge den rengörs regelbundet. Intern rengöring bör endast utföras av en auktoriserad Sharpprojektorhandlare eller en serviceverkstad.

#### **Placera inte projektorn på en plats som utsätts för direkt solljus eller mycket stark belysning.**

■ Placera duken så att den inte utsätts för direkt solljus eller rummets belysning. Ljus som träffar duken direkt orsakar bleka färger och försvårar tittningen. Dra för gardinerna och dämpa belysningen i rummet om visningen görs i ett rum med mycket solljus eller annan stark belysning.

### **Projektorn kan lutas till en vinkel på högst 12 grader.**

■ Placeringen ska vara inom ±12 grader horisontellt.

### **Varning om att placera projektorn i en hög position**

■ Vid placering av projektorn i en hög position ska du vara noga med att fästa den ordentligt så att den inte kan falla och orsaka personskador.

#### **Utsätt inte projektorn för hårda stötar och/eller skakningar.**

■ Se upp så att objektivet inte utsätts för stötar eller att linsytan skadas.

### **Låt dina ögon vila med jämna mellanrum.**

■ Kontinuerligt tittande på skärmen under flera timmar är ansträngande för ögonen. Ta därför paus in emellan för att vila ögonen.

### **Undvik platser med extrema temperaturer.**

- Projektorns arbetsmiljö är från 41 °F till 104 °F  $(+5$  °C till  $+40$  °C).
- Projektorns förvaringstemperatur är från -4 °F till 140 °F (–20 °C till +60 °C).

### **Blockera inte ventilationsöppningarna.**

- Lämna ett utrymme på minst  $7 \frac{7}{8}$ " (20 cm) mellan luftuttaget och närmaste vägg eller annat föremål.
- Se till att luftintaget och ventilationsöppningarna inte blockeras.
- En skyddsanordning försätter automatiskt projektorn i beredskapsläge om kylfläkten blockeras. Detta tyder inte på något fel (se sid **[62](#page-65-0)** och **[63](#page-66-0)**). Koppla loss projektorns nätkabel från eluttaget och vänta i minst 10 minuter. Se till att projektorn står på en plats där luftintaget och ventilationsöppningarna inte blockeras, anslut nätkabeln igen och sätt på projektorn. Projektorn bör då fungera som vanligt.

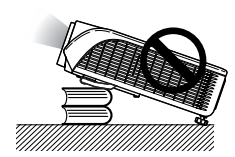

# **VIKTIGA SÄKERHETSFÖRESKRIFTER**

#### **Observera vid användning av projektorn**

- Se till att projektorn inte utsätts för hårda stötar och/eller skakningar när den ska användas, eftersom detta kan orsaka skador. Var mycket försiktig med objektivet. Om du inte har använt projektorn på länge, ska du koppla loss dess nätkabel från eluttaget samt andra kablar som anslutits till den.
- Håll inte i linsen när du använder projektorn.
- Kontrollera att objektivskyddet sitter på projektorn när du förvarar den. (Se sidan **[11](#page-14-0)**.)
- Utsätt inte bärväskan och projektorn för direkt solljus och hög värme. Om bärväskan och projektorn utsätts för hög värme kan de missfärgas och även deformeras.

### **Annan ansluten utrustning**

- Vid anslutning till en dator eller annan audiovisuell utrustning skall dessa anslutningar göras EFTER att strömmen slagits av på projektorn samt på den utrustning som skall anslutas.
- Läs bruksanvisningarna för projektorn och den andra utrustningen som ska anslutas för information om hur anslutningarna görs rätt.

### **Användning av projektorn i andra länder**

■ Strömförsörjningen och stickkontaktens utformning kan vara annorlunda i andra länder där projektorn ska användas. Om projektorn ska användas i ett annat land, ska du anskaffa en korrekt nätkabel för det land du tänker besöka.

### **Temperaturövervakningsfunktion**

 $\blacksquare$  " $\overline{\mathbb{X}}$ " och " $\overline{\mathsf{Temp}}$ ." visas i bildens nedre vänstra hörn, om projektorn börjar överhettas på grund av

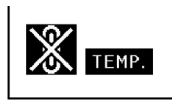

felaktig installation eller blockerade ventilationsöppningar. Om temperaturen därefter fortsätter att stiga slocknar lampan, temperaturvarningsindikatorn (TEMP.) på projektorn börjar blinka och den försätts i beredskapsläge efter en kylperiod på 90 sekunder. Se avsnittet "Underhållsindikatorer" på sid **[62](#page-65-0)** för mer information.

## **Försiktigt**

- Kylfläkten reglerar den interna temperaturen och dess funktion kontrolleras automatiskt. Ljudet från fläkten kan variera under användning p.g.a. växlingar i fläkthastigheten. Detta är normalt och tyder inte på något fel.
- Koppla inte loss nätkabeln under bildvisning eller när kylfläkten är igång. Detta kan orsaka skador i projektorn som följd av överhettning, eftersom kylfläkten då stannar.

# <span id="page-12-0"></span>**Hur du läser PDF-bruksanvisningarna**

**På CD-ROM-skivan finns bruksanvisningar i PDF-format på flera olika språk så att du kan använda projektorn även om du inte har denna bruksanvisning. För att kunna använda dessa anvisningar måste du installera Adobe® Reader ® i din persondator (Windows® eller Macintosh®).**

Nerladda Adobe® Reader ® från Internet (http://www.adobe.com).

### **Hur du läser PDF-bruksanvisningarna**

#### **För Windows®:**

- 1 Sätt in CD-ROM-skivan i din CD-ROM-enhet.
- 2 Dubbelklicka på ikonen "Den här datorn".
- 3 Dubbelklicka på "CD-ROM-enhet".
- 4 **När du vill visa bruksanvisningen**
	- 1) Dubbelklicka på mappen "MANUALS".
	- 2) Dubbelklicka på det språk (mappnamn) som du vill se.
	- 3) Dubbelklicka på pdf-filen "MB60" för att öppna projektorns bruksanvisningar.

#### **När du vill visa uppställningsguiden**

- 1) Dubbelklicka på mappen "SETUP".
- 2) Dubbelklicka på det språk (mappnamn) som du vill se.
- 3) Dubbelklicka på pdf-filen "SE\_MB6" för att öppna uppställningsguiden.

### **För Macintosh®:**

- 1 Sätt in CD-ROM-skivan i din CD-ROM-enhet.
- 2 Dubbelklicka på ikonen "CD-ROM".
- 3 **När du vill visa bruksanvisningen**
	- 1) Dubbelklicka på mappen "MANUALS".
	- 2) Dubbelklicka på det språk (mappnamn) som du vill se.
	- 3) Dubbelklicka på pdf-filen "MB60" för att öppna projektorns bruksanvisningar.

#### **När du vill visa uppställningsguiden**

- 1) Dubbelklicka på mappen "SETUP".
- 2) Dubbelklicka på det språk (mappnamn) som du vill se.
- 3) Dubbelklicka på pdf-filen "SE\_MB6" för att öppna uppställningsguiden.

## **Försiktigt**

• Om den önskade pdf-filen inte kan öppnas genom att dubbelklicka med musen, ska du först starta Adobe® Reader ® och sedan specificera önskad fil med menyn "Fil", "Öppna".

# **UPPSTÄLLNINGSGUIDE**

**Se "UPPSTÄLLNINGSGUIDE" som finns på den medföljande CD-ROM-skivan för mer information.**

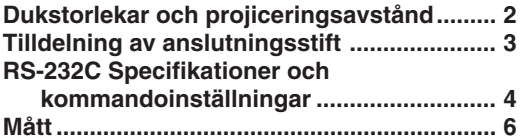

# <span id="page-13-0"></span>**Tillbehör**

#### **Medföljande tillbehör**

Vissa tillbehör (fjärrkontroll och nätkabel o.d.) placeras i fickan på förvaringsväskan när den levereras från fabriken.

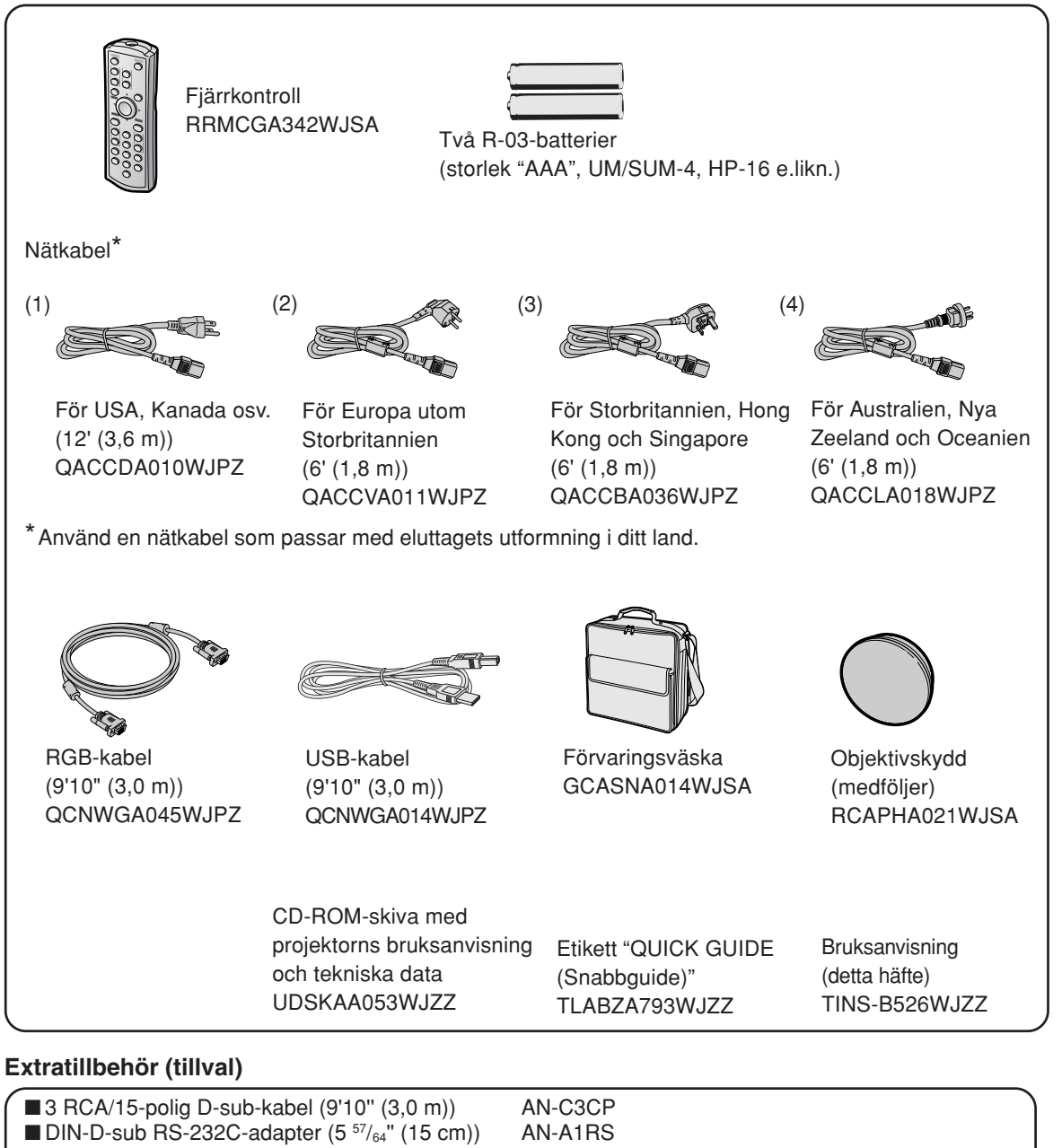

■ Lampenhet AN-MB60LP

## $\mathbb{S}$  Anm

•Beroende på region kan vissa tillbehör vara otillgängliga. Kontakta närmaste auktoriserade Sharpprojektorhandlare eller serviceverkstad.

# <span id="page-14-0"></span>**Delarnas benämning och funktioner**

**Siffrorna inom ramarna hänvisar till de sidnummer i denna bruksanvisning där respektive funktioner beskrivs.**

## **Projektor**

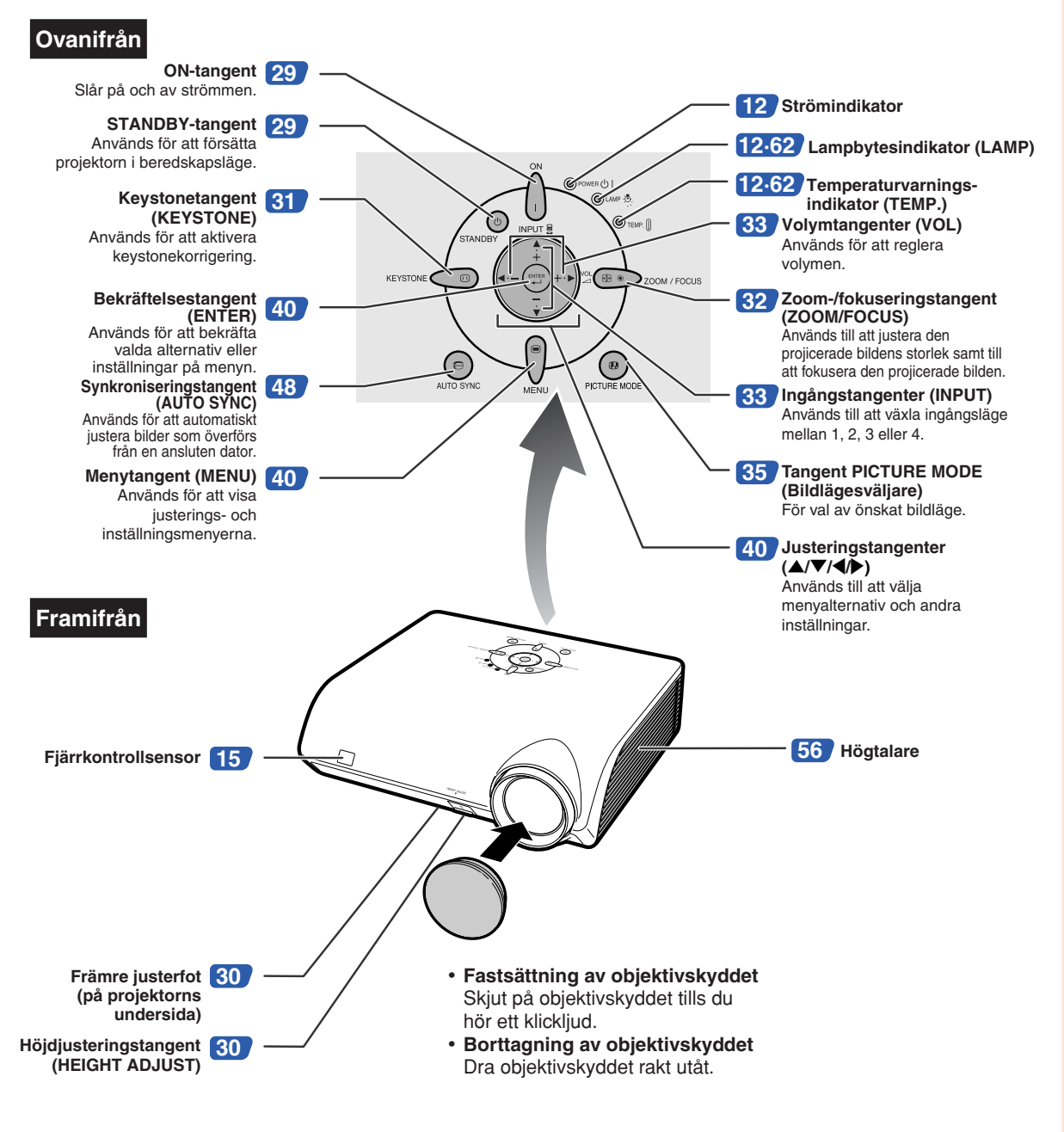

## <span id="page-15-0"></span>**Delarnas benämning och funktioner**

# **Om indikatorerna på projektorn**

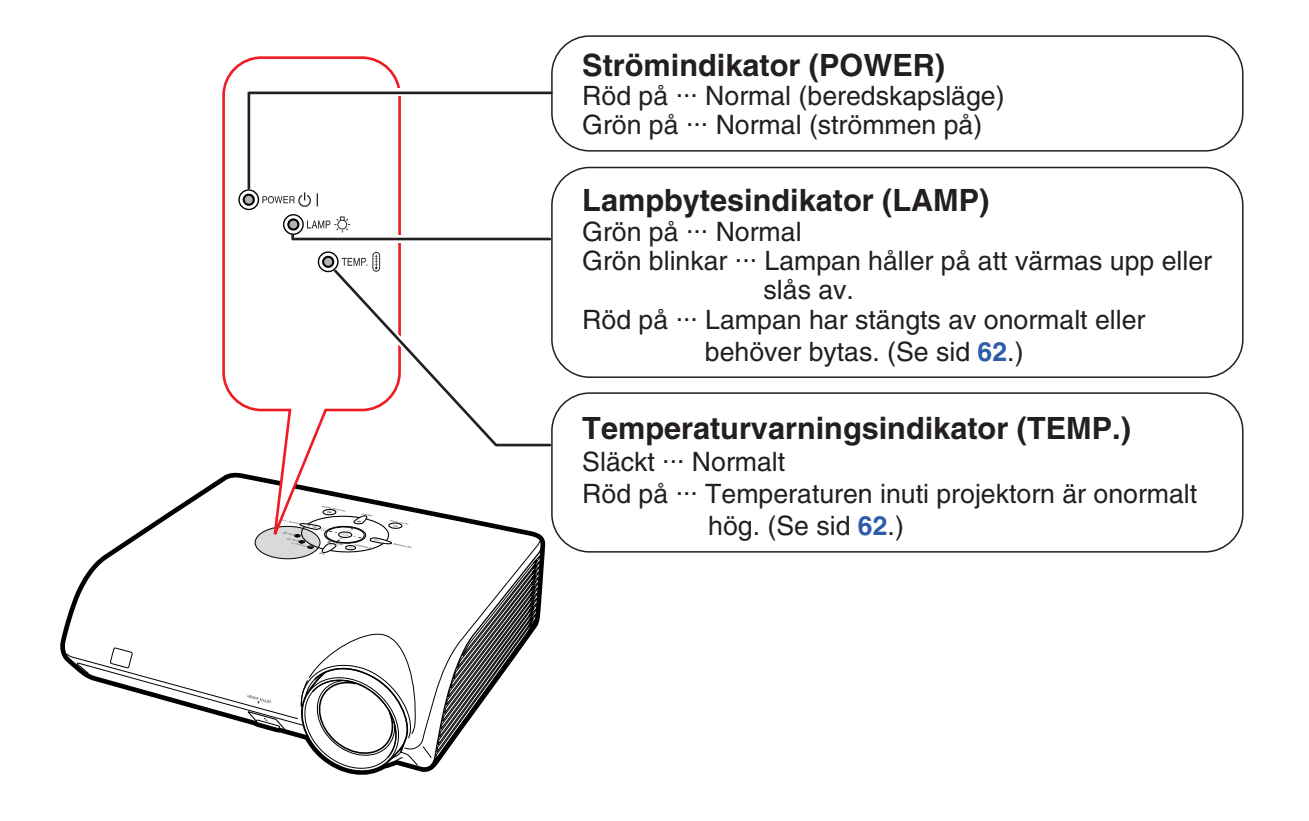

## **Vid fastsättning av etiketten "QUICK GUIDE COLOGITY AND INSURGED WEIGHT WOICK GUIDE**<br>**(Snabbquide)**" (Snabbquide)" (Snabbquide)"

Om du fäster etiketten "QUICK GUIDE (Snabbguide)" (medföljer) på projektorn blir det lättare att kontrollera inställningen. Fäst etiketten "QUICK GUIDE" (Snabbguide) på projektorns ovansida, enligt bilden till höger. Fäst inte etiketten "QUICK GUIDE (Snabbguide)" någon annanstans för att undvika att luftintaget eller ventilöppningen blockeras.

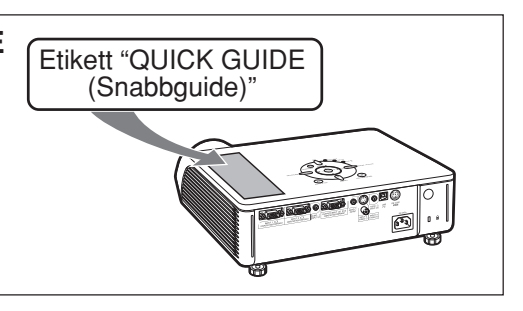

**Siffrorna inom ramarna hänvisar till de sidnummer i denna bruksanvisning där respektive funktioner beskrivs.**

# **Projektor (bakifrån)**

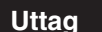

**Uttag** Vi hänvisar till "Ingång/utgång (INPUT/OUTPUT) och anslutningsbar nätutrustning" på sid **[21](#page-24-0)**.

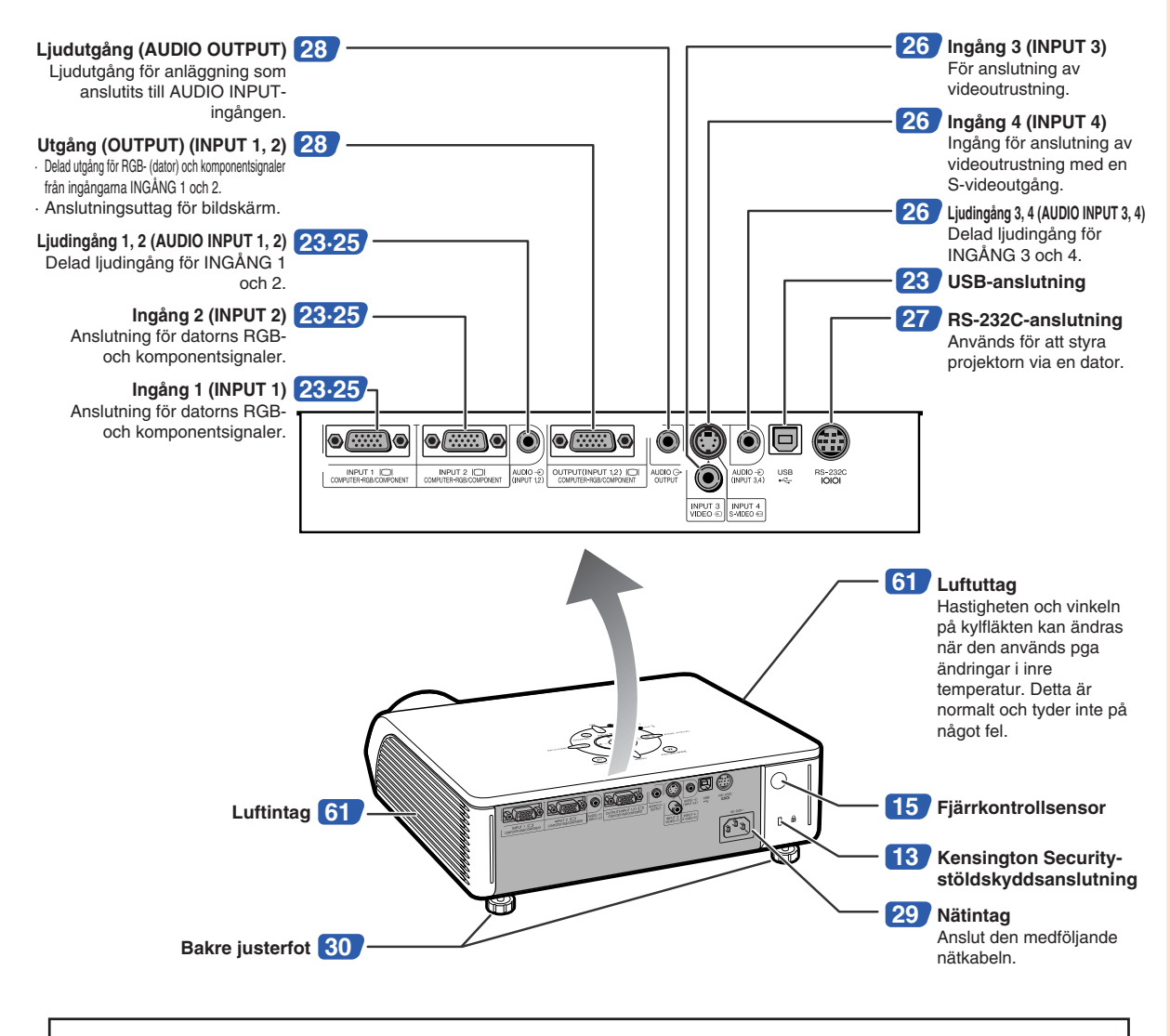

#### **Användning av Kensington-låset**

• Projektorn har en Kensington Security-stöldskyddsanslutning som kan användas med Kensington MicroSaver Security-systemet. Se den information som medföljer detta stöldskyddssystem för närmare anvisningar om hur projektorn kan stöldskyddas.

## **Delarnas benämning och funktioner**

**Siffrorna inom ramarna hänvisar till de sidnummer i denna bruksanvisning där respektive funktioner beskrivs.**

## **Fjärrkontroll**

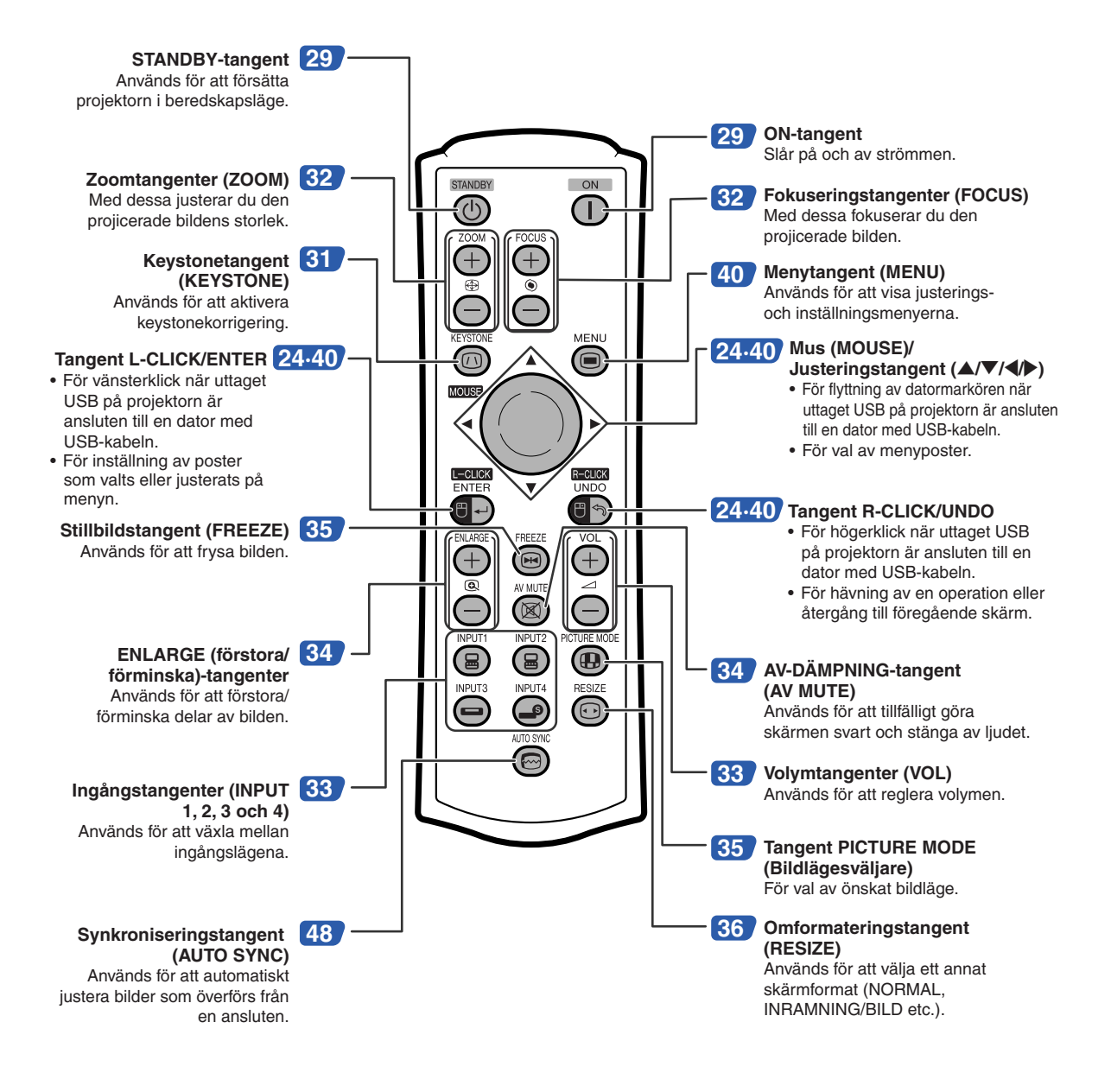

## $\mathbb{R}$  Anm

•Alla tangenter på fjärrkontrollen, utom Mus (MOUSE)/Justeringstangenten, är tillverkade av självlysande gummi som kan ses i mÖrker. Den självlysande effekten försvagas med tiden. Tangenterna laddas upp igen då de utsätts för lius.

# <span id="page-18-0"></span>**Använda fjärrkontrollen**

# **Räckvidd**

**Fjärrkontrollen kan användas för att styra projektorn inom de avstånd som visas på bilden.**

# Anm

• För att underlätta kan signalen från fjärrkontrollen reflekteras via en skärm. Signalens effektiva användningsavstånd kan variera något beroende på materialet på den reflekterande ytan.

### **Vid användning av fjärrkontrollen:**

- Fjärrkontrollen får inte tappas, utsättas för fukt eller höga temperaturer.
- Fjärrkontrollen kan fungera felaktigt i lysrörsbelysning. Flytta i så fall projektorn bort från sådan lysrörsbelysning.

## **Sätta i batterier**

**Batterierna (två R-03-batterier (storlek "AAA", UM/SUM-4, HP-16 eller liknande)) medföljer i kartongen.**

- **1 Tryck på markeringen** ▲ **på luckan och skjut den i pilens riktning.**
	- **2 Sätt i de medlevererade batterierna.** • Sätt i batterierna så att polerna passas rätt samman med  $\left( +\right)$  och  $\left( -\right)$  markeringarna i batterifacket.

## **3 Fäst luckan och skjut den tills den klickar på plats.**

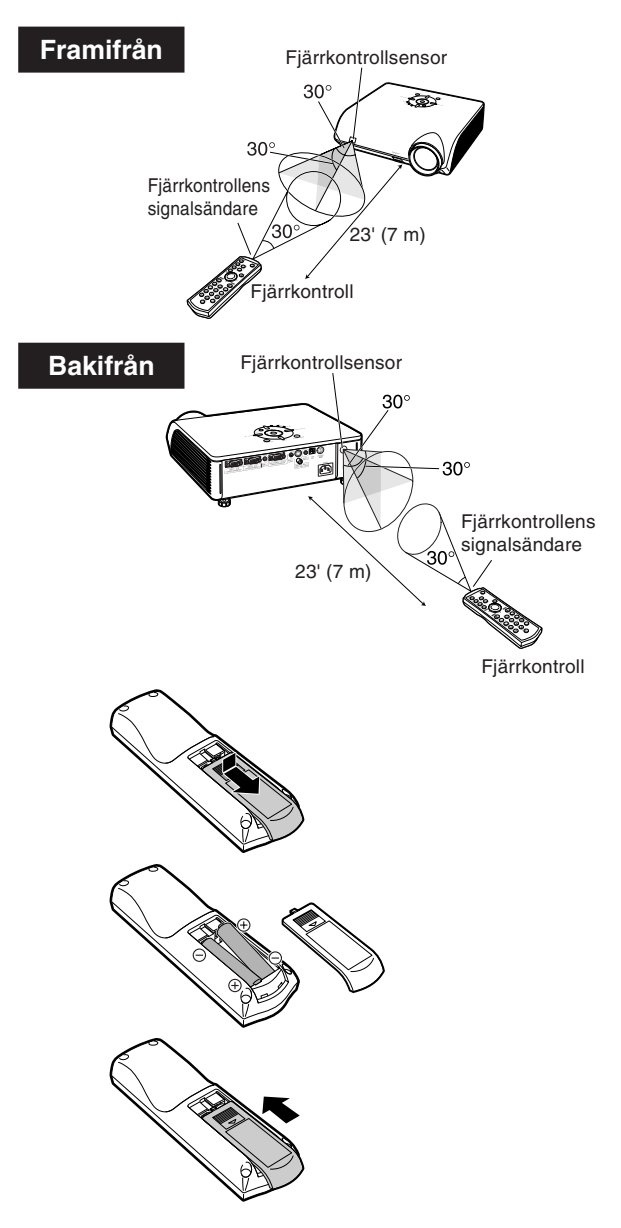

#### **Fel användning av batterierna kan resultera i att de börja läcka eller exploderar. Följ därför föreskrifterna härunder.**

### **Observera**

- Sätt i batterierna så att polerna passas rätt samman med  $\oplus$  och  $\ominus$  markeringarna i batterifacket.
- Batterier av olika typ har olika egenskaper och man bör därför inte blanda batterierna om de är olika. • Blanda inte nya och gamla batterier.
- Detta kan nedsätta batteriernas livstid och kan göra att de gamla batterierna börjar läcka.
- Ta ut batterierna ur fjärrkontrollen när de inte längre har någon kraft i sig, eftersom de i annat fall kan börja läcka. Batterivätska som läckt ur batterierna är skadlig för huden, och måste torkas bort med en trasa.
- Batterierna som medföljer projektorn kan ta slut inom rätt kort tid beroende på hur de har förvarats. Byt därför ut dem så fort som möjligt mot nya batterier.
- Ta ut batterierna ur fjärrkontrollen om den inte ska användas under en längre tid.

# <span id="page-19-0"></span>**Snabbstart**

**Detta avsnitt beskriver grundläggande tillvägagångssätt (projektorn ansluten till datorn). Se sidnumret som anges nedan för närmare detaljer om varje steg.**

## **Uppställning och projektion**

**I detta avsnitt förklaras anslutning av projektorn till datorn som ett exempel.**

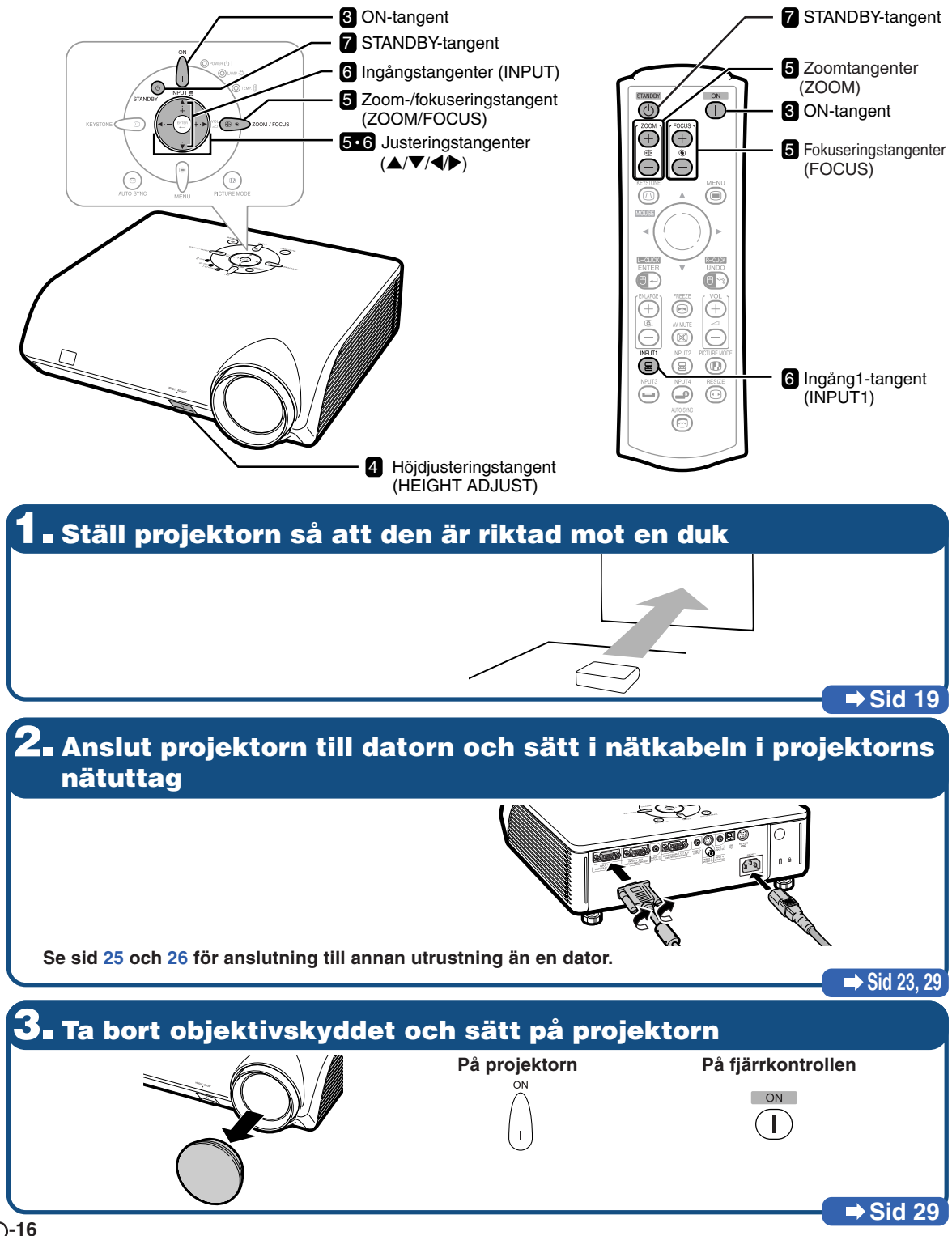

# **4. Justera vinkeln**

- **Justera projektorns vinkel**
- **Justera projektionsvinkeln med höjdjusteringstangenten (HEIGHT ADJUST).**

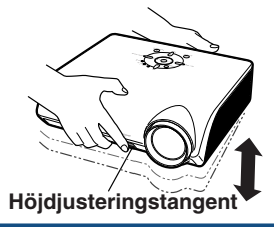

• **Denna projektorn är utrustad med en "Automatisk keystonekorrigering"-funktion som automatiskt korrigerar trapetsförvrängning på en projicerad bild. Korrektionen utförs automatiskt om den vertikala lutningen är inom 12 grader uppåt eller nedåt.**

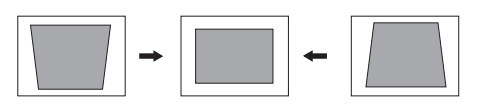

# **5. Justera fokus och zoom**

1 **Fokusera den projicerade bilden**

• **Fokusera den projicerade bilden med fokus.**

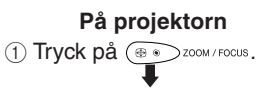

 $(2)$  Justera genom att trycka på  $\blacktriangleleft$  eller  $\blacktriangleright$ .

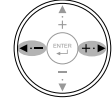

**På fjärrkontrollen** Justera med hjälp av Fokuseringstangenterna.

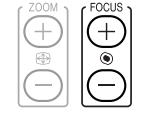

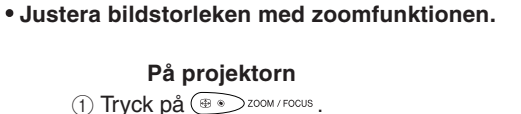

2 **Justera den projicerade bildens storlek**

 $(2)$  Justera genom att trycka på  $\blacktriangle$  eller  $\nabla$ .

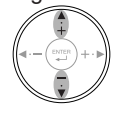

**På fjärrkontrollen** Justera med hjälp av Zoomtangenterna.

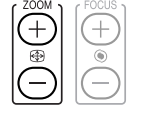

# **6. Välj ingångsläge**

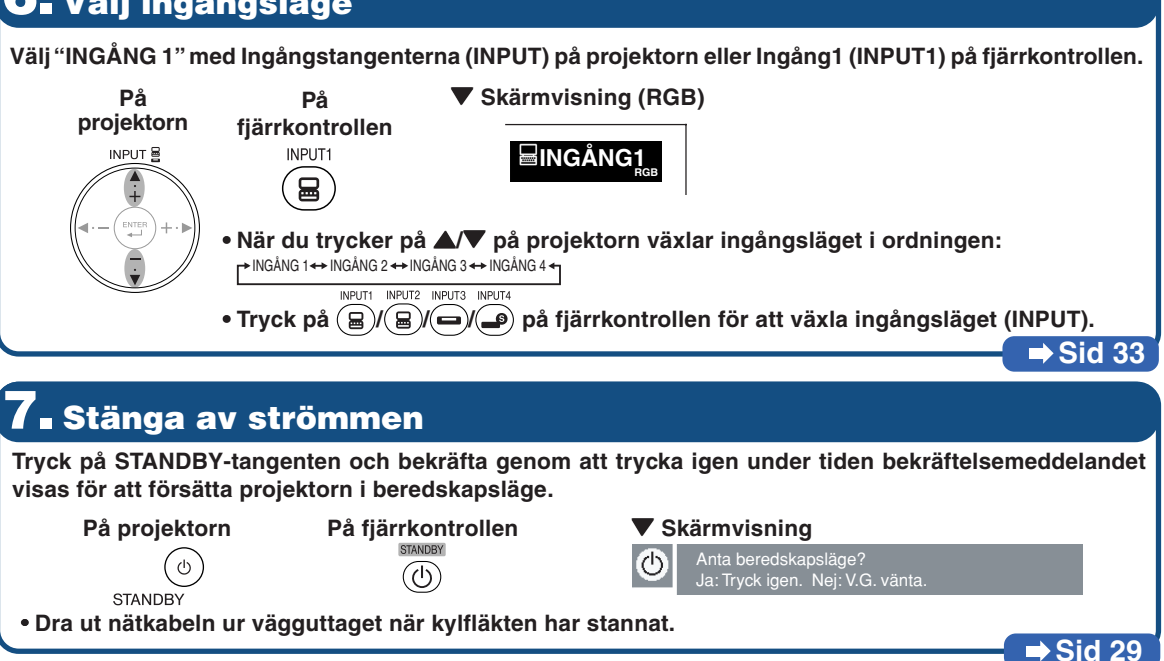

 $\rightarrow$  **Sid** [30](#page-33-0)

**Sid [32](#page-35-0)**

# <span id="page-21-0"></span>**Förvara projektorn**

## **Hur förvaringsväskan används**

**Sätt fast objektivskyddet och placera projektorn i bifogad väska för förvaring.**

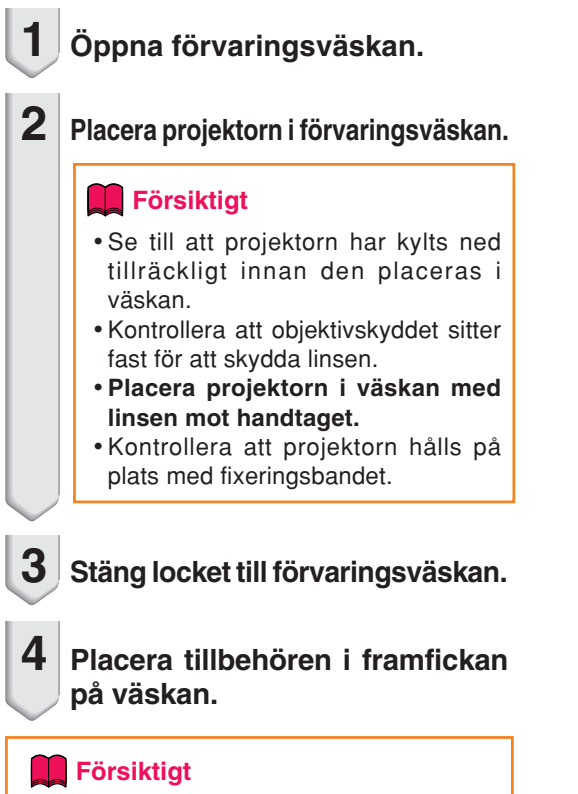

• Förvaringsväskan är endast avsedd för förvaring av projektorn.

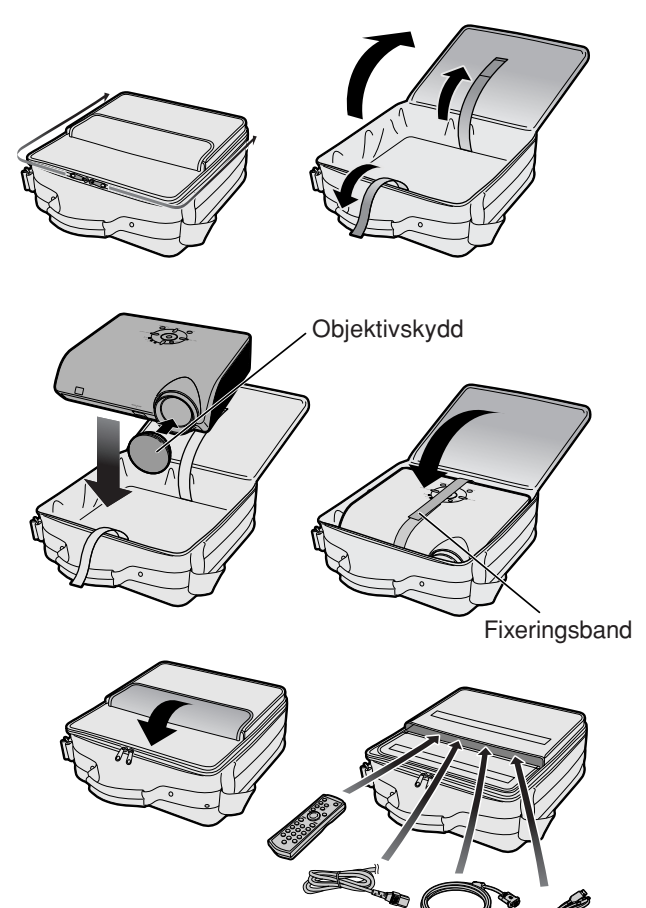

# <span id="page-22-0"></span>**Uppställning av projektorn**

# **Uppställning av projektorn**

**Placera projektorn i en rät vinkel mot duken, med alla fötter i kontakt med underlaget och i jämn höjd för att uppnå bästa möjliga bild.**

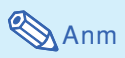

- •Projektorns objektiv bör centreras i dukens mitt. Bilden blir förvrängd och tittningen försvåras om en föreställen horisontal linje från objektivets centrum inte håller rät vinkel mot duken.
- •Placera duken så att den inte utsätts för direkt solljus eller rummets belysning för att få en så bra bild som möjligt. Ljus som träffar duken direkt orsakar bleka färger och försvårar tittningen. Dra för gardinerna och dämpa belysningen om visningen görs i ett rum med mycket solljus eller annan stark belysning.

## **Normal uppställning (projicering framifrån)**

■ Placera projektorn på det erforderliga avståndet från duken beroende på det bildformat som önskas. (Se sid **2** i "UPPSTÄLLNINGSGUIDE" som finns på den medföljande CD-ROM-skivan för vidare information.)

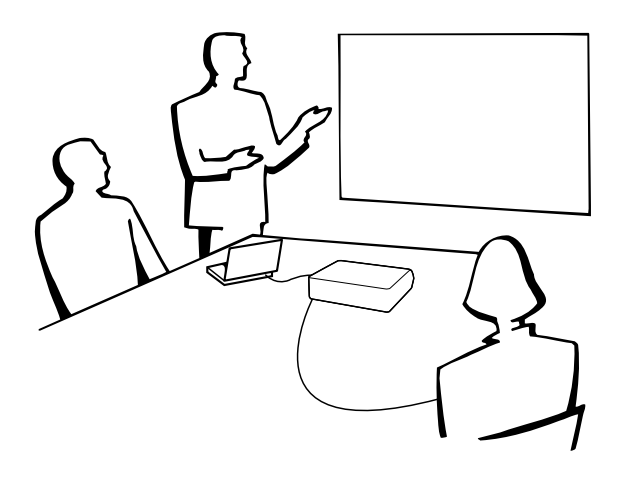

#### **Indikering av den projicerade bildens storlek och projiceringsavstånd**

**Se sid 2 i "UPPSTÄLLNINGSGUIDE" som finns på den medföljande CD-ROM-skivan för vidare information.**

**Exempel: NORMAL-läge (4:3)**

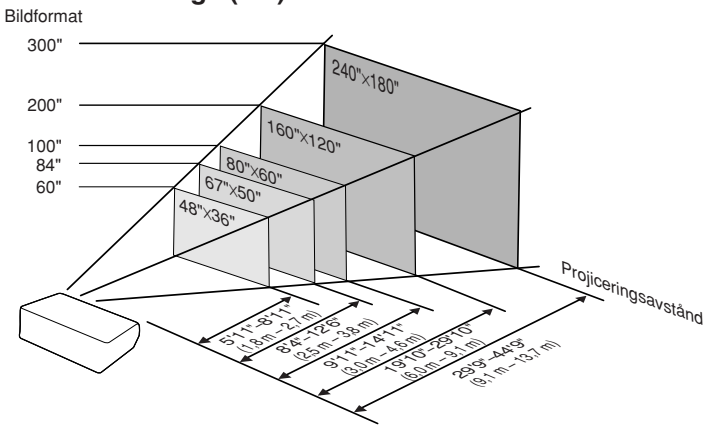

## <span id="page-23-0"></span>**Uppställning av projektorn**

## **Projicering av en spegelvänd bild**

## **Projicering bakifrån duken**

- Placera en genomskinlig duk mellan projektorn och tittarna.
- Spegelvänd bilden genom att ställa "PRJ funk." på "Bak". (Se sid [57](#page-60-0).)

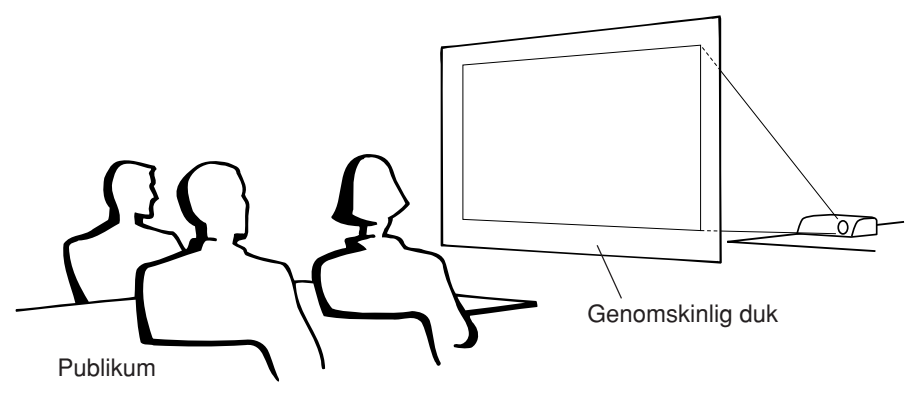

## **Projicering med en spegel**

- Placera en spegel (vanlig, plan spegel) framför objektivet.
- Ställ in "Fram" i menyn "PRJ funk." när den genomskinliga duken placeras mellan spegeln och tittarna. (Se sid **[57](#page-60-0)**.)
- Ställ in "Bak" i menyn "PRJ funk." när spegeln placeras på tittarnas sida. (Se sid **[57](#page-60-0)**.)

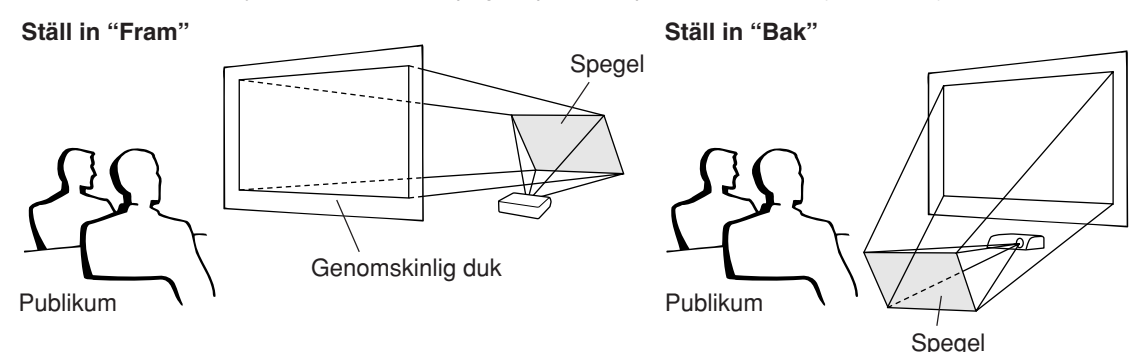

## **Ruff** Försiktigt

• Om en spegel används, ska projektorn och spegeln placeras så att ljuset inte träffar tittarnas ögon.

## **Takmontering**

■ För denna typ av installation rekommenderas användning av Sharps takmonteringsfäste.

Kontakta din närmaste auktoriserade Sharp-projektorhandlare eller serviceverkstad för anskaffning av det rekommenderade takmonteringsfästet (säljs separat) innan projektorn monteras på detta sätt.

- •AN-MBCM10 takmonteringskonsol, med AN-EP101B förlängningsrör och AN-JT200 universalkonsol, adapter för ickeplan takmontering (för USA).
- Takmonteringsfästet AN-60KT, dess förlängningsrör AN-TK201 och AN-TK202 (för andra länder än USA).
- För att invertera bilden ställer du in "Tak + Fram" i "PRJ funk.". Se sid **[57](#page-60-0)** om hur du använder denna funktion.

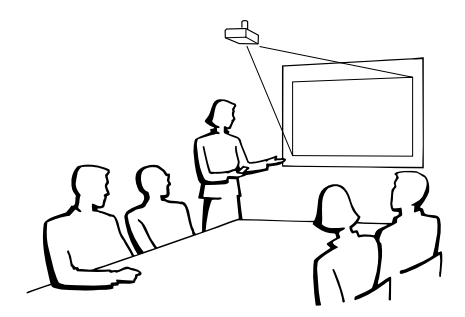

# <span id="page-24-0"></span>**Anslutningar**

# **Ingång/utgång (INPUT/OUTPUT) och anslutningsbar nätutrustning**

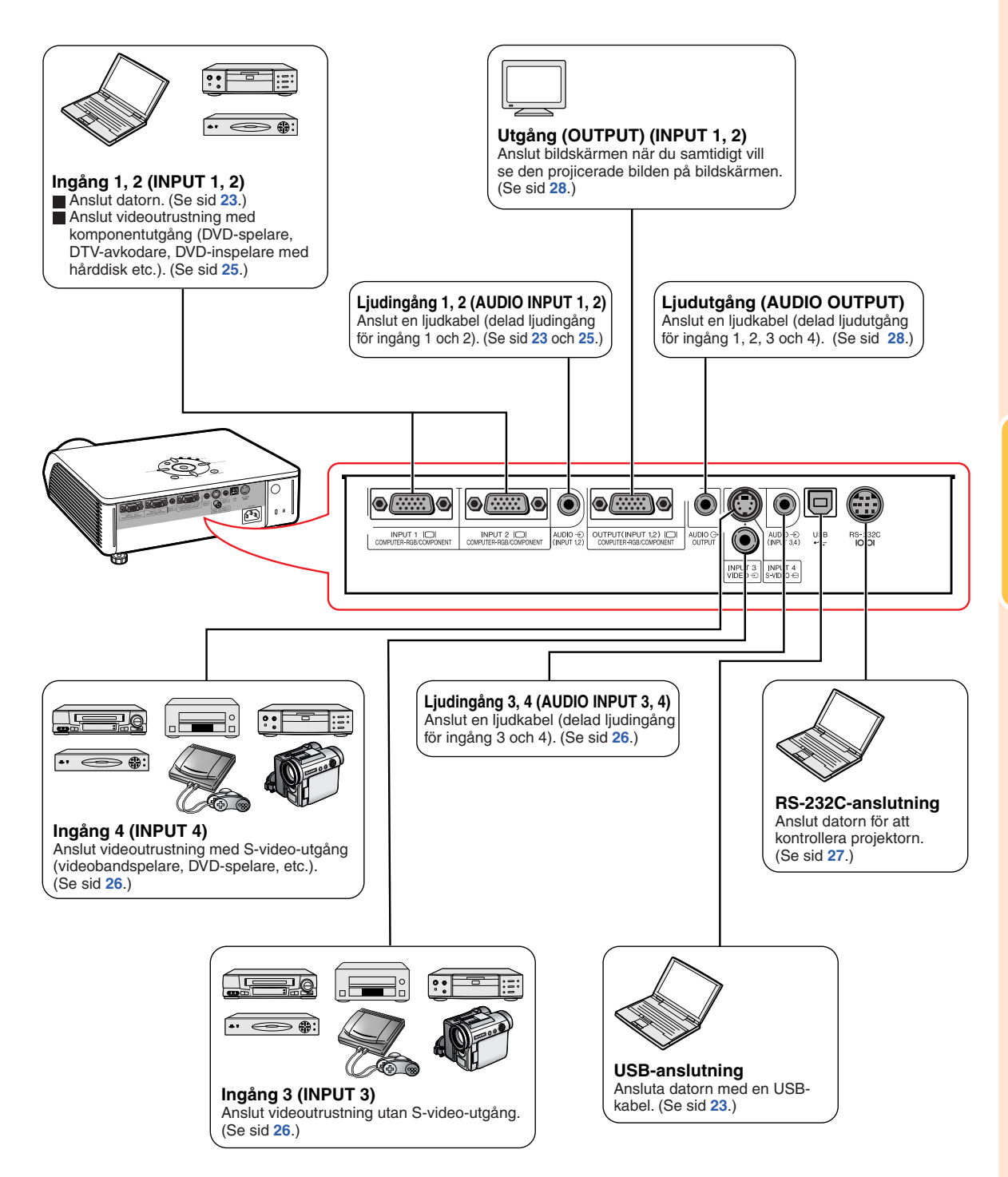

# <span id="page-25-0"></span>**Exempel på kablar för anslutning**

•Vi hänvisar till bruksanvisningen som ska anslutas för närmare detaljer om kablar och anslutning.

•Du kan behöva andra kablar eller kontakter än de som anges nedan.

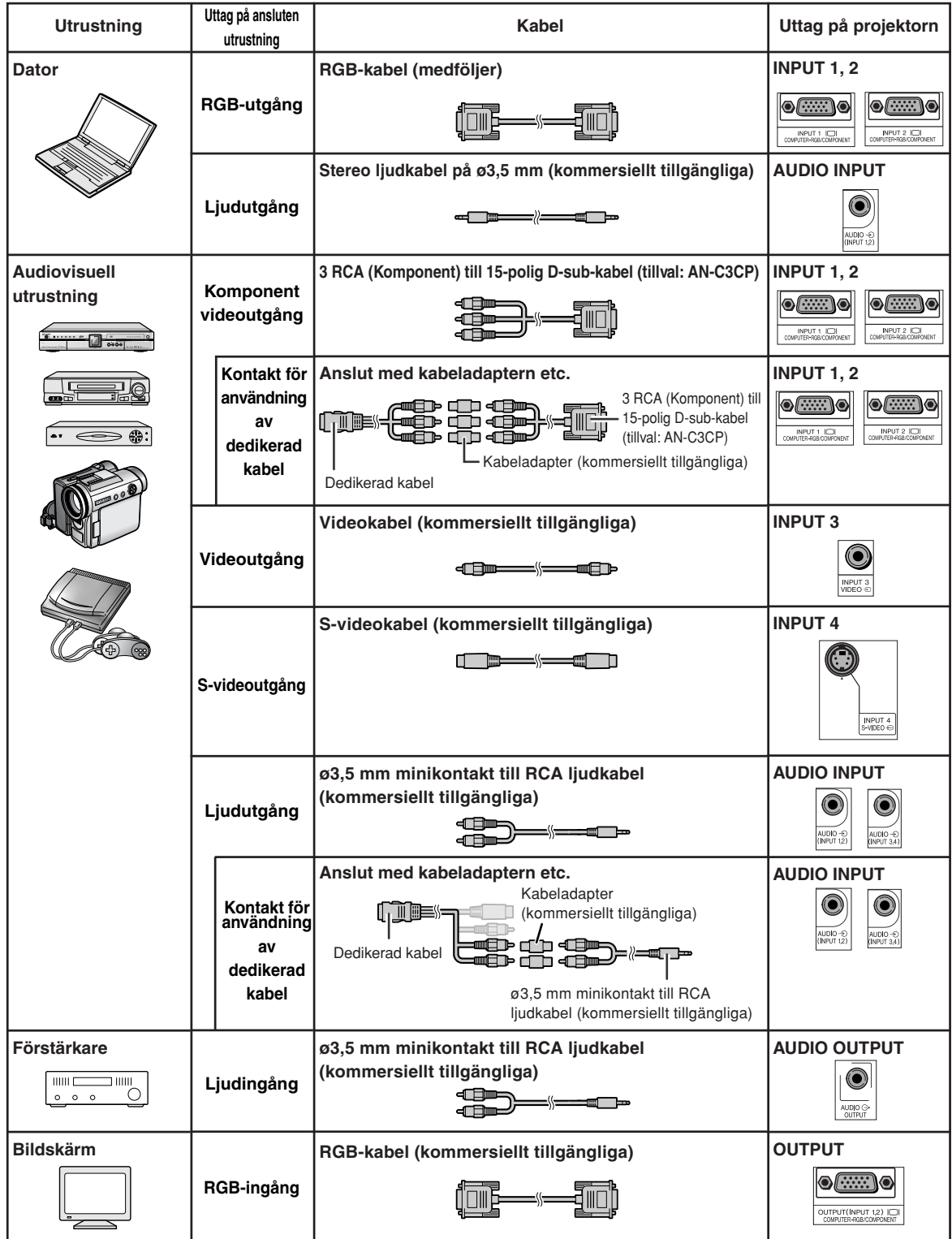

# <span id="page-26-0"></span>**Ansluta till en dator**

**Stäng av projektorn och annan utrustning som skall anslutas innan anslutningarna görs. När alla anslutningar gjorts, ska du slå på projektorn och den andra utrustningen. Vid anslutning av en dator ska du se till att denna slås på sist efter det att anslutningarna har gjorts.**

Läs bruksanvisningarna för den andra utrustningen innan du gör några anslutningar.

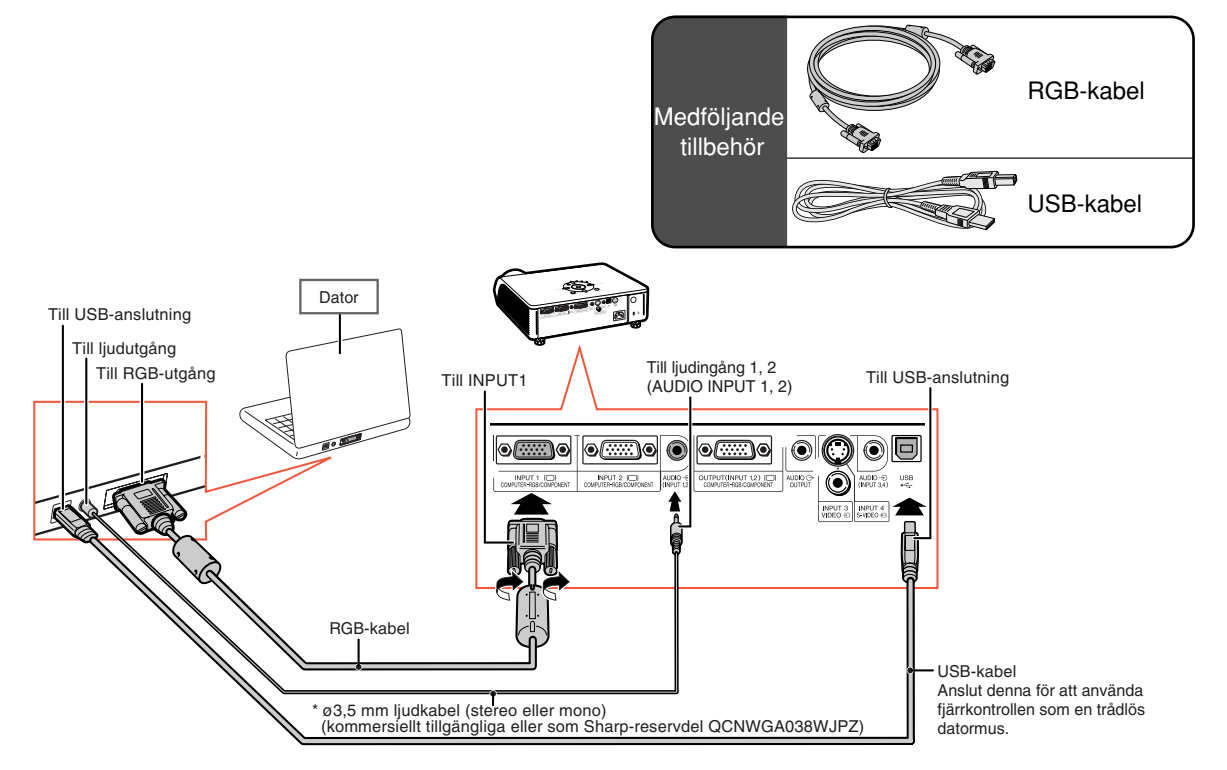

\* Om en ø3,5 mm monoljudkabel används blir volymen bara hälften så hög jämfört med en ø3,5 mm stereoljudkabel.

## Anm

- När du ansluter denna med en USB-kabel kan du använda fjärrkontrollen som en mus och styra markören. Se sid **[24](#page-27-0)**.
- Se avsnittet "Tabell över datorkompatibilitet" på sid **[67](#page-70-0)** för en förteckning över datasignaler som är kompatibla med projektorn. Användning av andra datasignaler än de som tas upp i förteckningen kan orsaka felfunktion.
- •Vid anslutning till vissa Macintosh-datorer kan det krävas en Macintosh-adapter. Kontakta närmaste Macintosh-återförsäljare.
- **Beroende på den dator som används kan det hända att en bild inte projiceras om inte datorns inställning för utsignalen har ändrats till datorns externa utgång.** Se datorns bruksanvisning angående hur man ändrar datorns inställning för utsignal.

#### **"Plug and Play"-funktion (vid anslutning via en 15-polig anslutning)**

- Projektorn är kompatibel med VESA-standard DDC 1/DDC 2B. Projektorn och VESA DDC-kompatibla datorer kommunicerar automatiskt sina nödvändiga inställningar till varandra för snabb och enkel installation.
- Innan du använder "Plug and Play"-funktionen **måste du se till att projektorn ansluts först och att den anslutna datorn slås på sist i kedjan.**

## $\mathbb{S}$  Anm

• DDC "Plug and Play"-funktionen i denna projektor fungerar endast tillsammans med VESA DDC-kompatibla datorer.

## <span id="page-27-0"></span>**Använda fjärrkontrollen som trådlös datormus**

När du ansluter projektorn och datorn med de medföljande RGB- och USB-kablarna (se sid **[23](#page-26-0)**) kan du använda fjärrkontrollen som datormus.

### **När du gjort anslutningen styr du muspekaren på följande sätt.**

■ **För att flytta markören** Tryck på Mus (MOUSE)/Justeringstangenten

 $(\triangle/\blacktriangledown/\triangle).$ 

- **För att vänsterklicka** Tryck på  $\overline{\bullet}$ .
- **För att högerklicka** Tryck på
- Om din dator endast stöder möss med **en knapp (såsom på Macintosh)** Tryck på  $\blacksquare$  eller  $\blacksquare$ . **A**L-CLICK och **a** R-CLICK har samma funktion.

# **Anm**

- Denna funktion kan inte användas vid visning av menyskärmen.
- Kontrollera att datorn känner igen USBanslutningen.
- Om "Omformatera" visas när signaler med högre upplösning än XGA tas emot och du ställt in "Dot By Dot" som skärmstorlek kan du inte använda musfunktionen.

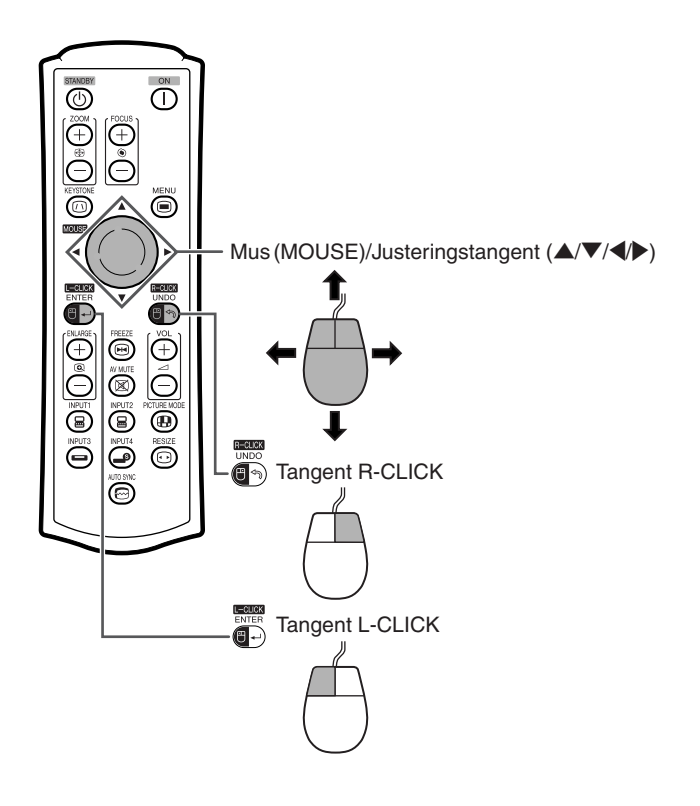

# <span id="page-28-0"></span>**Anslutning till videoutrustning**

Projektorn är försedd med uttaget COMPUTER-RGB/COMPONENT, uttaget S-VIDEO och uttaget VIDEO för videoingång. Se bilden nedan för anslutning av audiovisuell utrustning.

Bildkvaliteten är högst i ordningen komponentsignal, RGB-signal, S-videosignal och videosignal. Om din audivisuella utrustning är försedd med ett komponentuttag eller RGB-utgång, ska du använda uttaget COMPUTER-RGB/COMPONENT (INPUT 1 eller INPUT 2) på projektorn för bildanslutning.

**Vid anslutning av videoutrustning med komponentvideoutgång**

(Anslutning till INPUT 1)

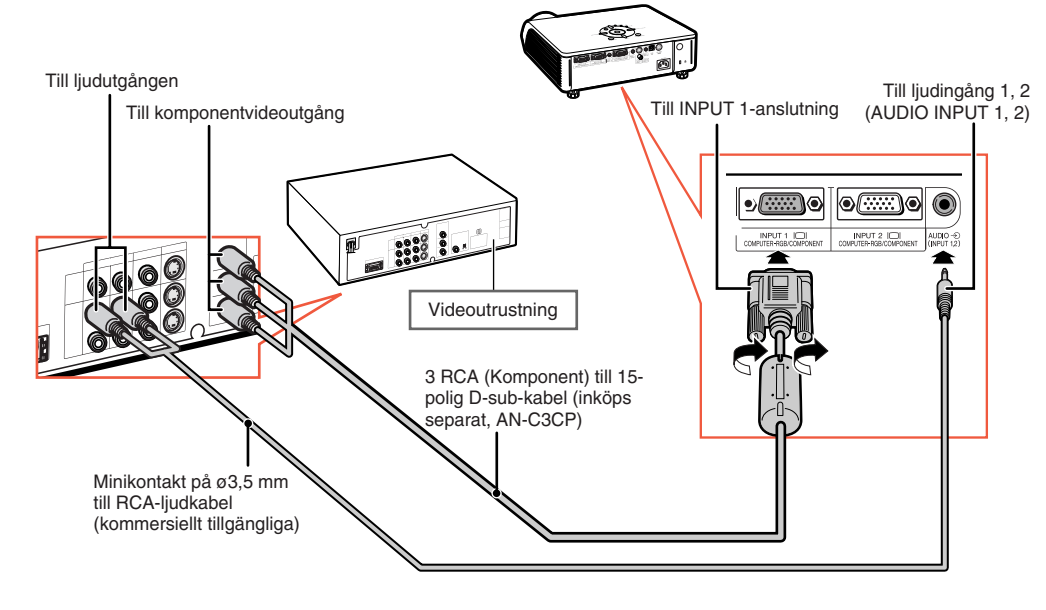

## Anm

•En minikontakt på ø3,5 mm till RCA-ljudkabel (kommersiellt tillgängliga) krävs för ljudinmatning.

**KATA KATA SEPERANG PERSONA DI** 

• När du ansluter videoutrustningen med en 21-polig RGB-utgång (Euro-scart) till projektorn, ska du använda en kommersiellt tillgänglig kabel som passar den projektor du vill ansluta.

# <span id="page-29-0"></span>**Anslutning till videoutrustning**

### **Vid anslutning av videoutrustning med videoutgång**

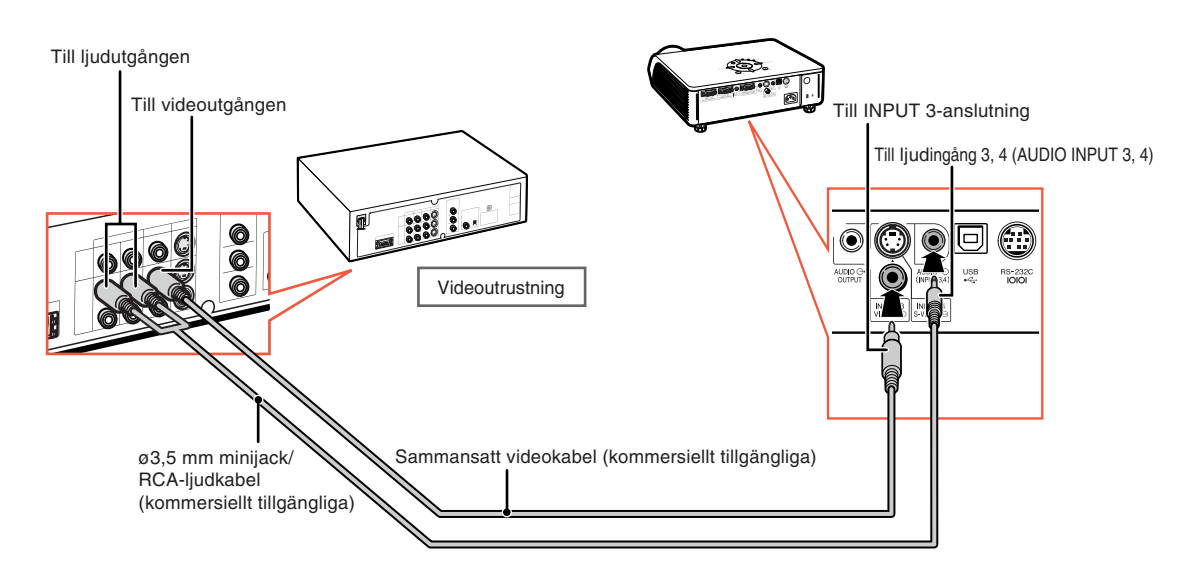

### **Vid anslutning av videoutrustning med S-videoutgång**

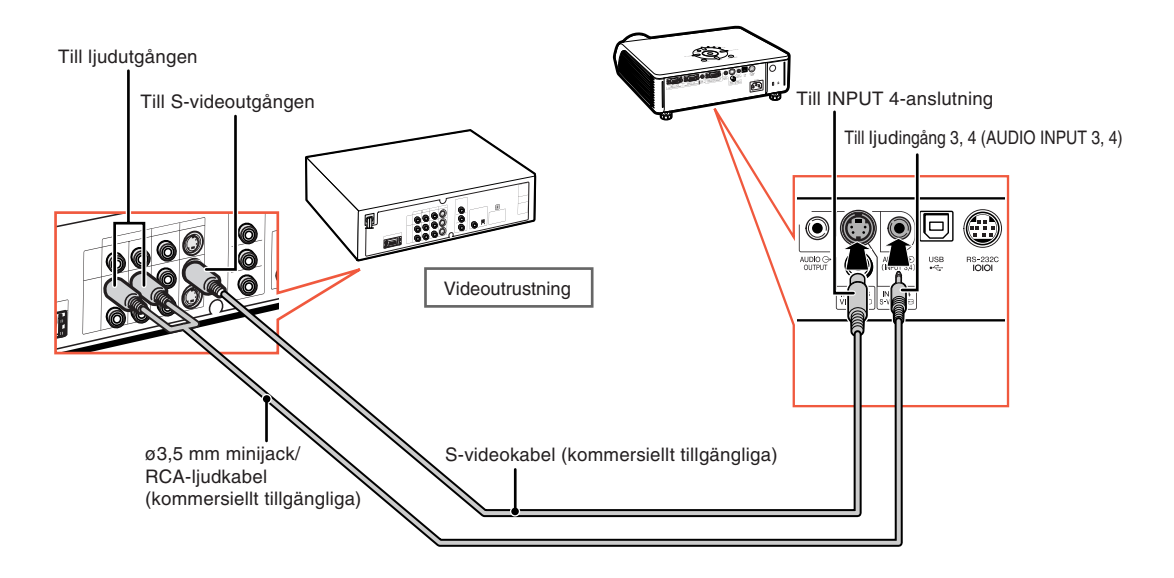

#### O Anm

- •En minikontakt på ø3,5 mm till RCA-ljudkabel (kommersiellt tillgängliga) krävs för ljudinmatning.
- När du ansluter videoutrustningen med en 21-polig RGB-utgång (Euro-scart) till projektorn, ska du använda en kommersiellt tillgänglig kabel som passar den projektor du vill ansluta.

------

# <span id="page-30-0"></span>**Styra projektorn med en dator**

När RS-232C-anslutning på projektorn ansluts till en dator med en DIN-D-sub RS-232C adapter (tillval: AN-A1RS) och en RS-232C seriell styrkabel (korstyp, kommersiellt tillgängliga), kan datorn användas för att styra projektorn och kontrollera dess status. Se "UPPSTÄLLNINGSGUIDE" på den medföljande CD-ROM-skivan för närmare anvisningar.

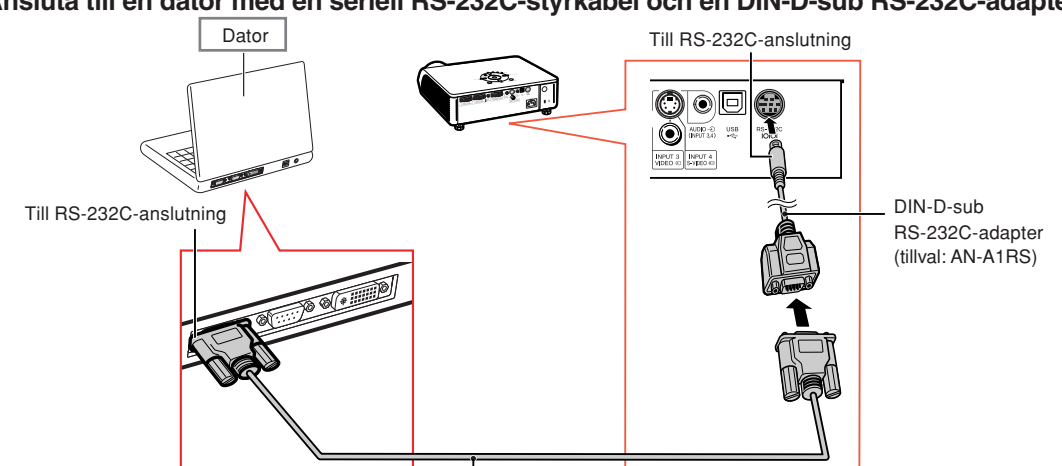

#### **Ansluta till en dator med en seriell RS-232C-styrkabel och en DIN-D-sub RS-232C-adapter**

RS-232C seriell styrkabel (korstyp, kommersiellt tillgängliga)

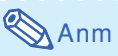

- Om inte dator anslutningen är korrekt inställd kan det hända att RS-232C-funktionen inte fungerar. Mer information finns i datorns bruksanvisning.
- •**Se sid 4 i "UPPSTÄLLNINGSGUIDE" som finns på den medföljande CD-ROM-skivan för "RS-232C Specifikationer och kommandoinställningar".**

### **Försiktigt**

- •Anslut inte RS-232C-kabeln till en annan port än RS-232C-terminalen på datorn. Annars kan du skada datorn eller projektorn.
- Datorn ska alltid stängas av innan en RS-232C seriell styrkabel ansluts eller kopplas bort. Annars kan datorn skadas.

# <span id="page-31-0"></span>**Ansluta till en bildskärm med RGB-ingång**

Genom att använda två RGB-kablar kan du visa datorbilder på både projektorn och en separat bildskärm.

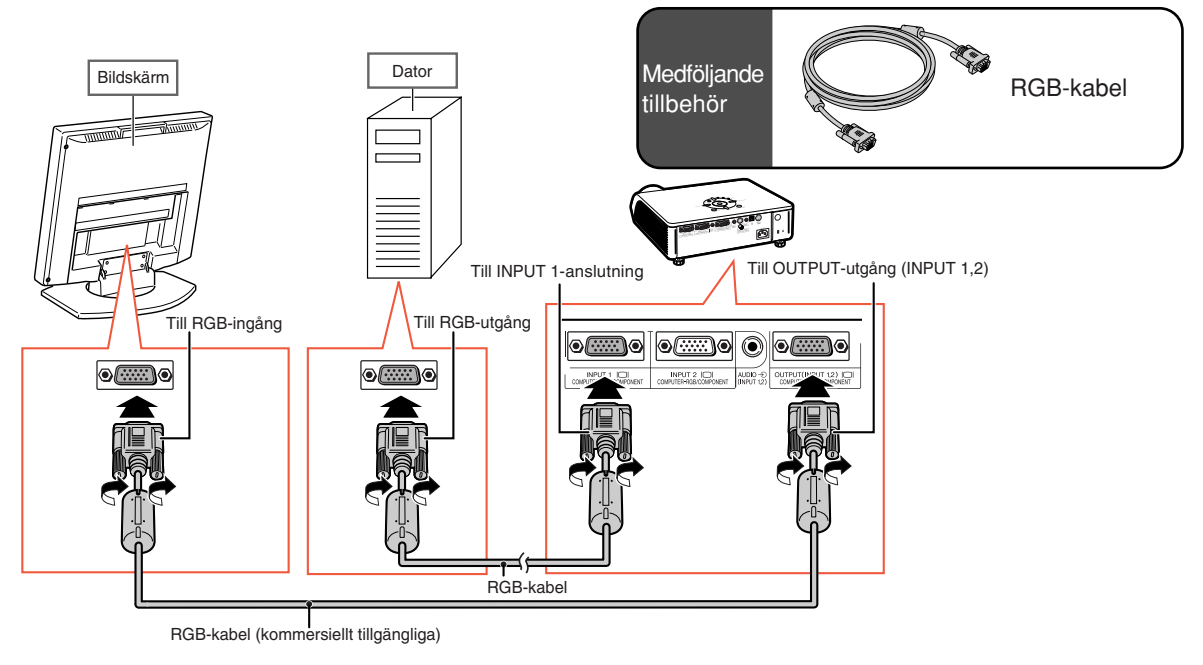

## Anm

- •Såväl RGB- som komponentsignaler kan överföras till bildskärmen.
- •En extra RGB-kabel (kommersiellt tillgängliga) krävs för denna anslutning.

# **Ansluta till en förstärkare eller annan ljudutrustning**

Ljudsignaler som matas in från utrustning som är ansluten till ljudingångarna på projektorn kan sändas ut till ljudutrustning.

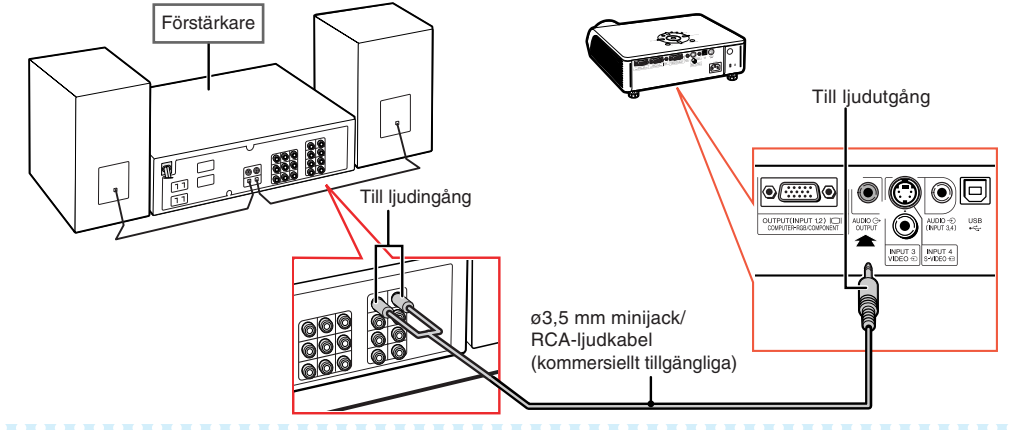

# **Anm**

- Du behöver en ljudkabel av typen ø3,5 mm minijack-RCA (kommersiellt tillgängliga) till ljudingången.
- •Stäng av strömmen till både projektorn och ljudutrustningen innan du gör anslutningarna.
- När du stänger av strömmen för att ansluta en förstärkare eller annan ljudutrustning ska du först stänga av förstärkaren, och sedan projektorn.
- Genom att använda externa ljudkomponenter kan du förstärka ljudet för att förbättra det.
- För närmare anvisningar om Variabel ljudutgång (VLU) och Fast ljudutgång (FLU), se sid **[57](#page-60-0)**.

# <span id="page-32-0"></span>**Att slå projektorn på/av**

## **Ansluta nätkabeln**

**Anslut den medlevererade nätkabeln till nätintaget på projektorns baksida.**

# **Att slå på projektorn**

**Innan du utför stegen i detta avsnitt ska du ansluta utrustningen som ska användas med projektorn. (Se sid 23 [- 28.](#page-26-0))**

### **Ta bort objektivskyddet och tryck på**

**på projektorn eller på fjärrkontrollen.**

- •Strömindikator lyser nu grönt.
- •Projektorn är klar att användas efter att lampbytesindikatorn (LAMP) har tänts.
- När systemlåset är på visas inmatningsskärmen för tangentkod. Ange rätt tangentkod för att starta visningen. Se sid **[53](#page-56-0)** för närmare anvisningar.

## Anm

• Lampindikatorn lyser eller blinkar, vilket anger lampstatus.

**Grön:** Lampan är redo.

**Blinkar grön:** Lampan håller på att ärmas upp eller slås av.

- **Röd: Lampan slocknar på ett onormalt sätt eller behöver bytas.**
- När projektorn slås på kan lampan flimra en aning under den första minuten efter att lampan slagits på. Detta är normalt då lampans kontrollkrets försöker stabilisera lampans egenskaper. Betrakta inte detta som ett fel.
- Om projektorn ställs i beredskapsläget och sedan omedelbart slås på igen kan det ta en viss tid innan lampan startar projektion.

## **Att slå av strömmen (och ställa projektorn i beredskapsläge)**

- $\textbf{1} \mid \textsf{Tryck}$  på  $\overset{\circ}{\textsf{\tiny{S}}}_{\textsf{\tiny{S TANDBY}}}$  på projektorn eller **på fjärrkontrollen och tryck sedan åter på tangenten medan bekräftelsemeddelandet visas för att ställa projektorn i beredskapsläge.**
- **2 Koppla bort nätkabeln från vägguttaget efter att kylfläkten stoppats.**

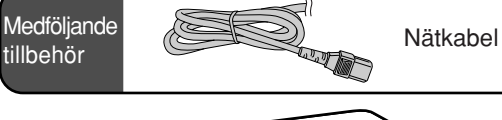

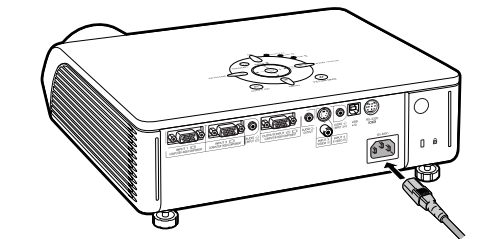

### **Försiktigt**

•Engelska är det grundinställda språket. Om du vill ändra till ett annat språk ska du utföra proceduren på sid **[60](#page-63-0)**.

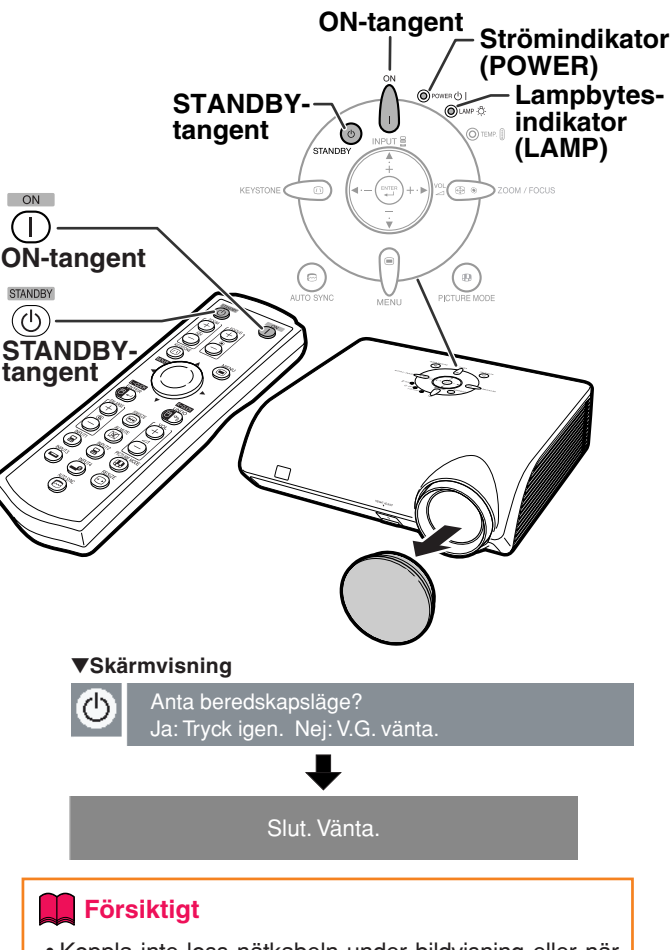

•Koppla inte loss nätkabeln under bildvisning eller när kylfläkten är igång. Kylfläkten i projektorn fortsätter att gå i ungefär 90 sekunder efter att projektorn gått till standby-läget. Detta kan orsaka skador i projektorn som följd av överhettning, eftersom kylfläkten då stannar.

# <span id="page-33-0"></span>**Bildprojicering**

## **Justera fötterna**

**Projektorns höjd kan justeras med de främre och bakre justerfötterna när duken sitter högre upp än projektorn, när duken är vinklad eller när installationsplatsen lutar något. Installera projektorn så att den ligger i en så rät vinkel som möjligt i förhållande till duken.**

### **1 Tryck på HEIGHT ADJUST.**

• Den främre justerfoten trycks ut.

- **2 Lyft projektorn för att justera dess höjd medan tangenten HEIGHT ADJUST hålls intryckt.**
	- Projektorn kan justeras upp till cirka 12 grader (6 steg).
	- När projektorn sänks kan det vara svårt att flytta den främre justerfoten beroende på att ytan som projektorn står på är ojämn. Dra då projektorn något bakåt och justera dess höjd.

## **3 Släpp tangenten HEIGHT ADJUST på projektorn efter att önskad höjd är inställd.**

## **4 Finjustera höjden och lutningen med hjälp av de bakre justerfötterna.**

• När du justerar höjden på projektorn förekommer trapetsförvrängning. När "Auto-keystone" under "Val2"-menyn är inställd på " " (PÅ) (se sid **[56](#page-59-0)**), kommer keystonekorrektionen att fungera automatiskt för att korrigera trapetsförvrängningen. Använd manuell keystonekorrektion när du vill justera den automatiskt korrigerade bilden. (Se sid **[31](#page-34-0)**.)

## **Försiktigt**

- Tryck inte på HEIGHT ADJUST-tangenten när den främre justeringsfoten skjuts ut utan att hålla i projektorn ordentligt.
- Håll inte i objektivet när projektorn justeras i höjdled.
- •Var försiktig när du sänker ner projektorn så att du inte klämmer fingrarna mellan justerfoten och projektom.

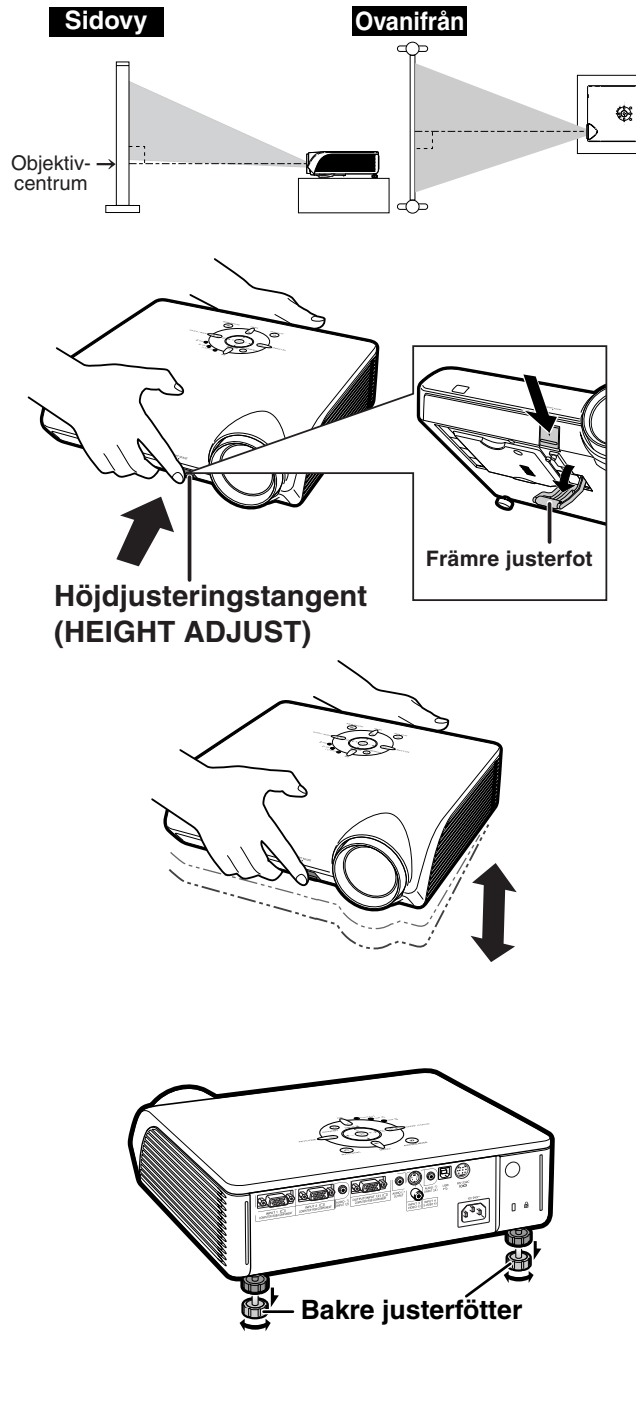

## <span id="page-34-0"></span>**Korrigera trapetsförvrängning**

### Auto-keystone-korrigering

**Om bilden projiceras i en vinkel antingen uppifrån eller underifrån mot duken förvrängs bilden och man får s.k. trapetsförvrängning. [Keystone-korrigering](#page-75-0) är en justering som görs för att eliminera trapetsförvrängning. Denna projektorn är utrustad med en "Automatisk keystonekorrigering"-funktion som automatiskt korrigerar trapetsförvrängning på en projicerad bild. Korrektionen utförs automatiskt om den vertikala lutningen är inom 12 grader uppåt eller nedåt.**

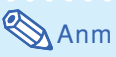

• Om du inte vill använda den automatiska Keystone-funktionen ställer du "Auto-keystone" i menyn "Val2" på "m" (AV).

Manuell Keystone-korrigering

**Om du vill finjustera efter att den automatiska Keystone-korrigeringen utförts, eller korrigera utan att använda den automatiska funktionen, kan du korrigera manuellt på följande sätt.**

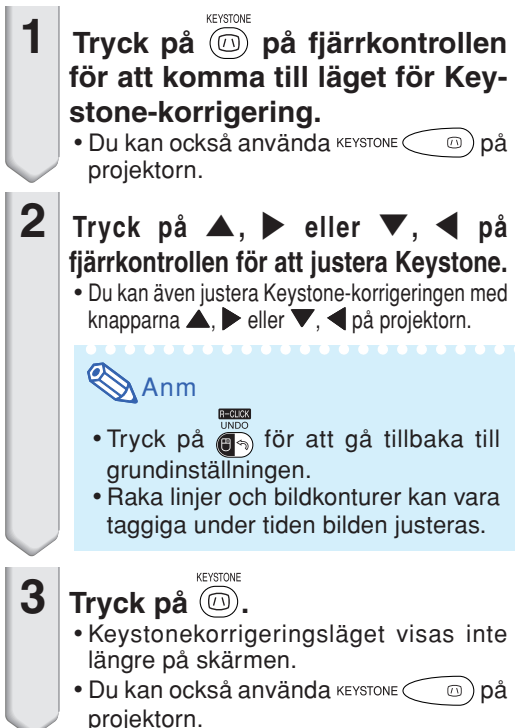

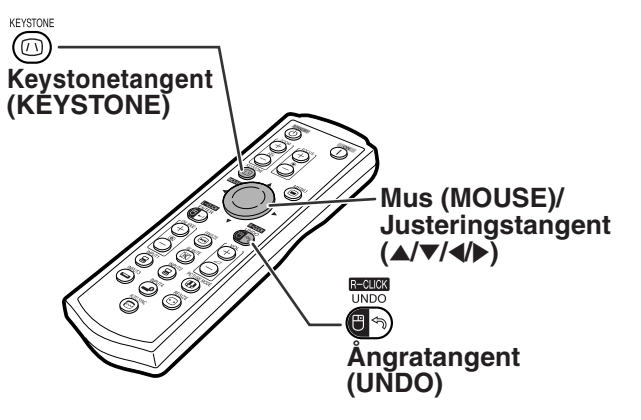

"**Skärmvisning (Iäget för Keystone-korrigering)**

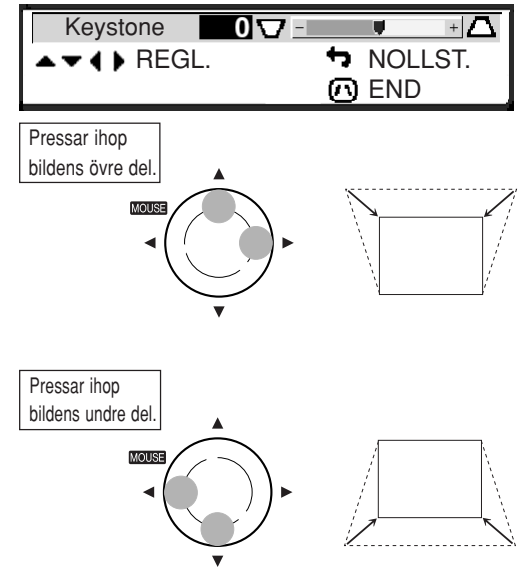

# Anm

- Den manuella Keystone-korrigeringen kan justeras till en vinkel av ungefär ±35 grader och skärmen kan även ställas in till en vinkel av ungefär ±35 grader (om bildvisningsläget ställts på "NORMAL" (se sid **[36](#page-39-0)**)). Skärmen kan också installeras med denna lutning.
- •Keystone-korrigering kan inte justeras i sidled.
- Du kan använda samma inställningar som gäller i NORMAL 4:3-läge för 16:9-läget.

<span id="page-35-0"></span>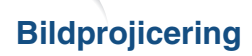

## **Fokusering**

#### **Justera fokus med tangenterna**

**på fjärrkontrollen på projektorn**

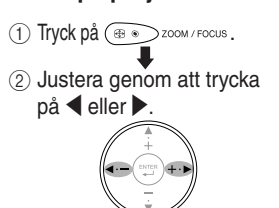

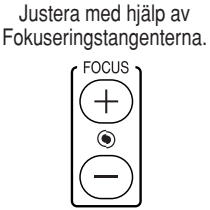

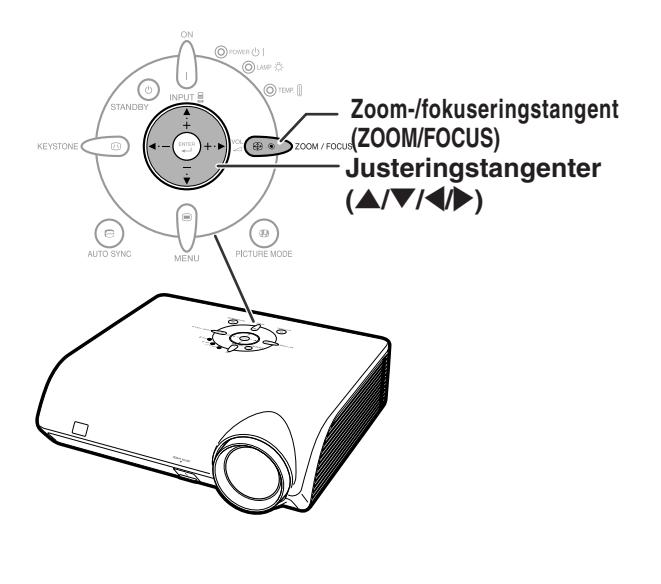

## **Justera den projicerade bildens storlek**

#### **Justering av zoomfunktionen med tangenterna**

#### **på projektorn**

**på fjärrkontrollen**

Justera med hjälp av Zoomtangenterna.

1 Tryck på .

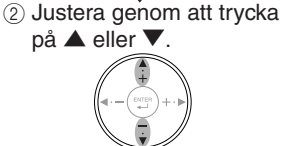

ZOOM

**KEEKEE** 

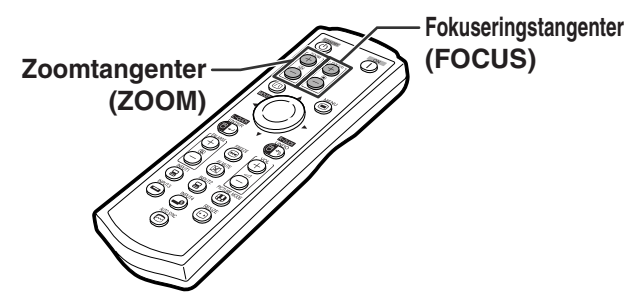

# **Anm**

• Efter att du tryckt på Fokuseringstangenterna (FOCUS) eller Zoomtangenterna (ZOOM) på fjärrkontrollen, eller Zoom-/fokuseringstangenten (ZOOM/FOCUS) på projektorn, kan du visa testmönstret genom att trycka på ENTERtangenten. Testmönstret är praktiskt när du vill göra noggrannare justeringar.
# <span id="page-36-0"></span>**Växling av ingångsläget**

**Välj lämpligt ingångsläge för den anslutna utrustningen.**

**Tryck på**  $\overline{(\mathbf{s})}$ **,**  $\overline{(\mathbf{s})}$ **,**  $\overline{(\mathbf{s})}$  **eller**  $\overline{(\mathbf{s})}$  **på fjärrkontrollen för att välja ingångsläge.**

• **När du trycker på** ' **eller** " **på projektorn växlar ingångsläget i ordningen:**

→INGÅNG 1←→ INGÅNG 2 ←→ INGÅNG 3 ←→INGÅNG 4 ←

# **Anm**

- "EJ SIGNAL" visas om ingen signal tas emot. Om en signal som projektorn inte är inställd att hantera tas emot visas "EJ REG.".
- Ingångsläget visas inte då "OSD visn." under "Val1"-menyn är satt till " " (AV). (Se sid **[50](#page-53-0)**.)

#### **Angående INGÅNG-lägena**

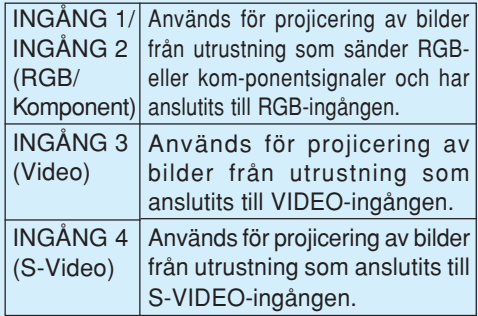

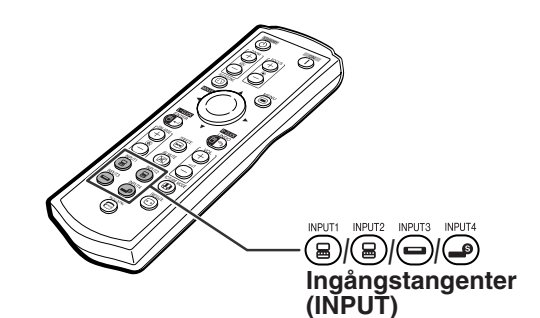

"**Skärmdisplay av ingångsläge (exempel)**

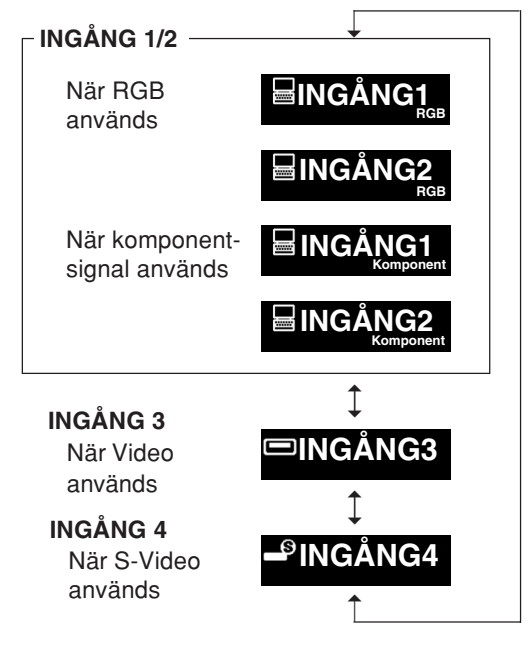

## **Volymjustering**

**Tryck på** \**/**| **på projektorn eller VOL / på fjärrkontrollen för att reglera volymen.**

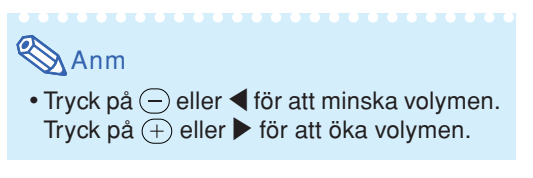

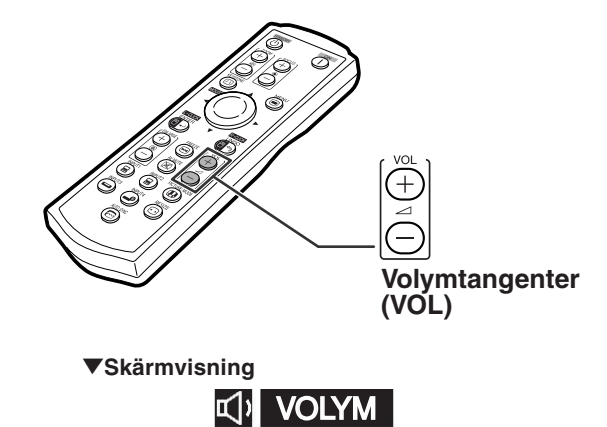

25

## <span id="page-37-0"></span>**Visa en svart skärm och stänga av ljudet tillfälligt**

**Tryck på på fjärrkontrollen för att tillfälligt visa en svart skärm och stänga av ljudet.**

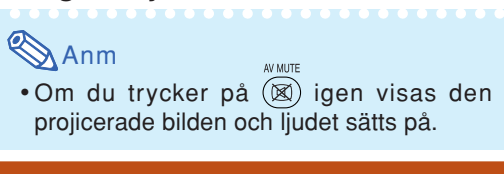

### **Visa en förstorad del av bilden**

**Du kan förstora grafer, tabeller och andra partier i den projicerade bilden. Detta är praktiskt när du vill ge mer detaljerade förklaringar.**

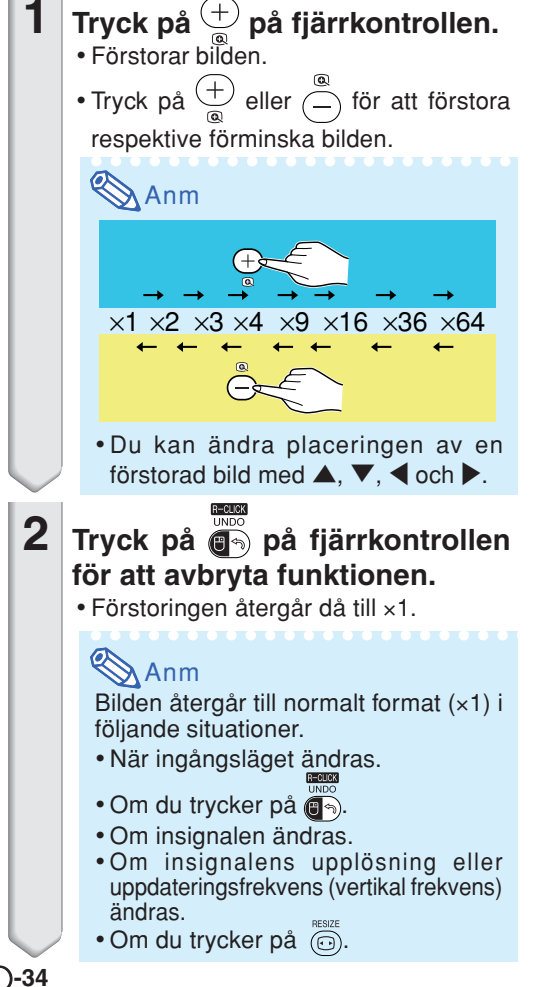

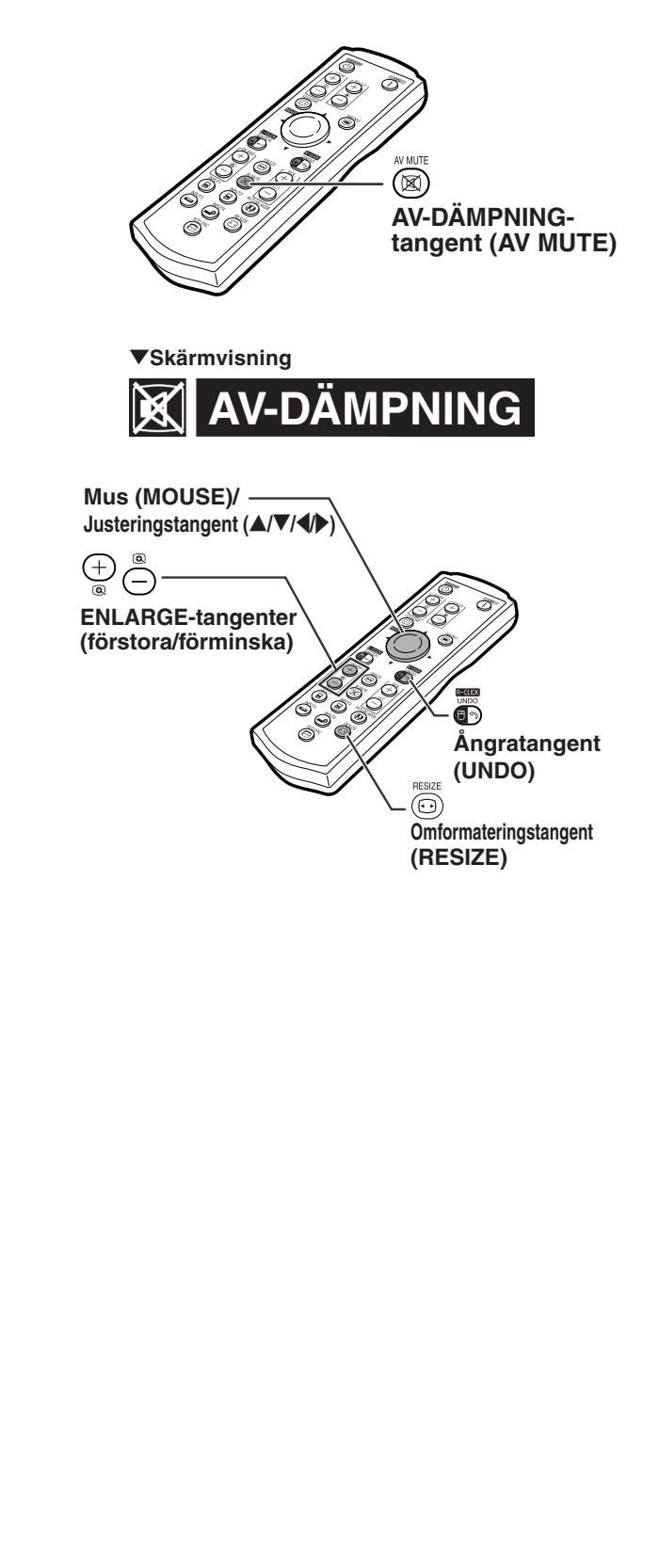

# <span id="page-38-0"></span>**Frysa en rörlig bild**

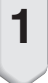

**1 Tryck på på fjärrkontrollen.** • Bilden på duken fryses.

**2 Tryck en gång till på för att fortsätta bildvisningen från den anslutna utrustningen.**

### **Val av [bildläge](#page-75-0)**

**Det går att välja lämpligt bildläge för bilden som nu visas, t.ex. film eller videospel.**

PICTURE MODE **Tryck på (⊕) på fjärrkontrollen.** • Vart tryck på (a) ändrar bildläget i ordningen r STANDARD → PRESENTATION → BIOGRAF → SPEL

# **Anm**

- Du kan också använda <sub>penusuos</sub> på projektorn.
- Tryck på  $\overline{\mathbb{G}_{\infty}}$  för att återgå till "STANDARD"-läge.
- Denna funktion kan även nås från skärmmenyn (se sid **[44](#page-47-0)**).

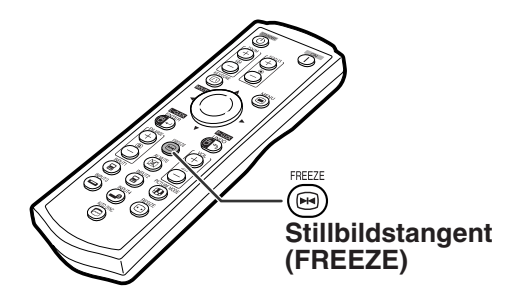

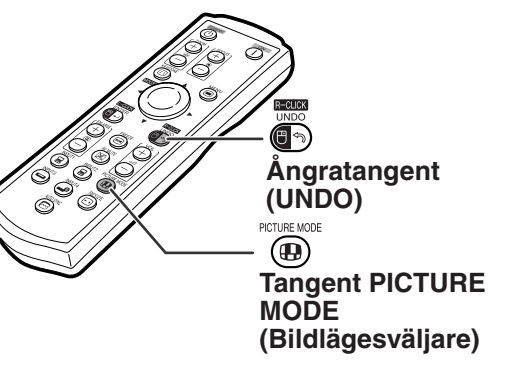

## <span id="page-39-0"></span>**Bildprojicering**

**Med denna funktion kan du modifiera eller anpassa bildvisningen så att den passar den bildsignal projektorn tar emot. Du kan välja mellan "NORMAL", "DOT BY DOT", "INRAMNING/ BILD" eller "STRÄCKNING" beroende på den signal som tas emot.**

### **Omformateringsläge**

Tryck på **o på fjärrkontrollen**.

- Om du trycker på (c) ändras bilden som visas på sid **36** och **[37](#page-40-0)**.
- Tryck på  $\left(\overline{\phantom{a}}\right)$ då "[OMFORMATERA"](#page-75-0) visas i bilden för att få tillbaka en normalbild.
- Denna funktion kan även nås från skärmmenyn (se sid **[49](#page-52-0)**).

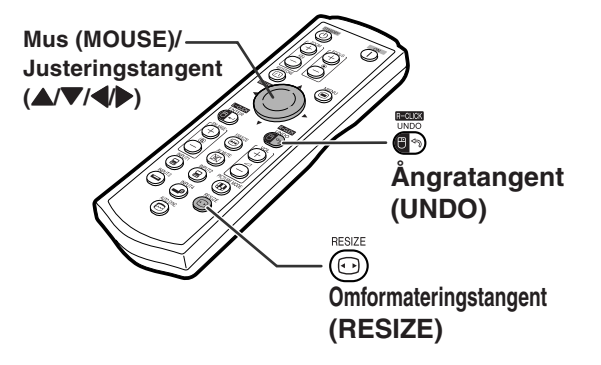

### **DATOR**

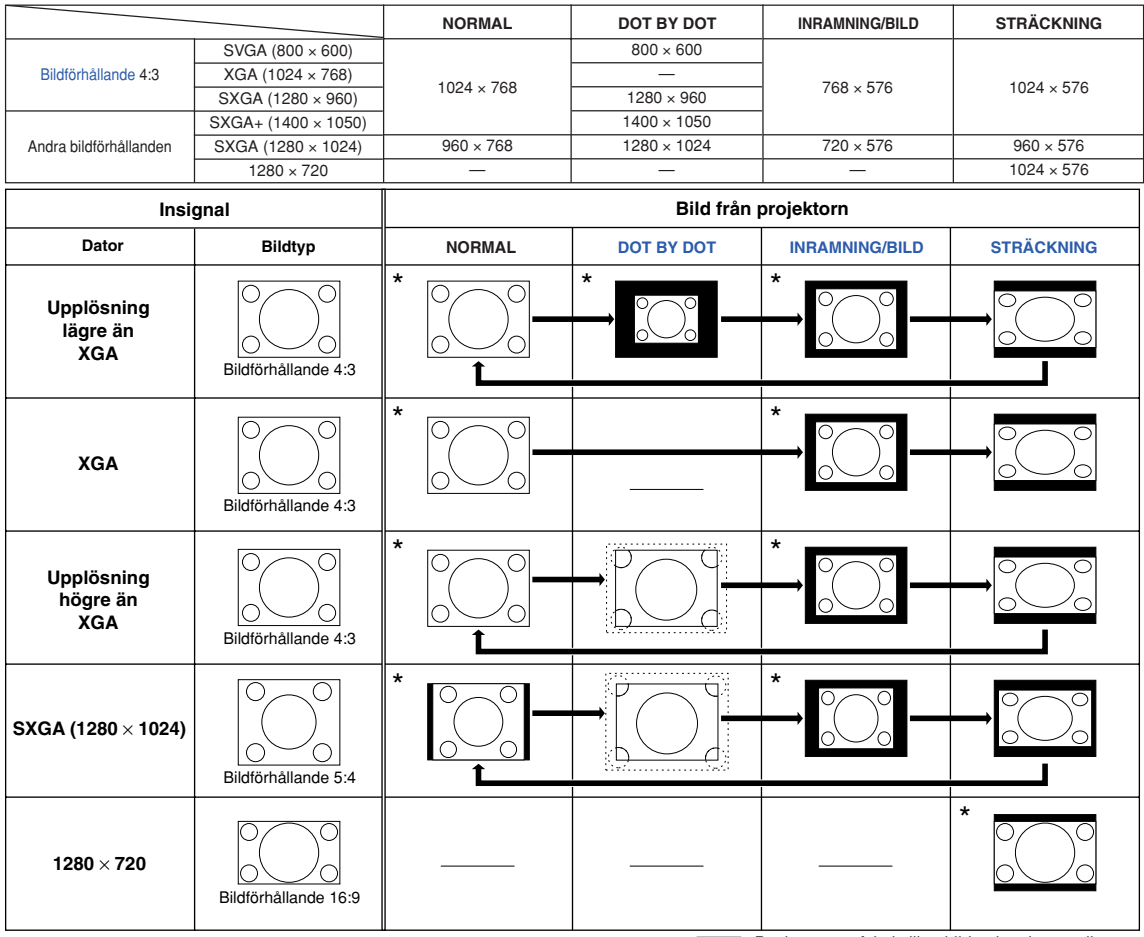

\* Projicerar en bild med det ursprungliga bildförhållandet utan beskärning.

: Beskuret område i vilket bilden inte kan projiceras. : Område där signalerna ligger utanför bilden.

# Anm

• Om "OMFORMATERA" visas när du ställt in "DOT BY DOT" och signaler med högre upplösning än XGA tas emot kan du flytta bilden med hjälp av justeringstangenterna ( $\blacktriangle$  /  $\blacktriangledown$ / $\blacktriangle$  /  $\rho$ ) på fjärrkontrollen, så att den visas helt inom panelen. (Detta gäller dock inte om du ställt in "Omformatera" från skärmmenyn.)

### <span id="page-40-0"></span>**VIDEO**

#### • "STRÄCKNING" är ett fast läge när 540P-, 720P- eller 1080I-signaler tas emot.

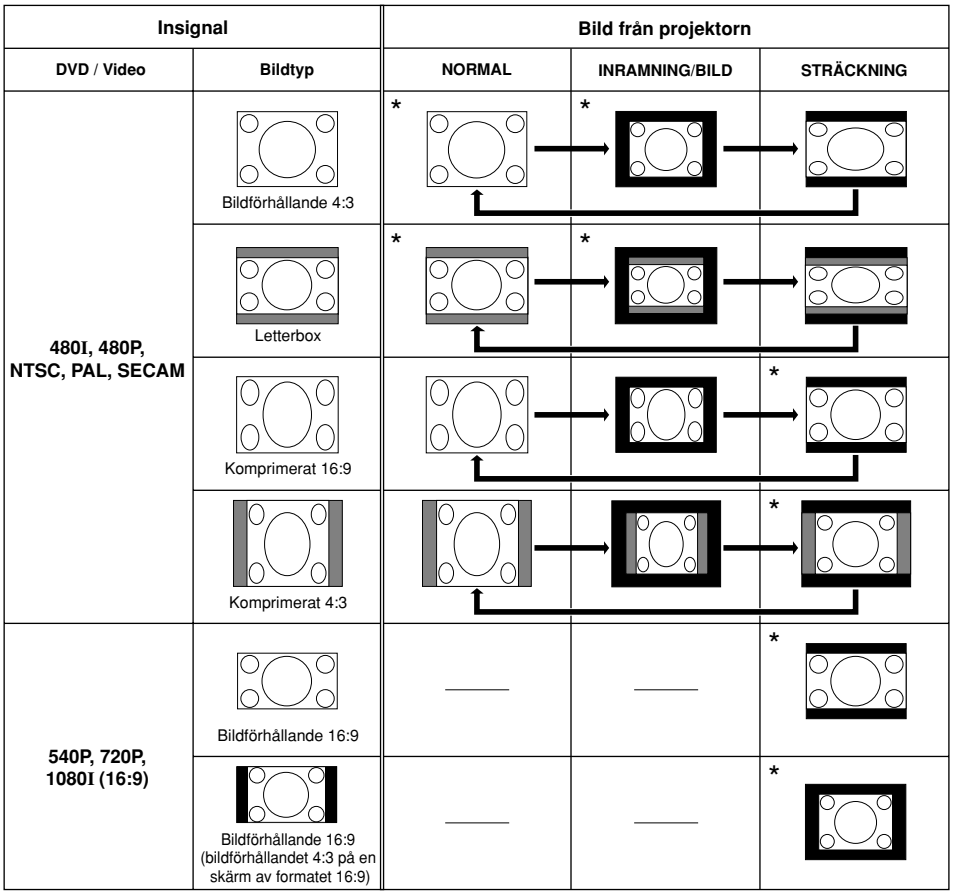

\* Projicerar en bild med det ursprungliga bildförhållandet utan beskärning.

: Beskuret område i vilket bilden inte kan projiceras. : Område i vilket bilden inte ingår i ursprungssignalen.

# **Menyförteckning**

**Följande visar vilka inställningar som kan göras på projektorn.**

#### **Menyn "Bild"**

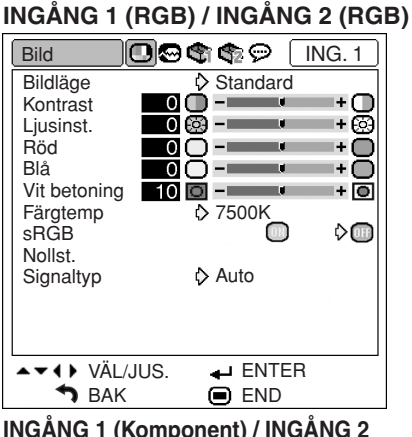

**INGÅNG 1 (Komponent) / INGÅNG 2 (Komponent) / INGÅNG 3 / INGÅNG 4**

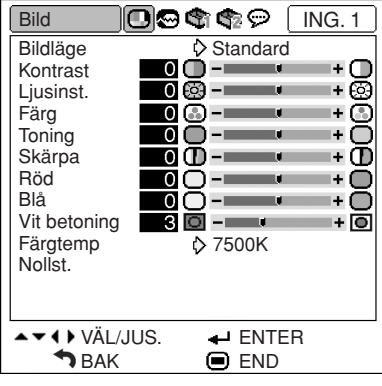

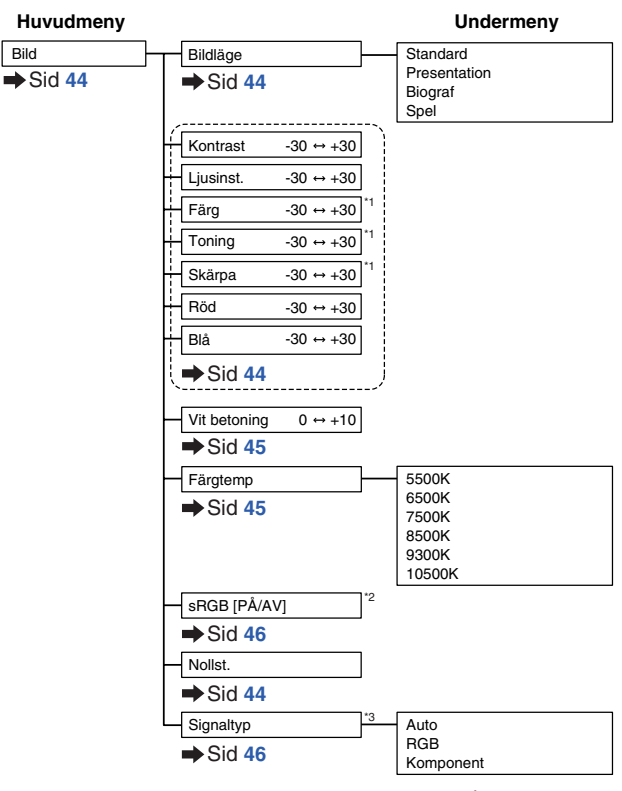

\*1 Alternativ när du matar in komponentsignaler via INGÅNG 1 eller INGÅNG 2, eller när du väljer INGÅNG 3 eller INGÅNG 4

\*2 Alternativ när du matar in RGB-signaler via INGÅNG 1 eller INGÅNG 2 \*3 Alternativ när du väljer INGÅNG 1 eller INGÅNG 2

#### **Menyn "Finsynk."**

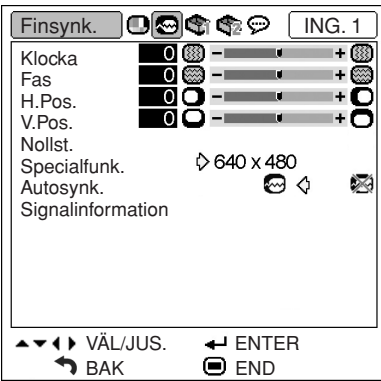

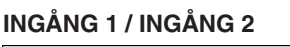

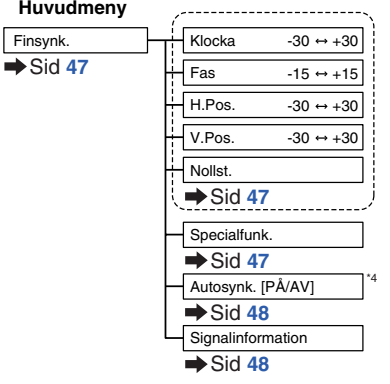

\*4 Alternativ när du matar in RGB-signaler via INGÅNG 1 eller INGÅNG 2

### **Anm**

#### **När du använder ingångsläget INGÅNG 1 eller INGÅNG 2:**

• "Finsynk."-menyn visas endast när projektoringången är INGÅNG 1 eller INGÅNG 2.

#### **Menyn "Val1"**

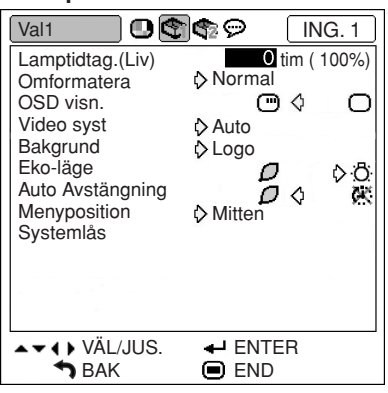

**Exempel: INGÅNG 3/ INGÅNG 4**

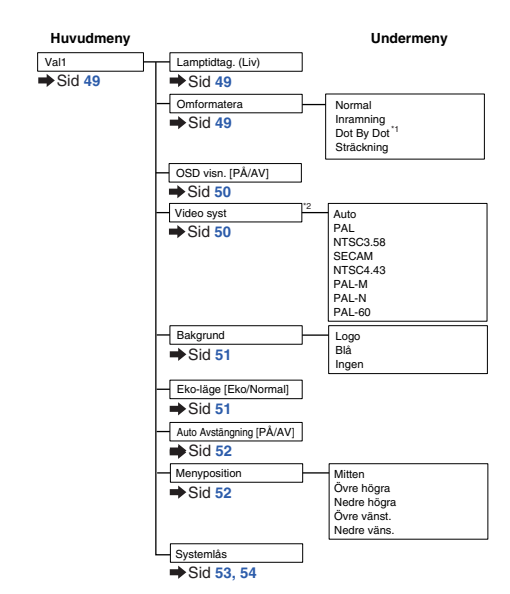

\*1 Alternativ vid inmatning av RGB-signaler via INGÅNG 1 eller INGÅNG 2 \*2 Alternativ när du väljer INGÅNG 3 eller INGÅNG 4

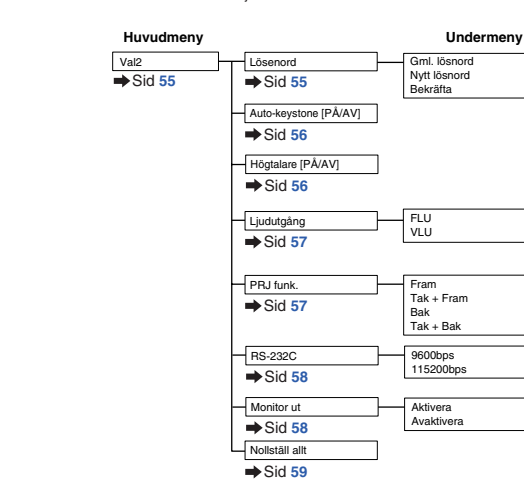

### **Menyn "Val2"**

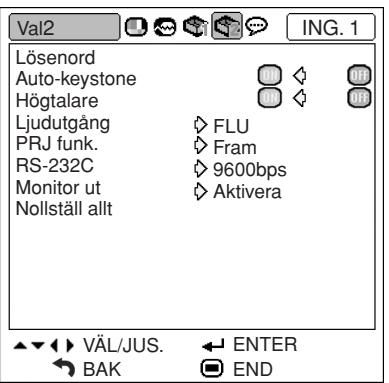

#### **Menyn "Språk"**

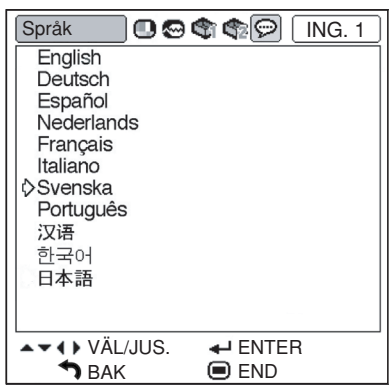

#### **Huvudmeny** Språk English Deutsch Español Nederlands  $\overline{\phantom{0}}$ Sid [60](#page-63-0) Français Italiano Svenska Português 日本語

# Praktiska<br>funktioner **funktioner Praktiska**

# <span id="page-43-0"></span>**Använda menyskärmen**

**Menyn kan fylla två funktioner: justering och inställning. (Se sid [42](#page-45-0) och [43](#page-46-0) för inställning av menyposter.)**

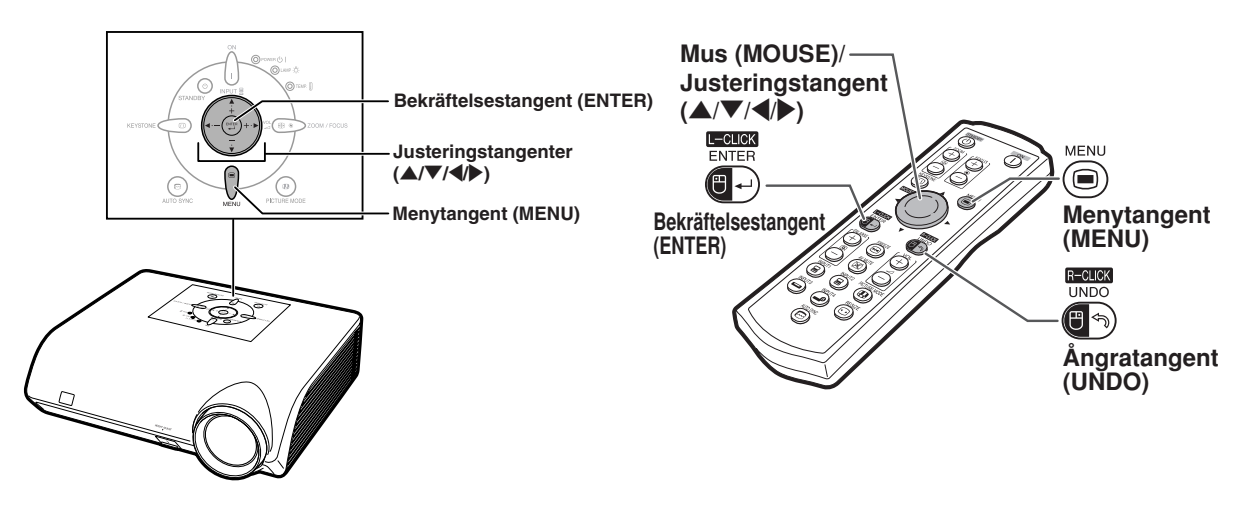

# **Menyalternativ (Justeringar)**

#### **Exempel: Justera "Ljusinst."**

• Detta kan även göras med knapparna på projektorn.

- 
- 

• Menyn "Bild" för den valda ingången visas.

### **2 Tryck på** <sup>|</sup> **eller** \ **för att visa de övriga menyskärmarna.**

• Menyikonen för den valda menyskärmen markeras.

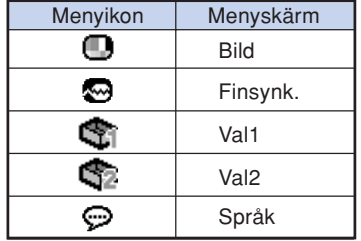

### **Anm**

• Menyn "Finsynk." är inte tillgänglig för INGÅNG 3 eller INGÅNG 4.

# **Exempel: Menyskärmen "Bild" i**<br>
• Menyn "Bild" för den valda ingången **ingångsläget INGÅNG 1 (RGB) 1 1 1 ingångsläget INGÅNG**

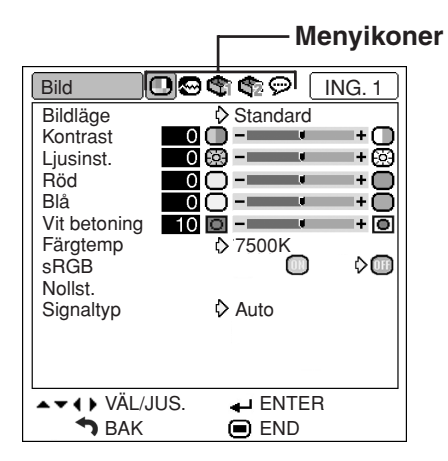

<span id="page-44-0"></span>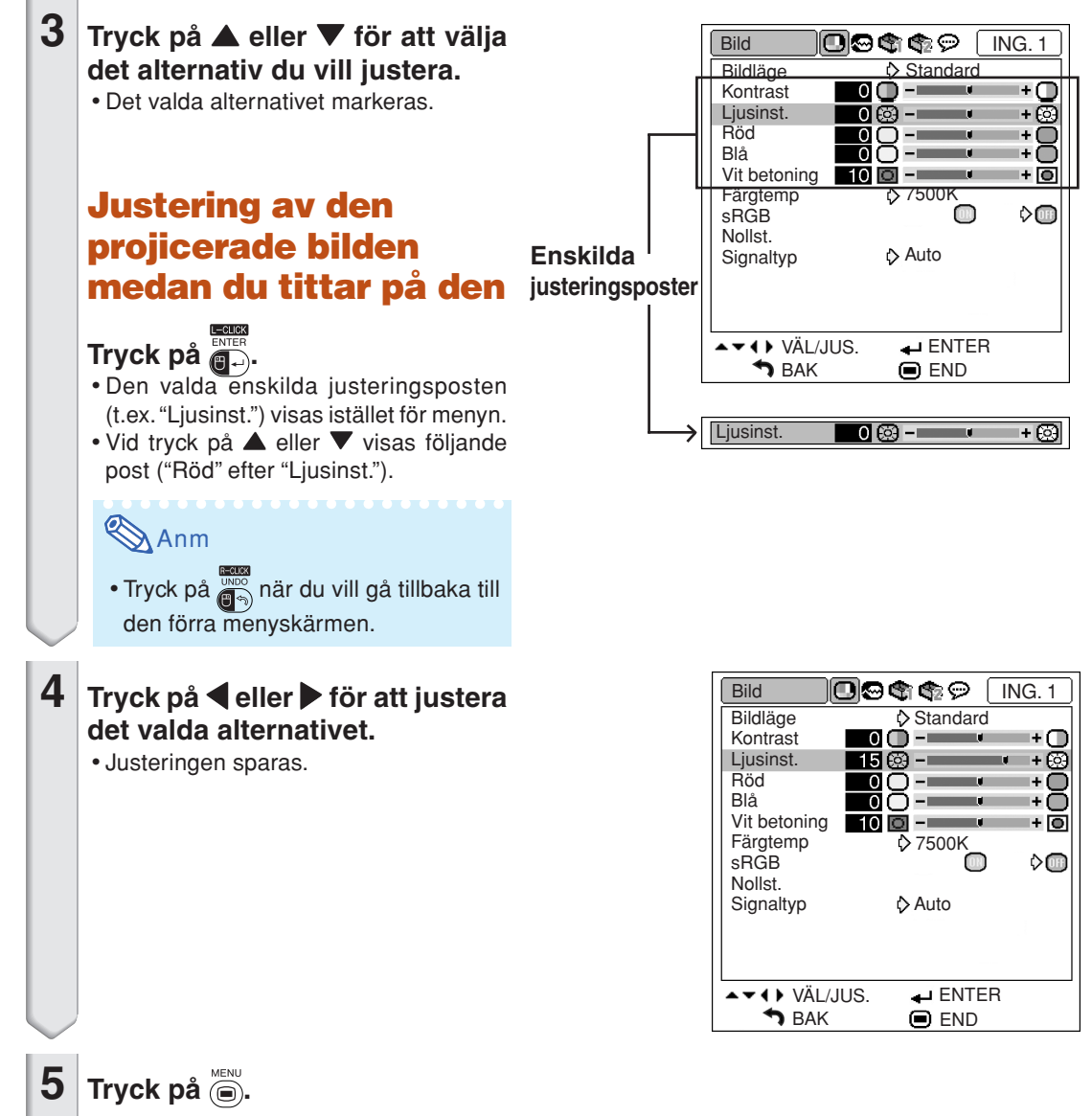

• Menyskärmen försvinner.

### <span id="page-45-0"></span>**Använda menyskärmen**

**Mus (MOUSE)/ Menyn kan fylla två funktioner: justering och inställning. (Se sid [40](#page-43-0) och [41](#page-44-0) för inställning av menyposter.)**

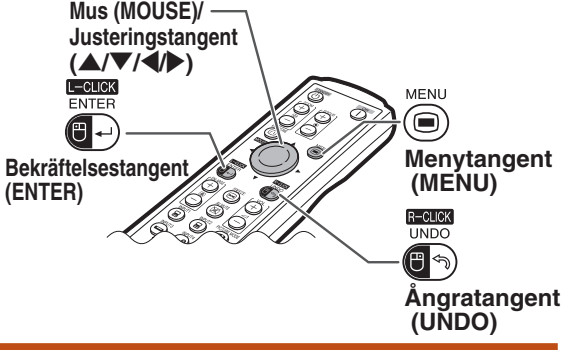

# **Menyalternativ (Inställningar)**

#### **Exempel: Inställning av "Menyposition"**

• Detta kan även göras med knapparna på projektorn.

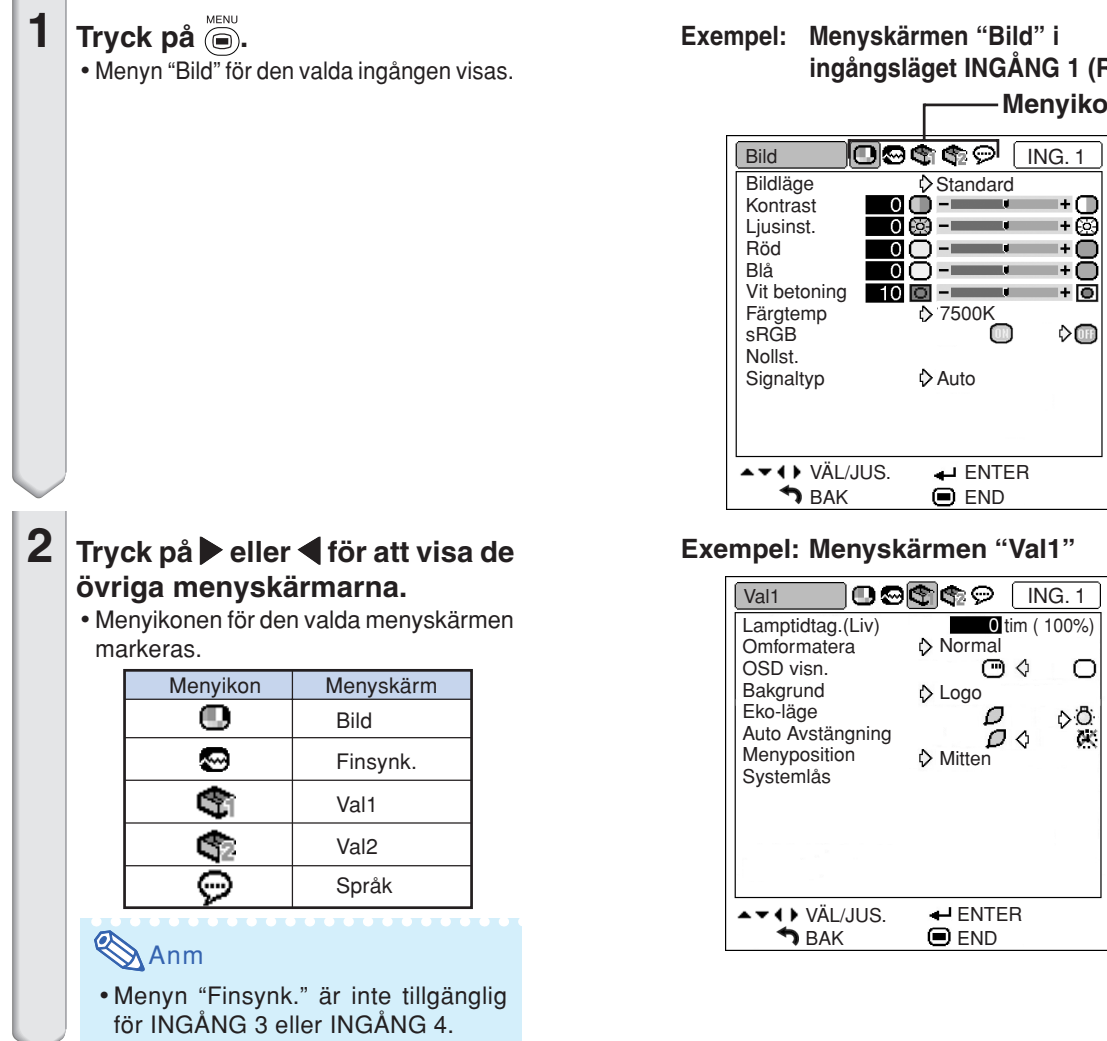

# mer **ing**

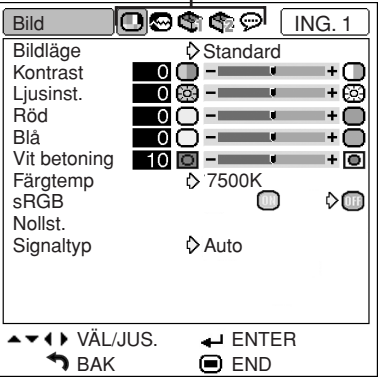

<span id="page-46-0"></span>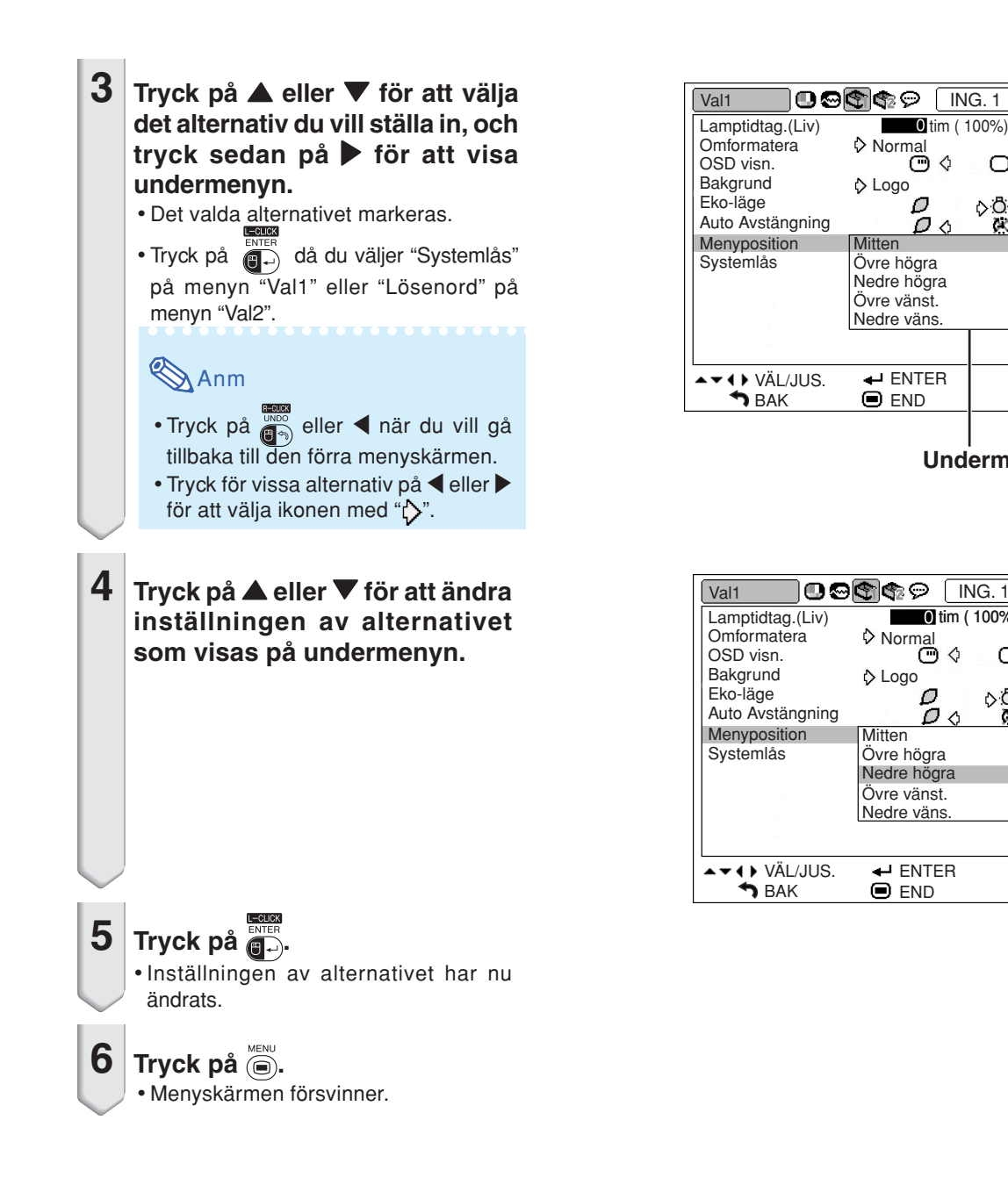

**Undermeny**

 $\bigcirc$ òÔ

×

tim ( 100%) tim ( 100%) $NG.1$ 

DΔ

С  $\circ$ ð

 $\tilde{\times}$ 

# <span id="page-47-0"></span>**Bildjustering (menyn "Bild")**

**Du kan justera projektorns bild enligt dina önskemål på menyn "Bild".**

### **Val av bildläge**

**Denna funktion låter dig välja bildläge enligt ljusstyrkan i rummet eller innehållet på bilden som ska projiceras.**

**Alternativen under "Bild"-menyn kan justeras och sparas för alla bildlägen.**

Menyoperation Sid [42](#page-45-0)

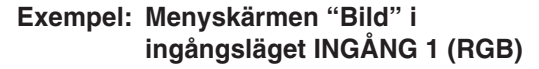

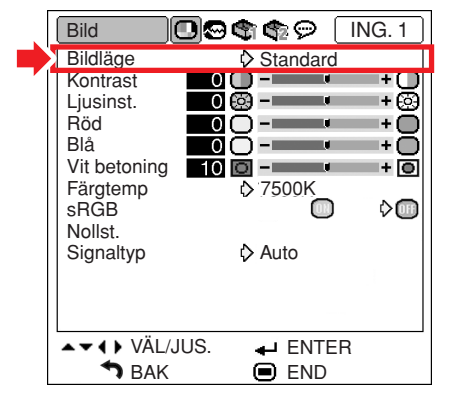

#### **Beskrivning av bildlägen**

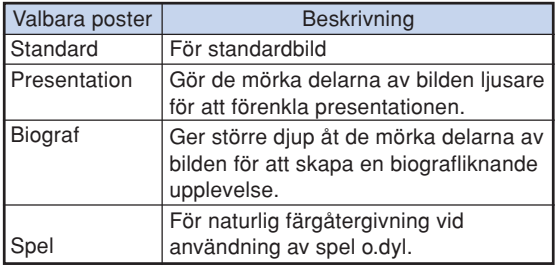

### **Anm**

• Det går även att trycka på (\*) på projektorn eller på (e) på fjärrkontrollen för att välja bildläget. (Se sid **[35](#page-38-0)**.)

### **Justering av bilden**

**Välj ett bildläge innan du justerar bilden.**

Menyoperation Sid [40](#page-43-0)

#### **Exempel: Menyskärmen "Bild" i ingångsläget INGÅNG 1 (RGB)**

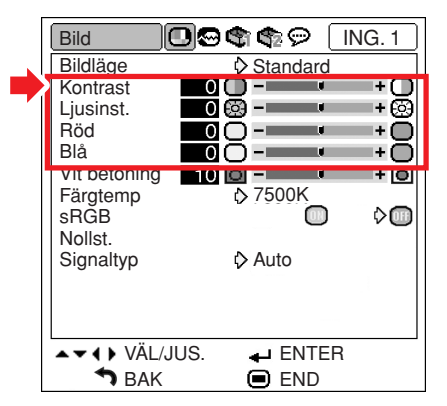

#### **Beskrivning av inställningar**

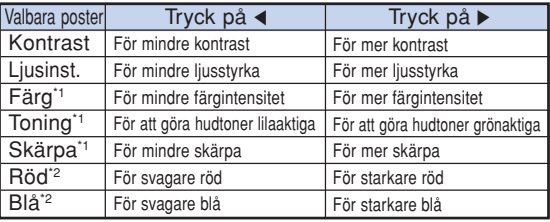

- \*1 "Färg", "Toning" och "Skärpa" visas inte när INGÅNG 1/INGÅNG 2 väljs och "Signaltyp" har ställts in på "RGB" eller "Auto" samt den mottagna signalen har detekterats som en RGB-signal.
- \*2 "Röd" och "Blå" kan inte justeras när "sRGB" är inställd på " $\bullet$ " (PÅ).

# **Anm**

- "Skärpa" kan justeras när en 480I-, 480P-, 540P-, 576I-, 576P-, 720P-, 1035I- eller 1080I-signal har detekterats och "Signaltyp" för INGÅNG 1 eller INGÅNG 2 har ställts in på "Komponent" eller "Auto" samt den mottagna signalen har detekterats som en komponentsignal.
- Välj "Nollst." och tryck på **exter** om du vill nollstäla alla inställningspunkter.

# <span id="page-48-0"></span>**Framhävning av kontrasten**

**Denna funktion framhäver de ljusa delarna av bilden för att skapa större kontrast i bilden.**

**Menyoperation Sid [40](#page-43-0)** 

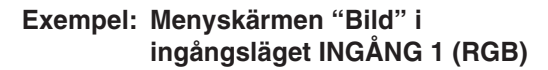

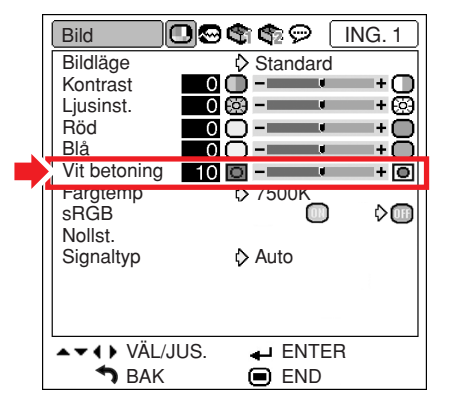

#### **Beskrivning av inställning av vit betoning**

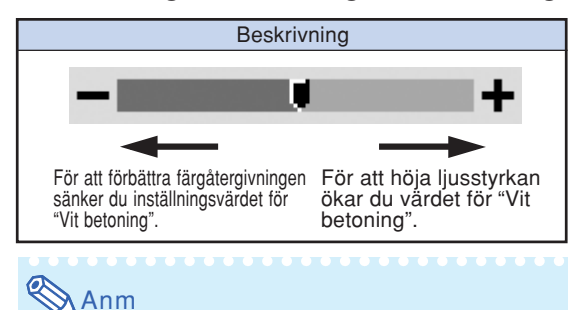

• "Vit betoning" kan inte ställas in när "sRGB" står på " (PÅ).

### **Justera [färgtemperatur](#page-75-0)**

Menvoperation Sid [42](#page-45-0)

#### **Exempel: Menyskärmen "Bild" i ingångsläget INGÅNG 1 (RGB)**

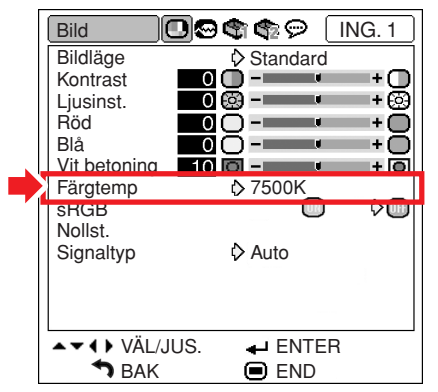

#### **Beskrivning av färgtemperaturinställning**

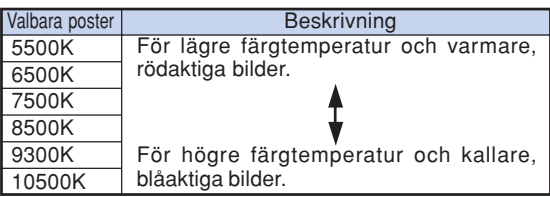

#### **Deserte** Anm

- •Värdena för "Färgtemp" gäller enbart för normala syften.
- "Färgtemp" kan inte ställas in när "sRGB" står  $p\land$  "  $\Box$ " (PÅ).

## <span id="page-49-0"></span>**[sRGB-](#page-75-0)inställning**

**När man vill visa bilden i en naturlig färg baserad på en ursprunglig bild från datorn, välj "sRGB" och ställ in den på " " (PÅ).**

Menvoperation Sid [42](#page-45-0)

#### **Exempel: Menyskärmen "Bild" i ingångsläget INGÅNG 1 (RGB)**

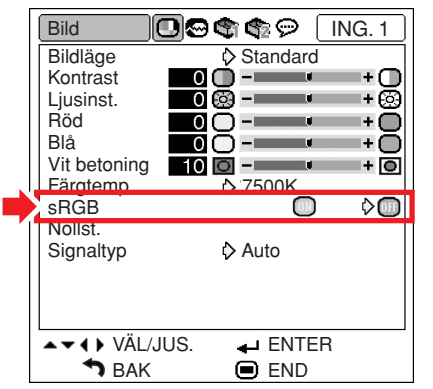

# **Anm**

- •En internationell standard för färgåtergivning reglerad av IEC (International Electrotechnical Commission). Då den fasta färgytan bestämts av IEC visas bilderna med en naturlig färgtoning baserad på en ursprunglig bild när "sRGB" står  $p$ å " $\lceil \cdot \rceil$ " (PA).
- •Posterna "Röd", "Blå", "Färgtemp" och "Vit betoning" kan inte ställas in när "sRGB" står på  $^{\prime\prime}$  (PÅ).
- För ytterligare information om funktionen sRGB kan du uppsöka "http://www.srgb.com/".

#### **Försiktigt**

• När "sRGB" har ställts in på "<sup>1</sup>" (PÅ), kan den projicerade bilden bli mörk, men detta är inget fel.

## **Signaltypsinställning**

**Med denna funktion kan du välja typen av insignal RGB eller komponent för INGÅNG 1 eller INGÅNG 2.**

Menyoperation Sid [42](#page-45-0)

#### **Exempel: Menyskärmen "Bild" i ingångsläget INGÅNG 1 (RGB)**

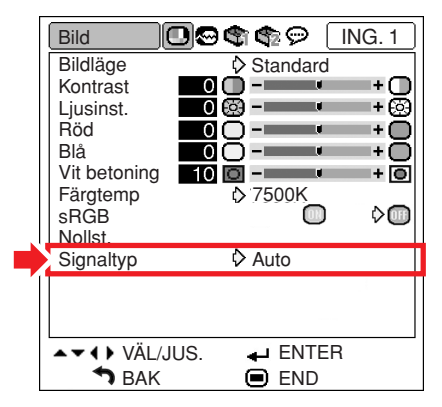

#### **Beskrivning av signaltypsinställning**

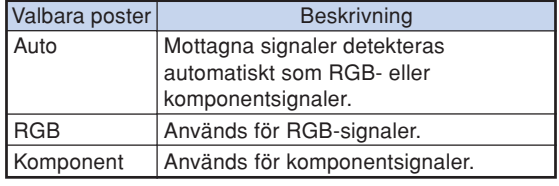

# <span id="page-50-0"></span>**Justera en datorbild (menyn "Finsynk.")**

**Du kan justera datorbilden, ställa in datorns visningsläge och kontrollera insignalen på menyn "Finsynk.".**

### **Justera datorbilden**

**Använd Finsynk.-funktionen om störningar som vertikala streck eller flimmer i delar av skärmen förekommer.**

**Menyoperation Sid [40](#page-43-0)** 

#### **Exempel: Menyskärmen "Finsynk." i ingångsläget INGÅNG 1 (RGB)**

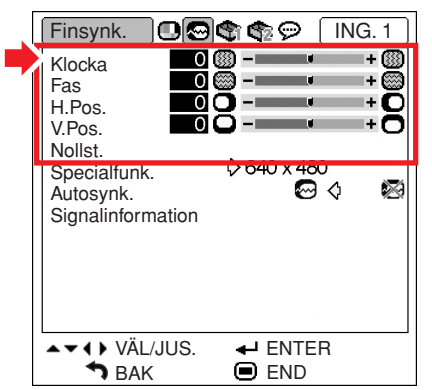

#### **Beskrivning av inställningar**

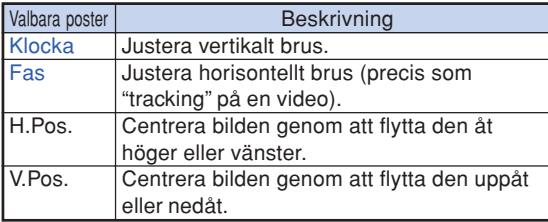

### Anm

• Du kan justera datorbilden automatiskt genom att ställa "Autosynk." i menyn "Finsynk." på "

 $(P\AA)$  eller trycka på  $\left(\begin{matrix}e\end{matrix}\right)$  på projektorn eller  $\left(\begin{matrix}e\end{matrix}\right)$ på fjärrkontrollen. Se nästa sida för närmare anvisningar.

• Välj "Nollst." och tryck på **till skapet om du vill nollstäla** alla inställningspunkter.

## **Specialfunktionsinställningar**

**Vanligtvis avkänns typen av ingångssignal och det korrekta upplösningsläget väljs automatiskt. För vissa signaler kan det dock vara nödvändigt att välja optimal upplösning med "Specialfunk." på menyn "Finsynk." för att passa datorns visningsläge.**

**Menyoperation Sid [42](#page-45-0)** 

#### **Exempel: Menyskärmen "Finsynk." i ingångsläget INGÅNG 1 (RGB)**

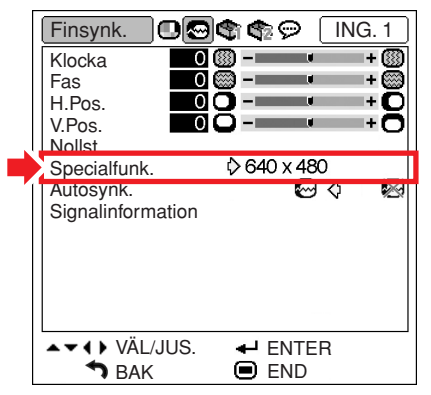

# **Anm**

- Om man visar datamönster som upprepas efter varannan linje (horisontella ränder) kan det flimra och bilden kan bli svår att se.
- •Se "Kontrollera insignalen" på nästa sida för information om aktuell insignal.

### <span id="page-51-0"></span>**Justera [Autosynk.](#page-75-0)**

**Anväbds för automatisk synkronisering av en datorbild.**

Menyoperation Sid [42](#page-45-0)

#### **Exempel: Menyskärmen "Finsynk." i ingångsläget INGÅNG 1 (RGB)**

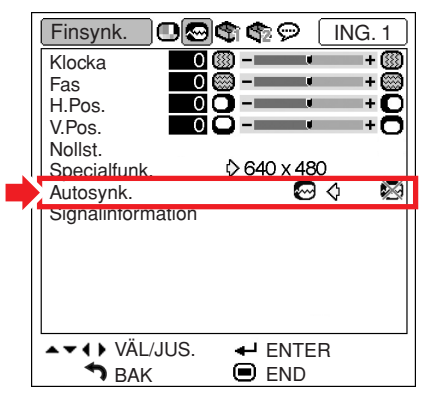

#### **Beskrivning av Autosynk.-justeringen**

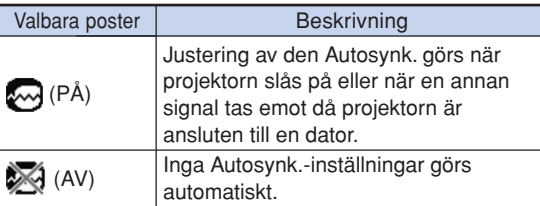

# **Anm**

- Justering av den Autosynk. kan också göras genom att trycka på  $\left( \begin{matrix} e \\ e \end{matrix} \right)$  på projektorn eller på e fjärrkontrollen.
- Det kan ta en stund att genomföra Autosynk. justeringen, beroende på bilden i datorn som är ansluten till projectorn.
- Om du inte får en bra bild med Autosynk., kan du försöka justera bilden manuellt. (Se sid **[47](#page-50-0)**.)

### **Kontrollera insignalen**

Menvoperation Sid [42](#page-45-0)

#### **Exempel: Menyskärmen "Finsynk." i ingångsläget INGÅNG 1 (RGB)**

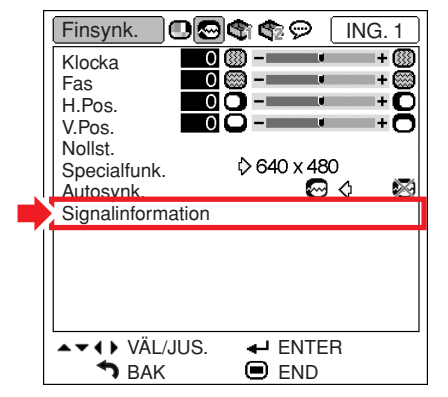

### **Anm**

- •Projektorn visar antalet avsökta rader från audiovisuell utrustning som t.ex. en DVDspelare eller digital videoutrustning.
- •Projektorn kommer att visa upplösningen när den är ansluter till en dator.

# <span id="page-52-0"></span>**Använda menyn "Val1"**

**Du kan använda menyn "Val1" för att få mer ut av projektorn.**

## **Kontrollera lampans livslängd**

**Med denna funktion kan du kontrollera lampans sammanlagda användningstid och den återstående livslängden (i procent).**

Menyoperation Sid [42](#page-45-0)

**Exempel: Menyskärmen "Val1" i ingångsläget INGÅNG 1 (RGB)**

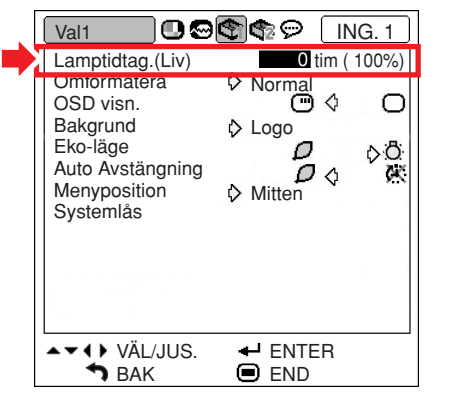

#### **Beskrivning av lamptimern**

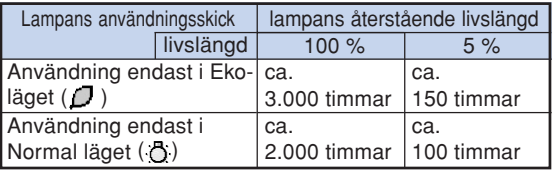

# **Anm**

- Lampan bör bytas ut när dess återstående livslängd är 5 %.
- Tabellen ovan visar grova uppskattningar vid användning med endast något av de lägen som anges.
- Lampans återstående livslängd varierar inom de värden som anges beroende på hur ofta "Eko-läge" är inställt i läget " $\bigcap$ " (Eko-läge) respektive " " (Normalläge). (Se sid **[51](#page-54-0)**.)
- Lampans livslängd kan variera beroende på användningförhållanden.

### **Inställning av omformateringsläge**

**Du kan välja skärmbilden i förhållande till vilken signal som tas emot.**

**Menyoperation Sid [42](#page-45-0)** 

#### **Exempel: Menyskärmen "Val1" i ingångsläget INGÅNG 1 (RGB)**

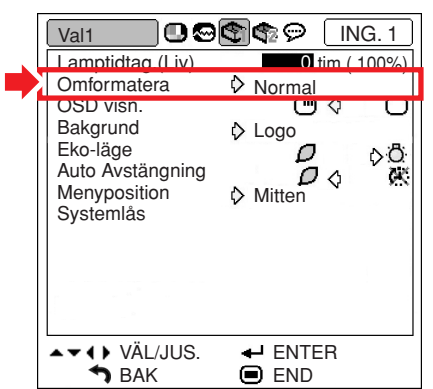

#### **Valbara poster av omformateringslägen**

- Normal
- Inramning
- Dot By Dot\*
- Sträckning

\*Alternativ vid inmatning av RGB-signaler via INGÅNG 1 eller INGÅNG 2

## **Anm**

- •Se sid **[36](#page-39-0)** och **[37](#page-40-0)** för närmare detaljer om omformateringsläget.
- Omformateringsläget kan också ställas in med på fjärrkontrollen. (Se sid **[36](#page-39-0)**.)

#### **funktioner funktione** Pra **Praktiska ktiska**

### <span id="page-53-0"></span>**Ställa in skärmvisningen**

**Med denna funktion kan du välja att visa eller inte visa meddelanden på duken.**

Menyoperation Sid [42](#page-45-0)

#### **Exempel: Menyskärmen "Val1" i ingångsläget INGÅNG 1 (RGB)**

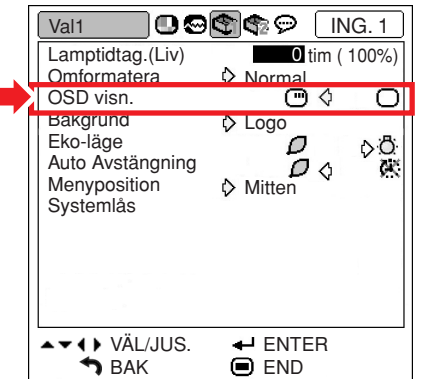

#### **Beskrivning av inställningar för OSD visn.**

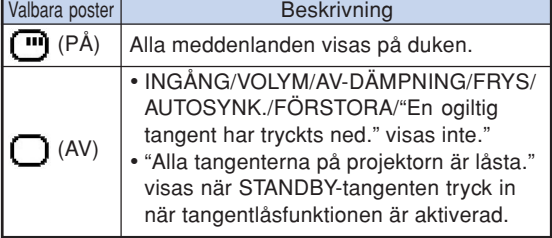

### **Ställa in videosystemet**

**Videoingångssystemet är förinställt på "Auto". Det kan dock hända att man inte får en tydlig bild från den anslutna AV-utrustningen beroende på skillnader i videosignalen. I detta fall kan videosignalen ändras.**

**Menyoperation Sid [42](#page-45-0)** 

**Exempel: Menyskärmen "Val1" i ingångsläget INGÅNG 3 (Video)**

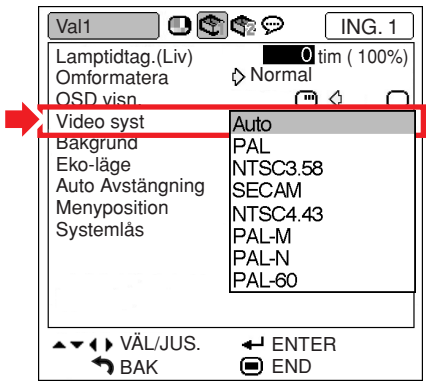

#### **Beskrivning av videosystem**

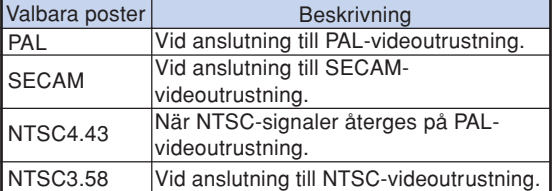

# Anm

- Det går endast att ställa in videosignalen för de signaler som tas emot via INGÅNG 3 och INGÅNG 4.
- När "Video syst" står på "Auto" kan det ibland hända att signalskillnader framställer en oklar bild. Skifta över till videosystemet för källan ifråga om detta inträffar.

## <span id="page-54-0"></span>**Välja en start- och [bakgrunds](#page-75-0)bild**

#### Menyoperation Sid [42](#page-45-0)

#### **Exempel: Menyskärmen "Val1" i ingångsläget INGÅNG 1 (RGB)**

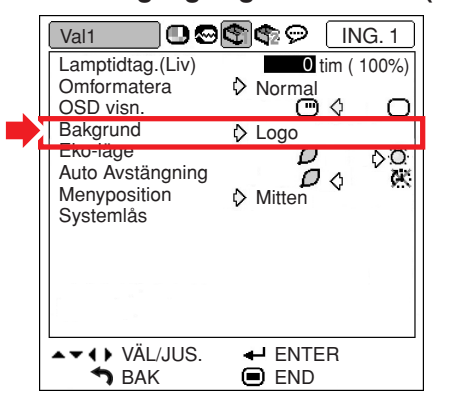

#### **Beskrivning av bakgrundsbilder**

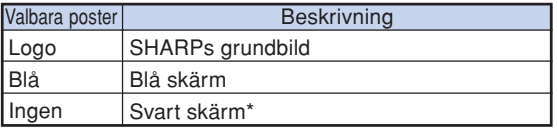

### **Anm**

\* Om det finns störningar i bildsignalen visas störningarna även i bakgrundsbilden.

### **Eko-läge**

#### Menvoperation Sid [42](#page-45-0)

#### **Exempel: Menyskärmen "Val1" i ingångsläget INGÅNG 1 (RGB)**

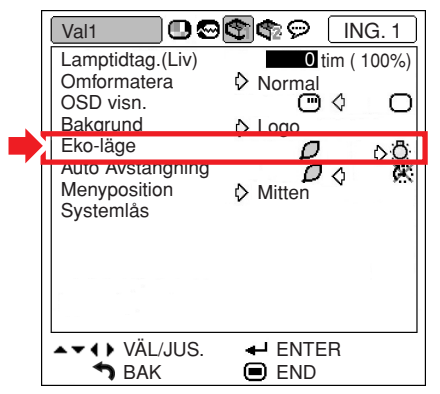

#### **Beskrivning av Eko-läge**

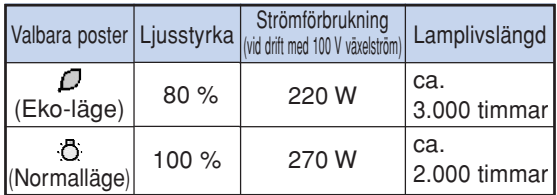

# **Anm**

• När "Eko-läge" står på " / Franc-läge) minskar strömförbrukningen och lampan kan användas längre. (Ljusstyrkan vid projektion blir 20 % lägre.)

## <span id="page-55-0"></span>**Automatisk avstängning**

#### **Menvoperation Sid [42](#page-45-0)**

#### **Exempel: Menyskärmen "Val1" i ingångsläget INGÅNG 1 (RGB)**

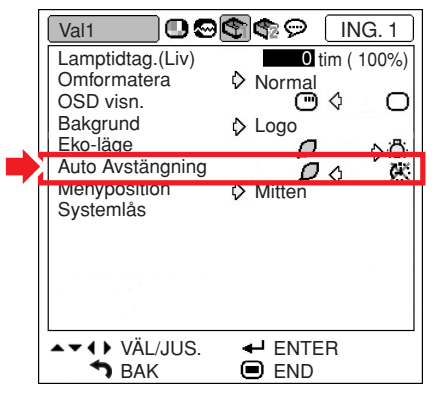

#### **Beskrivning av Auto Avstängning**

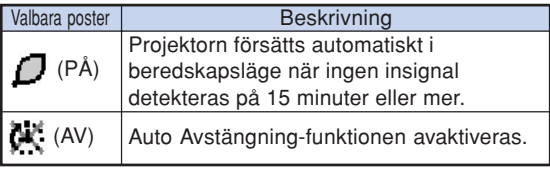

### **Anm**

• När funktionen för automatiskt avstängning ställts på " $\mathbb{Z}$ " (PÅ) visas 5 minuter före beredskapsläget meddelandet "Antar beredskapsläget om X min." på duken och indikerar de återstående minuterna.

### **Välja menyskärmens position**

**Välj "Menyposition" på menyn "Val1" och välj önskad skärmposition.**

**Menyoperation Sid [42](#page-45-0)** 

#### **Exempel: Menyskärmen "Val1" i ingångsläget INGÅNG 1 (RGB)**

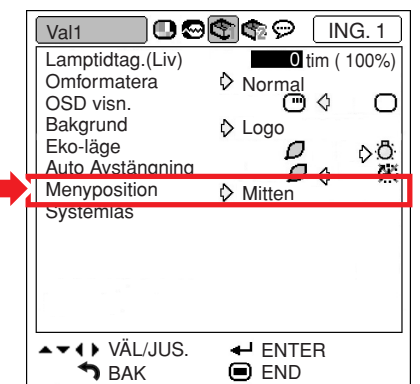

#### **Beskrivning av menypositioner**

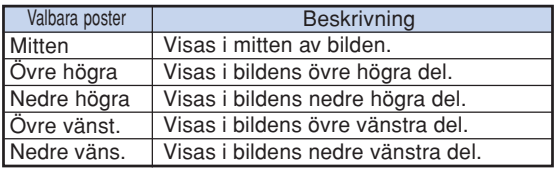

# <span id="page-56-0"></span>**Funktion för [systemlås](#page-75-0)**

**Denna funktion förhindrar otillåtet bruk av projektorn. När funktionen är aktiverad måste användaren mata in rätt tangentkod för att kunna slå på projektorn. Vi rekommenderar att du förvarar tangentkoden på ett ställe där endast bemyndigade personer kan komma åt den.**

#### **Försiktigt**

• Om du råkar tappa eller glömma din tangentkod ska du kontakta en av Sharp auktoriserad projektorhandlare eller serviceverkstad (se sid **[70](#page-73-0)**). Även om produktens garanti fortfarande är giltig tas det ut en viss avgift för att nollställa tangentkoden.

#### Menyoperation Sid [42](#page-45-0)

#### **Exempel: Menyskärmen "Val1" i ingångsläget INGÅNG 1 (RGB)**

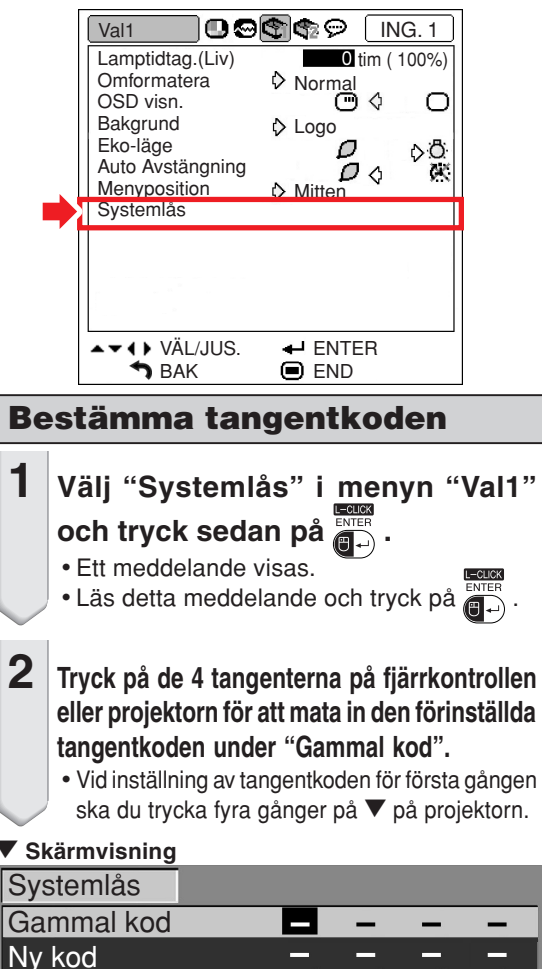

BAK END

Bekräfta

# **Anm**

• Vid inmatning av fel tangentkod återgår markören till det första tecknet under "Gammal kod".

\*\*\*\*\*\*\*\*\*\*\*\*\*\*\*\*\*

- Den förinställda tangentkoden är 4  $\blacktriangledown$  tangenter på projektorn. Om en tangentkod har valts kommer inmatningsskärmen inte att visas när strömmen slås på.
- **3 Tryck på de 4 tangenterna på fjärrkontrollen eller på projektorn för att ange den nya tangentkoden under "Ny kod".**

### Anm

- Följande tangenter kan inte användas för tangentkoden:
- ON-tangent
- STANDBY-tangent
- Tangent L-CLICK/ENTER
- Tangent R-CLICK/UNDO
- Menytangent (MENU)
- Zoom-/fokuseringstangent (ZOOM/FOCUS)
- Zoomtangenter (ZOOM)
- Fokuseringstangenter (FOCUS)
- •**Systemlåsfunktionen betraktar varje tangent på fjärrkontrollen eller på projektorn som en enskild tangent, även om de har samma tangentnamn. Ställ in tangentkoden med tangenterna endast på projektorn eller endast på fjärrkontrollen. Blanda aldrig de två tangentuppsättningarna.**

**4 Mata in samma tangentkod när "Bekräfta" visas.**

# **Anm**

#### **Visa inte inmatningsskärmen för tangentkod när projektorns slås på**

• Tryck fyra gånger på  $\nabla$  på projektorn i steg 2 och 3 ovan.

#### **När systemlåset är inställt**

• När systemlåset är inställt visas en inmatningsskärm för tangentkod efter att strömmen slagits på. Mata in rätt tangentkod för att starta projektorn. Om du inte anger tangentkoden projiceras ingen bild, även då signaler sänds in till projektorn.

### <span id="page-57-0"></span>**Ändra tangentkoden**

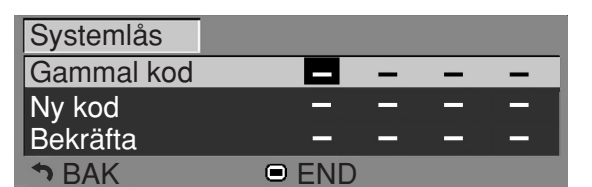

- **1 Tryck på de tangenterna på fjärrkontrollen eller projektorn för att mata in den förinställda tangentkoden under "Gammal kod".**
- **2 Tryck på de 4 tangenterna på fjärrkontrollen eller projektorn för att mata in den nya tangentkoden under "Ny kod".**
- **3 Mata in samma tangentkod när "Bekräfta" visas.**

### **När Systemlås är aktiverat**

**För att låsa upp systemlåset när detta är aktiverat anger du tangentkoden och följer proceduren nedan.**

▼**Inmatningsskärm för tangentkord**

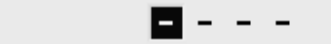

# **Anm**

Systemlås

- Om systemlåset är aktiverat visas inmatningsskärmen för tangentkod när du sätter på strömmen.
- Om ingen tangentkod anges visas inte bilden, även om projektorn tar emot en signal.
- **1** Tryck på  $\overline{\overset{\text{an}}{\text{}}\text{D}}$  på fjärrkontrollen eller **på projektorn för att sätta på projektorn.**

**2 När inmatningsskärmen för tangentkod visas anger du rätt tangentkod för att starta visningen.**

### **Anm**

•**Systemlåsfunktionen betraktar varje tangent på fjärrkontrollen eller på projektorn som en enskild tangent, även om de har samma tangentnamn. Ställ in tangentkoden med tangenterna endast på projektorn eller endast på fjärrkontrollen. Blanda aldrig de två tangentuppsättningarna.**

### **[Tangentlåsf](#page-75-0)unktion**

**Denna funktion används för att låsa projektorns tangenter.**

#### ■ **Låsa tangenterna**

Håll in  $\bigcap$  på projektorn i cirka 3 sekunder samtidigt som du slår på strömmen till projektorn.

#### "**Skärmvisning**

**Tangentlåsfunktionen PÅ**

- Tangentlåset påverkar inte funktionen hos fjärrkontrollens tangenter.
- Man kan inte använda tangentlåsfunktionen när projektorn värms upp.
- Koppla ur tangentlåset Håll in  $\left(\right)$  på projektorn i cirka 3 sekunder.

"**Skärmvisning**

#### **Tangentlåsfunktionen AV**

• När projektorn är i beredskapsläge kan du låsa upp tangentlåset genom att hålla  $\bigcap_{n=1}^{\infty}$  på projektorn intryckt ungefär 3 sekunder.

<span id="page-58-0"></span>**Praktiska funktioner du ställer in vid installationen (menyn "Val2")**

### **Ställa in ett [lösenord](#page-75-0)**

- **Lösenordet har ingen grundinställning som gör att "Val2"-menyn aktiveras.**
- **Om du inte vill att andra använder "Val2" menyn bestämmer du ett lösenord.**

#### **Menyoperation Sid [42](#page-45-0)**

**Exempel: Menyskärmen "Val2"**

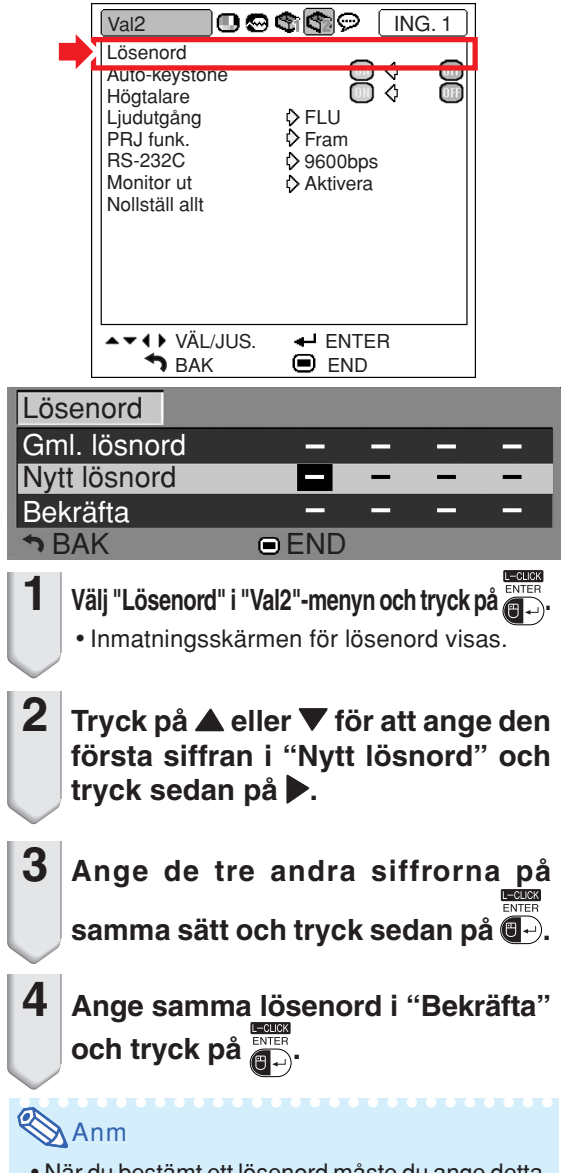

• När du bestämt ett lösenord måste du ange detta för att du ska kunna använda "Val2"-menyn.

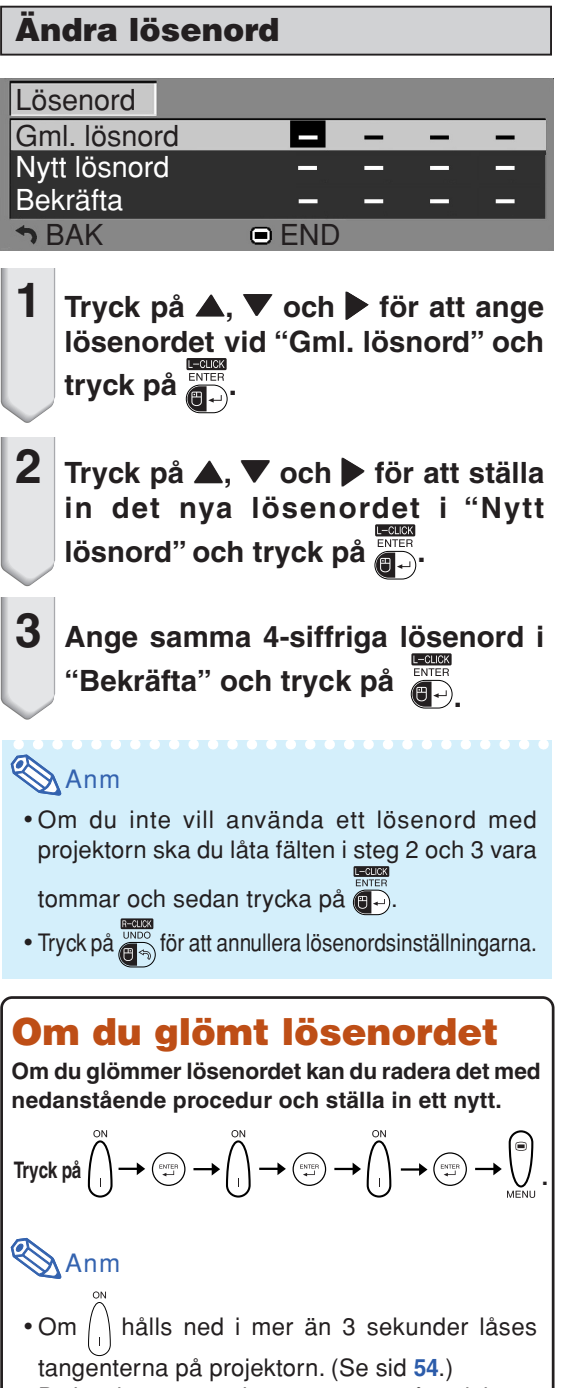

• Du kan bara använda tangenterna på projektorn för att radera lösenordet.

**funktioner funktione Pra Praktiska** Ktis 5

## <span id="page-59-0"></span>**Inställning av Auto-keystone**

**När bilden projiceras på duken ovan- eller underifrån i en vinkel sker en trapetsförvrängning av bilden. Denna korrigeras automatiskt.**

Menyoperation Si[d 42](#page-45-0)

#### **Exempel: Menyskärmen "Val2"**

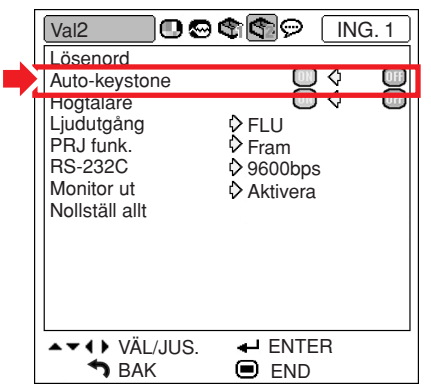

#### **Beskrivning av Auto-keystone**

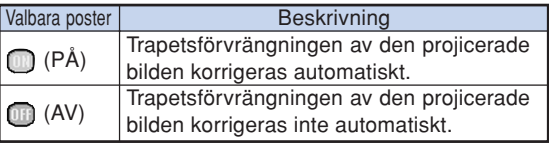

# Anm

- •Auto-keystone-funktionen kan korrigera trapetsförvrängningen för vinklar upp till 12 grader i förhållande till duken.
- Ställ in "Auto-keystone" till "m" (AV) när skärmen lutar eller bilden urartar.
- Om du vill finjustera efter att Auto-keystonefunktionen aktiverats kan du korrigera manuellt. (Se sid **[31](#page-34-0)**.)

### **Högtalarinställning**

**Med denna funktion kan du ställa in ljudutgången för den interna högtalaren på " " (PÅ) eller " " (AV), t.ex. när projektorn är ansluten till en extern förstärkare.**

**Menyoperation Sid [42](#page-45-0)** 

#### **Exempel: Menyskärmen "Val2"**

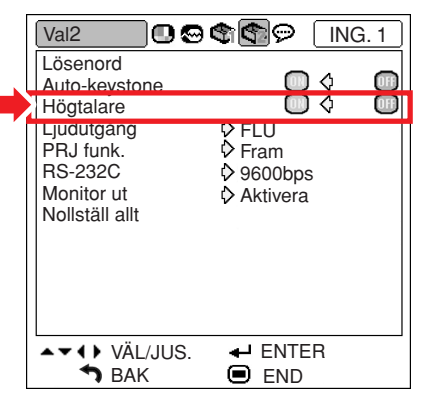

#### **Beskrivning av ljudutgångsinställningar**

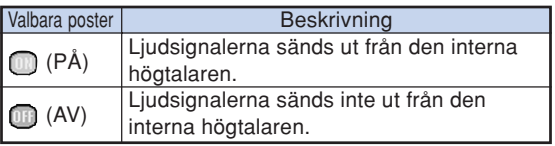

# <span id="page-60-0"></span>**Ställa in ljudutmatningstyp**

**Denna funktion bestämmer huruvida ljudnivån från AUDIO OUTPUT-utgången ska vara fast eller variabel genom länkning till VOLUME-funktionen.**

Menyoperation Sid [42](#page-45-0)

**Exempel: Menyskärmen "Val2"**

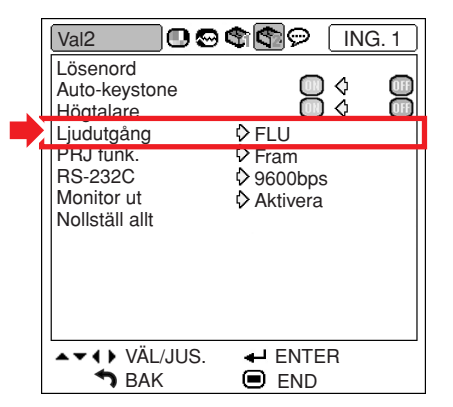

#### **Beskrivning av högtalarinställningar**

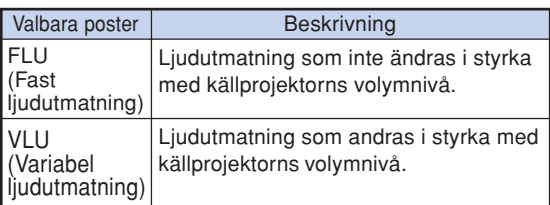

#### **Ruff** Försiktigt

• När du ställt in "Ljudutgång" på "VLU" ska du sänka projektorns volym innan du sätter på eller stänger av strömmen, eller när du växlar ingång.

### **Spegelvända/upp-ochnedvända bilden**

**Projektorn har en funktion för att spegelvända resp. vända bilden upp-och-ned beroende på hur den används.**

**Menyoperation Sid [42](#page-45-0)** 

### **Exempel: Menyskärmen "Val2"**

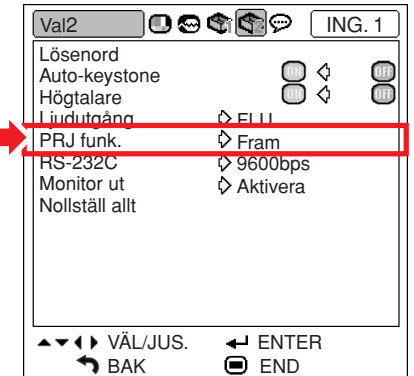

#### **Beskrivning av projiceringslägen (PRJ-funk.)**

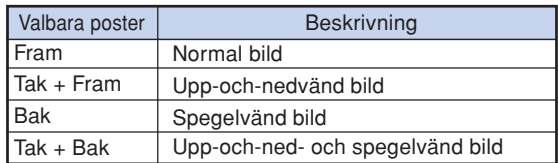

Anm

• Denna funktion används för att spegelvända bilden vid projicering bakifrån eller vända den upp-och-ned vid takmontering. (Se sid **[20](#page-23-0)**.)

# <span id="page-61-0"></span>**Välja överföringshastighet (RS-232C)**

**Se till att både projektorn och datorn är inställda på samma baudhastighet.**

**Menyoperation Sid [42](#page-45-0)** 

#### **Exempel: Menyskärmen "Val2"**

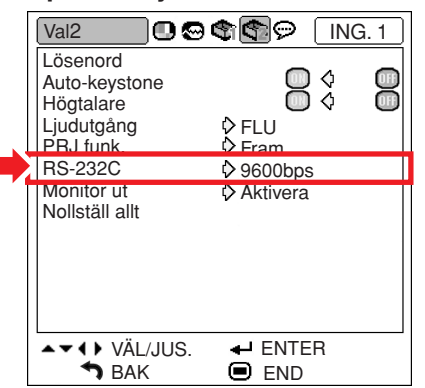

#### **Beskrivning av RS-232C**

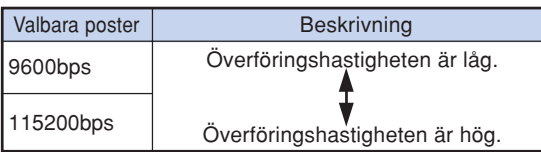

### Anm

- Se "UPPSTÄLLNINGSGUIDE" på den medföljande CD-ROM-skivan för specifikationer och kommandon rörande RS-232C.
- •Se datorns bruksanvisning för anvisningar om hur du ställer in datorns baudhastighet.

### **Inställningar av monitorutgång**

**När du ställt Monitor ut på "Aktivera" aktiveras monitorutgången och ström förbrukas även i beredskapsläge. Vi rekommenderar att du ställer Monitor ut på "Avaktivera" när den inte är ansluten. Detta minskar strömförbrukningen när projektorn är i beredskapsläge.**

#### **Menyoperation Sid [42](#page-45-0)**

#### **Exempel: Menyskärmen "Val2"**

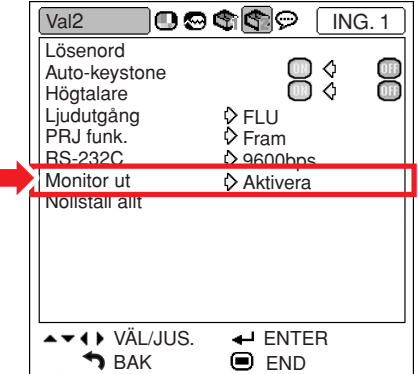

#### **Beskrivning av monitorutgång**

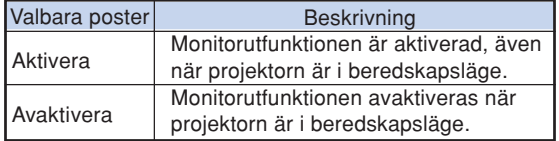

# <span id="page-62-0"></span>**Återgå till grundinställningarna**

**Du kan nollställa alla inställningar i projektorn så att de återställs till grundinställningarna.**

**Menyoperation Sid [42](#page-45-0)** 

#### **Exempel: Menyskärmen "Val2"**

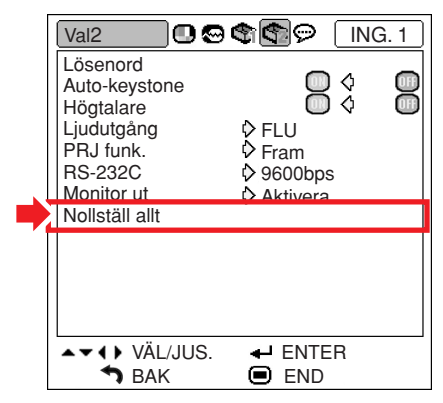

# **Anm**

Följande inställningar kan inte nollställas.

- "Finsynk."-menyn Specialfunk.
- "Val1"-menyn Lamptidtag.(Liv) Systemlås
- "Språk"-menyn

# <span id="page-63-0"></span>**Använda menyn "Språk"**

## **Välja språk på skärmdisplayen**

**Det går att välja skärmspråk för projektorn bland 11 olika språk: engelska, tyska, spanska, holländska, franska, italienska, svenska, portugisiska, kinesiska, koreanska eller japanska.**

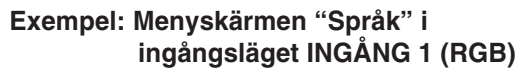

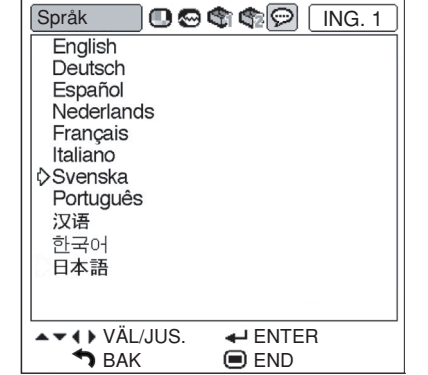

- **1 Tryck på på fjärrkontrollen.** • Menyn "Bild" visas.
- **2 Tryck på** \ **eller** <sup>|</sup> **för att välja menyikonen "Språk" (** $\textcircled{p}$ **).** • Menyn "Språk" visas.
- **3 Tryck på** ▲ eller ▼ för att välja **önskat språk och tryck sedan på interal på**. • Det språk du valt ställs in för skärmdisplayen.

### $\overline{\mathbf{4}}$   $\overline{\mathsf{r}}$ ryck på  $\overline{\mathsf{m}}$ .

• Menyn "Språk" försvinner.

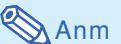

• Detta kan även göras med knapparna på projektorn.

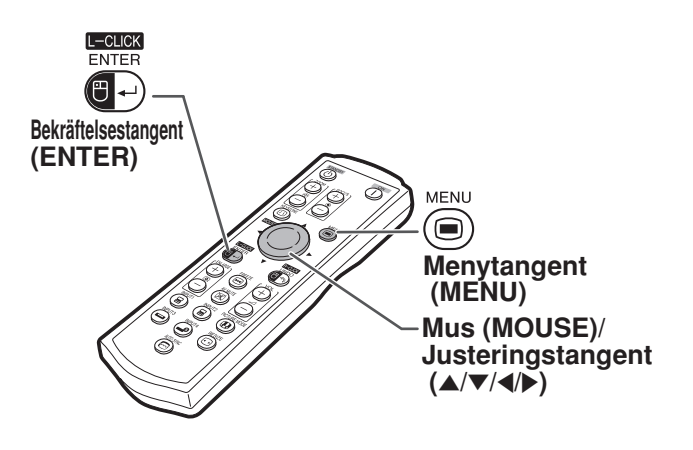

# <span id="page-64-0"></span>**Underhåll**

#### **Rengöra projektorn**

- Kontrollera att nätkabeln är frånkopplad innan du rengör projektorn.
- Projektorns hölje och kontrollpanel är gjord av plast. Undvik därför att använda bensen och thinner, eftersom de kan skada höljets ytbehandling.

■ Använd inte flyktiga ämnen, som t.ex. insektsspray, på eller i närheten av projektorn. Klistra inte fast gummi- eller plastdekaler på projektorn med mindre det handlar om en kort stund. Vissa medel i plasten kan skada projektorns ytbehandling och missfärga den.

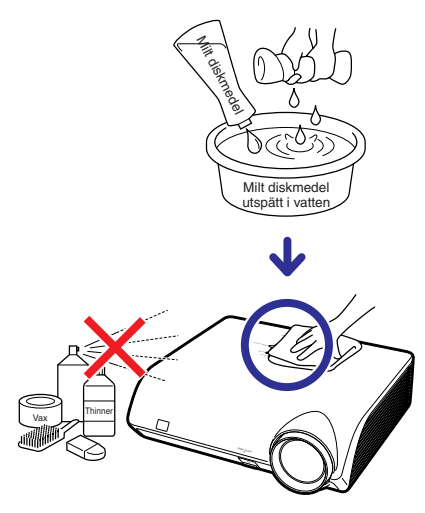

- Torka av damm med en mjuk flanelltrasa.
- Om det är svårt att få bort smutsen, kan du fukta en mjuk trasa i ett milt diskmedel som spätts ut med vatten, vrida ur trasan och sedan torka av projektorn försiktigt.

Starka tvättmedel kan missfärga, bukta eller skada projektorns yta. Var noga med att först testa på en liten obetydlig yta på projektorn.

#### **Rengöra objektivet**

- Använd en linsborste (kommersiellt tillgängliga) eller särskilda rengöringsdukar för objektiv (de som är avsedda för glasögon och kameraobjektiv) för rengöring av objektivlinsen. Använd inte flytande rengöringsmedel, eftersom de kan skada linsens ytbehandling.
- Var försiktig så att objektivlinsen inte repas eller stöter emot någonting, eftersom linsytan mycket lätt kan skadas.

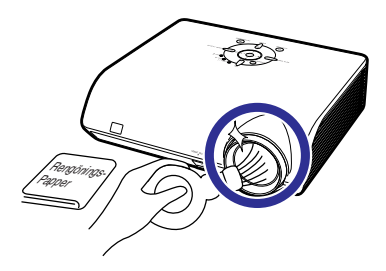

#### **Rengöra luftuttaget och -intaget**

■ Använd en dammsugare för att avlägsna damm från luftuttaget och -intaget.

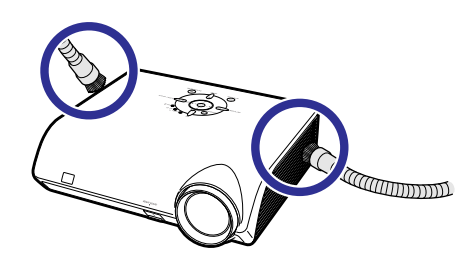

### **Försiktigt**

• Om du vill rengöra ventilationsöppningarna under en presentation ska du först försätta projektorn i beredskapsläge genom att trycka på  $\circledcirc$  på projektorn eller  $\circledcirc$  på fjärrkontrollen. När kylfläkten stannat drar du ut nätkabeln ur vägguttaget och rengör ventilationsöppningarna.

# <span id="page-65-0"></span>**Underhållsindikatorer**

- Varningsindikatorerna på projektorn tänds om det uppstår problem inuti projektorn.
- **I händelse av ett problem, tänds antingen temperaturvarningsindikatorn (TEMP.) eller lampbytesindikatorn (LAMP) med rött ljus och projektorn försätts i beredskapsläge. Följ anvisningarna nedan för att åtgärda problemet efter att projektorn har försatts i beredskapsläge.**

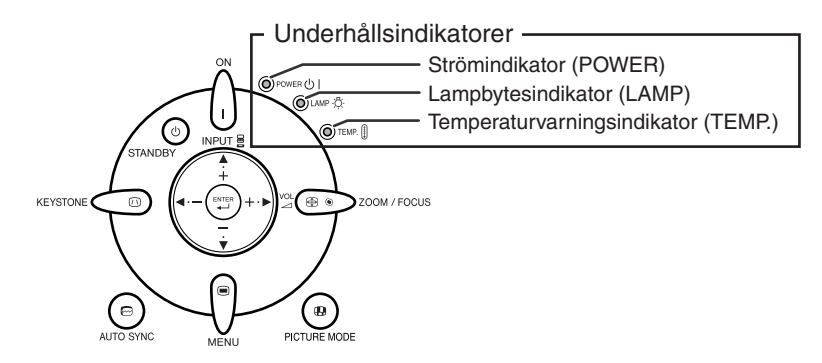

#### **Angående temperaturvarningsindikatorn (TEMP.)**

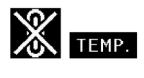

Om temperaturen inuti projektorn stiger, på grund av blockering av ventilationshålen eller en dåligt vald uppställningsplats, visas " TEVP, i bildens nedre vänstra hörn. Om temperaturen därefter fortsätter att stiga slocknar lampan, temperaturvarningsindikatorn (TEMP.) på projektorn börjar blinka och projektorn försätts i beredskapsläge efter en 90 sekunders kylperiod med fläkten på. När "TENP" visas ska du utföra åtgärderna som beskrivs på sidan **[63](#page-66-0)**.

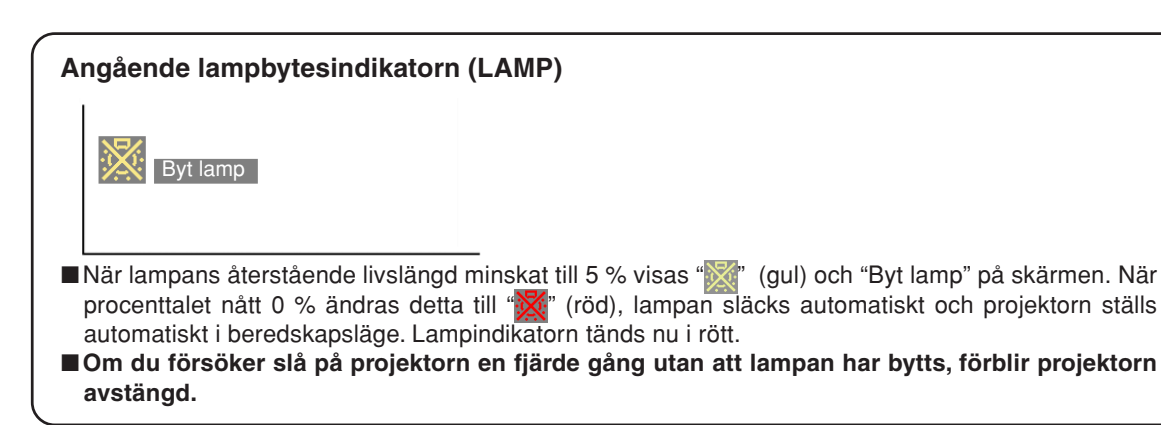

<span id="page-66-0"></span>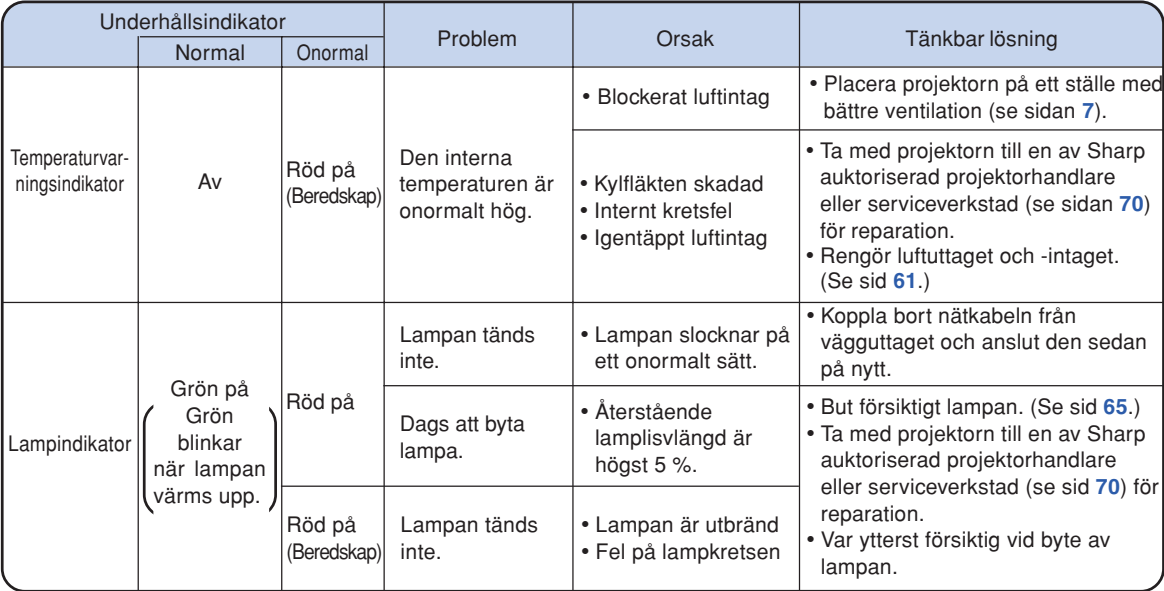

### **Försiktigt**

- Om temperaturvarningsindikatorn (TEMP.) tänds och beredskapsläget aktiveras, ska du kontrollera om något av ventilationshålen är blockerade (se sid **[7](#page-10-0)**) och sedan försöka sätta på strömmen igen. Vänta tills projektorn kylts ned helt innan nätkabeln ansluts till ett eluttag och strömmen åter slås på. (Minst 10 minuter.)
- Lampindikatorn tänds i rött och lampan tänds kanske inte om strömmen plötsligt slås av beroende på ett strömavbrott eller liknande medan projektorn används och strömmen sedan återställs strax därefter. I detta fall ska du koppla ur nätkabeln från vägguttaget, ansluta den på nytt och sedan slå på strömmen igen.
- Koppla inte ur nätkabeln efter att projektorn ställts i beredskapsläge om kylfläkten fortfarande snurrar. Kylfläkten är igång i cirka 90 sekunder.

# **Angående lampan**

### **Lampa**

- **Vi rekommenderar byte av lampan (tillval: AN-MB60LP) när dess återstående livslängd minskat till högst 5 % eller när du märker en påtaglig försämring av bild- och färgkvalitet. Lampans återstående livslängd (i procent) kan kontrolleras med skärmvisning. Se si[d 49.](#page-52-0)**
- Köp en ny lampa av typ AN-MB60LP från affären där produkten köptes eller från en Sharp **projektorhandlare eller serviceverkstad.**

#### **VIKTIGT FÖR KUNDER I USA:**

Lampan som medföljer projektorn täcks av 90 dagars garanti för delar och servicearbete. All service på projektorn som utförs under denna garantiperiod, inklusive lampbyte, ska överlåtas till en auktoriserad Sharpprojektorhandlare eller serviceverkstad. För mer information om närmaste auktoriserade Sharpprojektorhandlare eller serviceverkstad kan du ringa avgiftsfritt till: 1-888-GO-SHARP (1-888-467-4277).

ENBART USA

### **Att observera angående lampan**

■ **Denna projektor använder en tryckluftsfylld kvicksilverlampa. Ett högt ljud kan antyda fel på lampan. Lampan kan bli felaktig på olika sätt: kraftiga slag, felaktig nedkylning, repor på ytan eller helt enkelt beroende på att lampan är utbränd.**

**Den förväntade livslängden kan variera mellan enskilda lampor och/eller de omgivande förhållande och hur ofta lampan används. Tänk på att ett fel på lampan kan göra att den spricker.**

- När indikatorn för lampbyte och dess ikon på skärmen är tända bör du byta ut lampan mot en ny **omedelbart, även om lampan tycks fungera normalt.**
- **Skulle lampan råka spricka finns det risk för att det finns glasskärvor inuti lamphuset eller att gasen som återfinns i lampan blåses ut i rummer via luftutsläppen. Då gasen i denna lampa inkluderar kvicksilver ska du vädra ur rummet ordentligt och akta dig för att utsätta dig för gasen. Uppsök läkare omedelbart om du råkar inandas gasen.**
- **Skulle lampan råka spricka finns det risk för att glasskärvor sprids inuti projektorn. Om du misstänker detta bör du kontakta en av Sharp auktoriserad projektorhandlare eller serviceverkstad för att få den skadade lampan utbytt.**

### **Byte av lampan**

### **Observera**

- Ta inte bort lampenheten från projektorn strax efter användning. Lampan är väldigt het och kan orsaka brännskador.
- •Vänta minst en timme efter att nätkabeln kopplats loss för att vara säker på att lampan kylts ned tillräckligt och det är säkert att ta ut lampenheten.
- **Byt sedan lampa genom att noga följa anvisningarna i detta avsnitt. \*Det går även att få lampan utbytt av en av Sharp auktoriserad projektorhandlare eller serviceverkstad.**
- \* Om den nya lampan inte tänds efter lampbyte ska du ta med projektorn till en av Sharp auktoriserad projektorhandlare eller serviceverkstad för reparation.

### <span id="page-68-0"></span>**Ta ut och sätta i lampenheten**

#### **Ruff** Försiktigt

- Ta endast i lampenhetens handtag. Undvik att röra lampans glasyta och delar inuti projektorn.
- Följ noggrant stegen nedan för att undvika skada dig själv eller lampan.
- Lossa inga andra skruvar förutom lampenhetens kåpa och lampenheten.

### 1 **Tryck på <sub>STANDBY</sub> på projektorn eller på fjärrkontrollen för att försätta projektorn i beredskapsläge.**

• Vänta tills kylfläkten stannat.

#### **Varning!**

• Ta inte bort lampenheten från projektorn direkt efter användning. Lampan är mycket varm och kan orsaka brännskador.

# **2 Koppla loss nätkabeln.**

- Koppla loss nätkabeln från nätintaget.
- Låt lampan kylas ned helt (detta tar ca. 1 timme).
- 

## **3 Ta bort lampenhetens kåpa.**

• Vänd på projektorn. Lossa användarskruven (1) som låser till lampenhetens kåpa. Tryck på fliken och ta loss lampenhetens kåpa $(Q)$ .

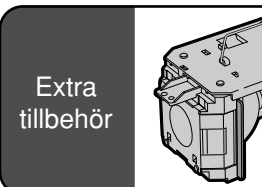

## Lampenhet AN-MB60LP

#### **STANDBY-tangent**

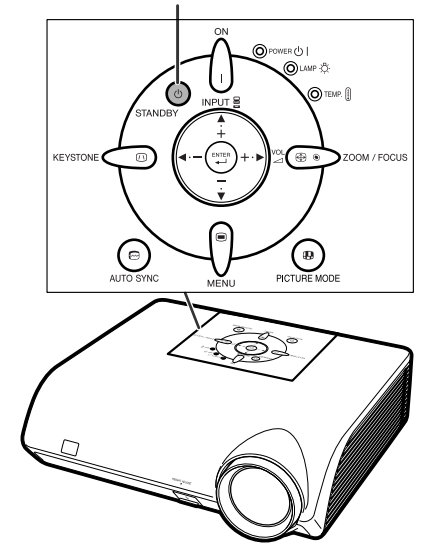

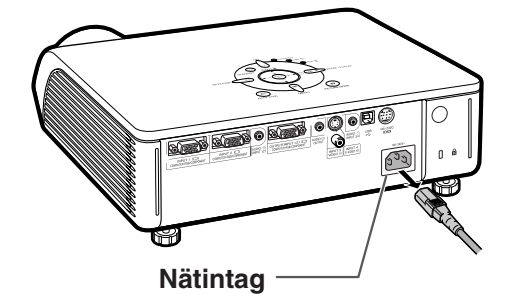

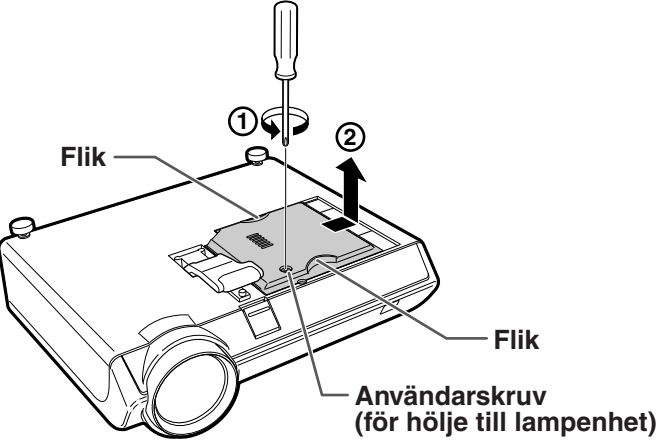

### <span id="page-69-0"></span>**Angående lampan**

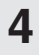

### **4 Ta ut lampenheten.**

•Skruva loss skruvarna som håller fast lampenheten. Håll lampenheten i handtaget och dra ut den i pilens riktning. Håll lampenheten horisontellt utan att luta den.

### **5 Sätt i den nya lampenheten.**

• Tryck lampenheten helt ned i lamprummet. Säkra sedan lampenheten med skruvarna.

# **6 Byt ut lampenhetens kåpa.**

• Justera lampenhetens kåpa och för in den för att stänga. Dra åt användarskruven så att lampenhetens kåpa sitter fast ordentligt.

#### **Försiktigt**

• Kontrollera att lampenheten och dess kåpa sitter ordentligt på plats. Strömmen slås inte på om kåpan är felaktigt monterad även om nätkabeln är ansluten till projektorn.

# **Nollställa lamptimern**

**Lamptimern ska nollställas efter byte av lampan.**

#### **Försiktigt**

• Nollställ inte lamptimern förrän du bytt lampan. Om du nollställer lamptimern och fortsätter använda samma lampa kan lampan förstöras och explodera.

#### **1 Anslut nätkabeln.**

•Anslut nätkabeln till nätintaget på projektorn.

### **2 Nollställ lamptimern.**

- Håll samtidigt ner  $\blacktriangledown$ ,  $\circledcirc$  och  $\circ$  på projektorn och tryck på  $\bigcap_{n=1}^{\infty}$  på projektorn.
- "LAMP 0000H" visas som tecken på att lamptimern nollställts.

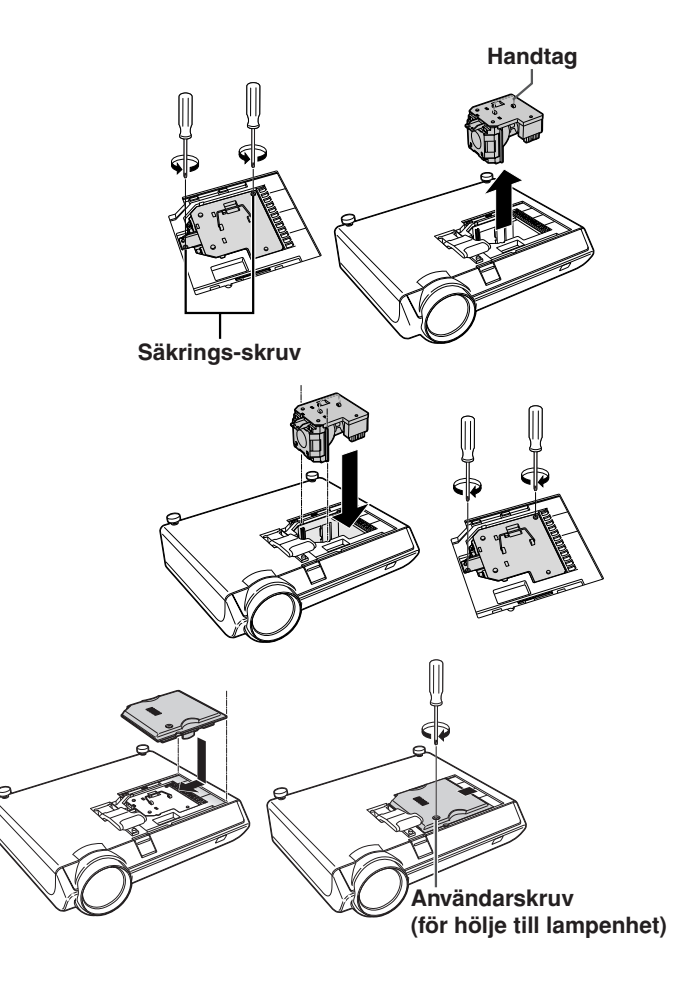

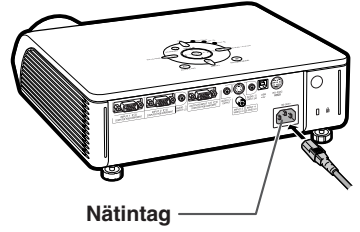

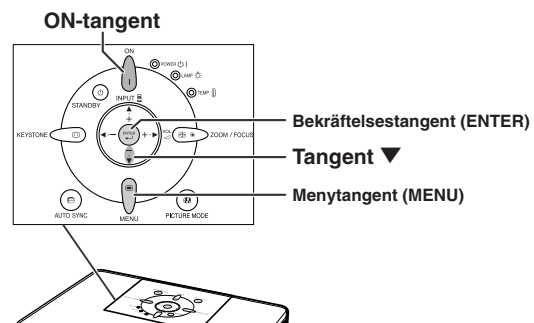

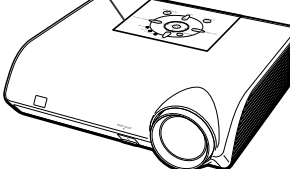

# <span id="page-70-0"></span>**Tabell över datorkompatibilitet**

Tabellen nedan visar signalkoder som är kompatibla med projektorn. När bilderna är förvrängda eller inte kan projiceras, ska du justera utsignalen på din dator och läsa i tabellen nedan.

#### **Dator**

- •Stöd för flera signaler Horisontal frekvens: 15–70 kHz Vertikal frekvens: 43–85 Hz Pixelklocka: 12–108 MHz Synksignal: Kompatibel med TTL-nivå
- •Kompatibel med synk vid grön signal
- •Kompatibel med SXGA+ och SXGA vid avancerad [intelligent komprimering](#page-75-0)
- •Stöd för intelligent komprimering och omformatering av video

**Förteckningen anger de lägen som uppfyller VESA-standarden. Projektorn har dock även stöd för andra signaler än VESA-standardsignaler.**

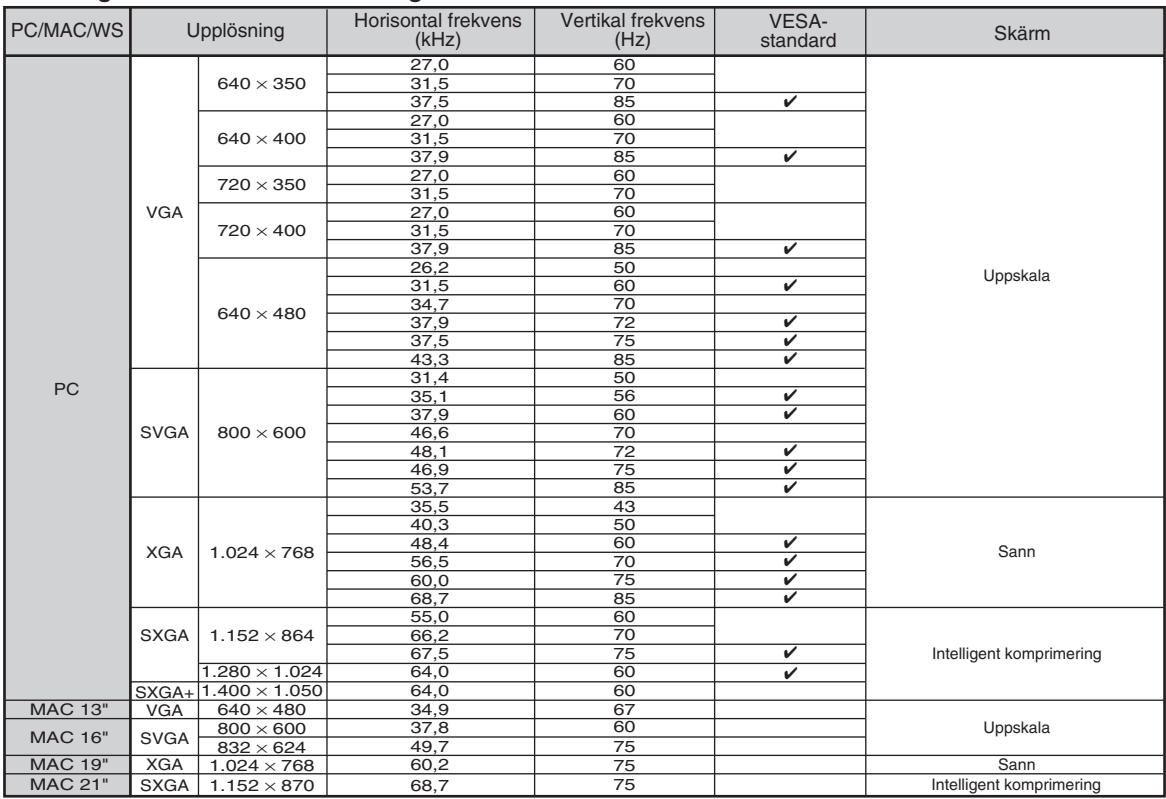

# **Anm**

**DTV**

- Det kan hända att denna projektor inte kan visa bilder från en bärbar dator i simultanläge (CRT/LCD). Om detta inträffar ska du slå av LCD-skärmen på datorn och utmata data enbart i läget CRT. Anlita bruksanvisningen som medföljer din bärbara dator angående hur videoläget kan ändras.
- När denna projektor tar emot 640 × 350 VGA-signaler i VESA-format visas "640 × 400" på skärmen.
- Då RGB-interlacesignalen visas med hjälp av INGÅNG 1/2 med "Signaltyp" inställd på "Auto" eller "RGB" kan det hända att bilden inte visas som man önskar. Välj i så fall antingen INGÅNG 3 (Video) eller INGÅNG 4 (S-Video).

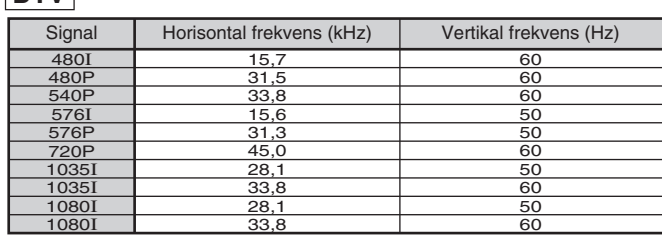

# **Felsökning**

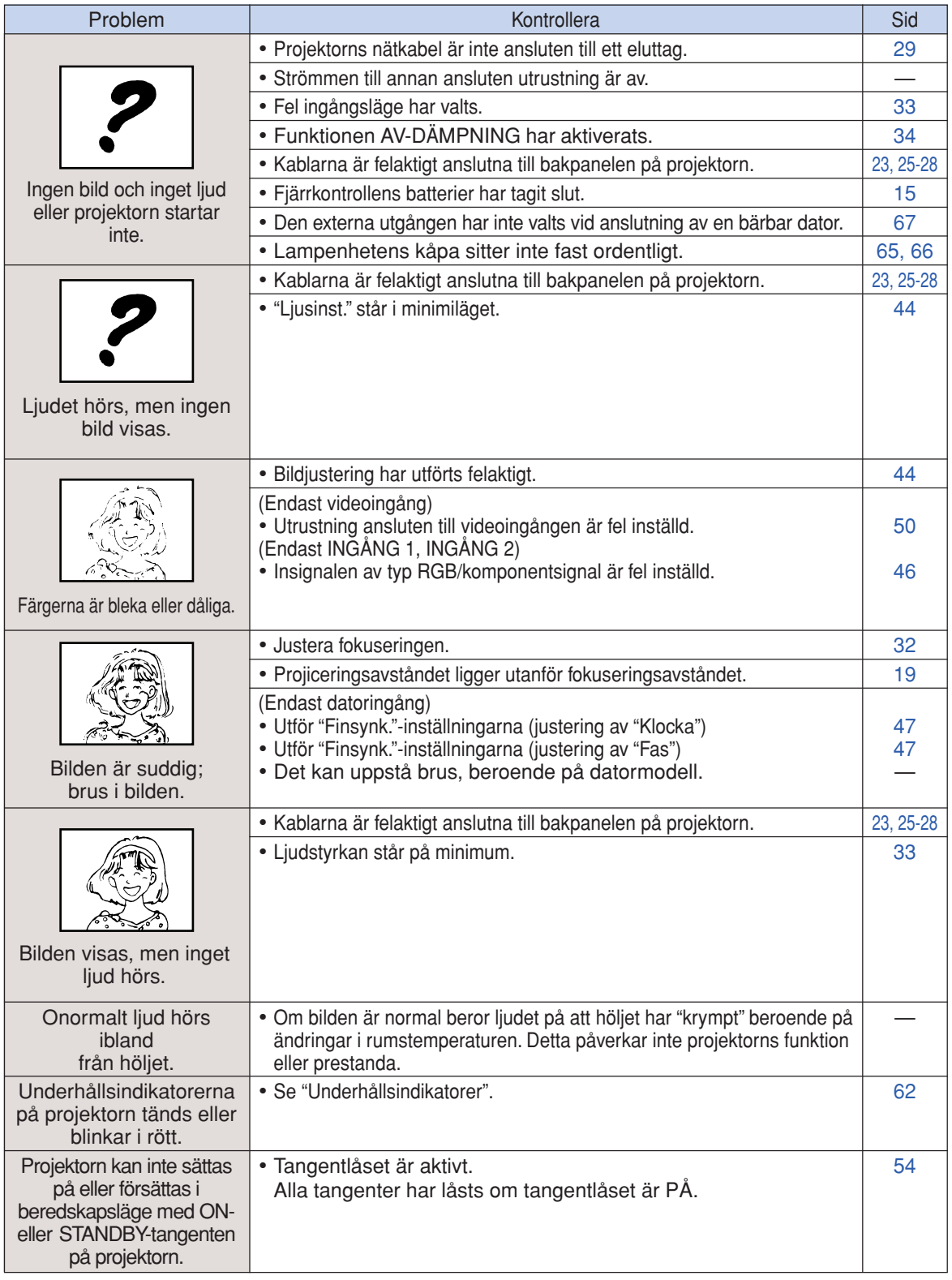
<span id="page-72-0"></span>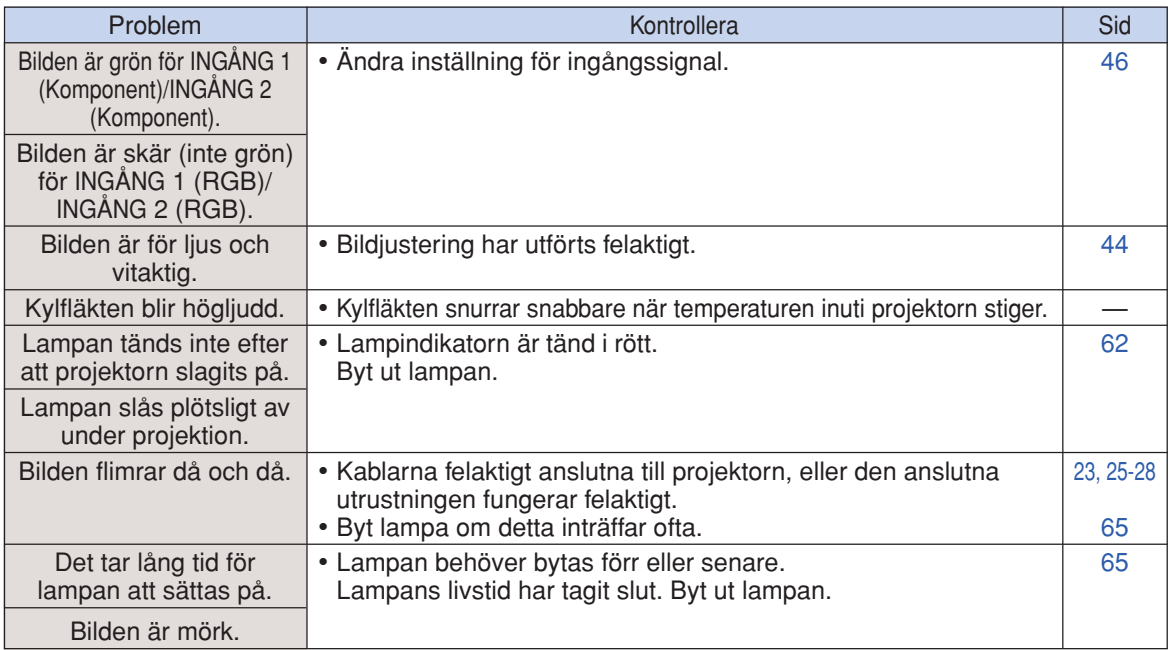

Denna projektor är utrustad med en mikroprocessor. Dess prestanda kan påverkas negativt av felaktig användning eller störningar. Om detta inträffar ska du koppla från strömmen till projektorn och sedan koppla på den igen efter mer än 5 minuter.

# **Om du behöver hjälp från SHARP**

**Om du stöter på problem under uppsättningen eller användning av projektorn, bör du först försöka lösa problemet enligt anvisningarna i avsnittet "Felsökning" på sid [68](#page-71-0) oc[h 69](#page-72-0). Om bruksanvisningen inte kan hjälpa dig lösa problemet, bör du kontakta någon av SHARPs serviceavdelningar nedan.**

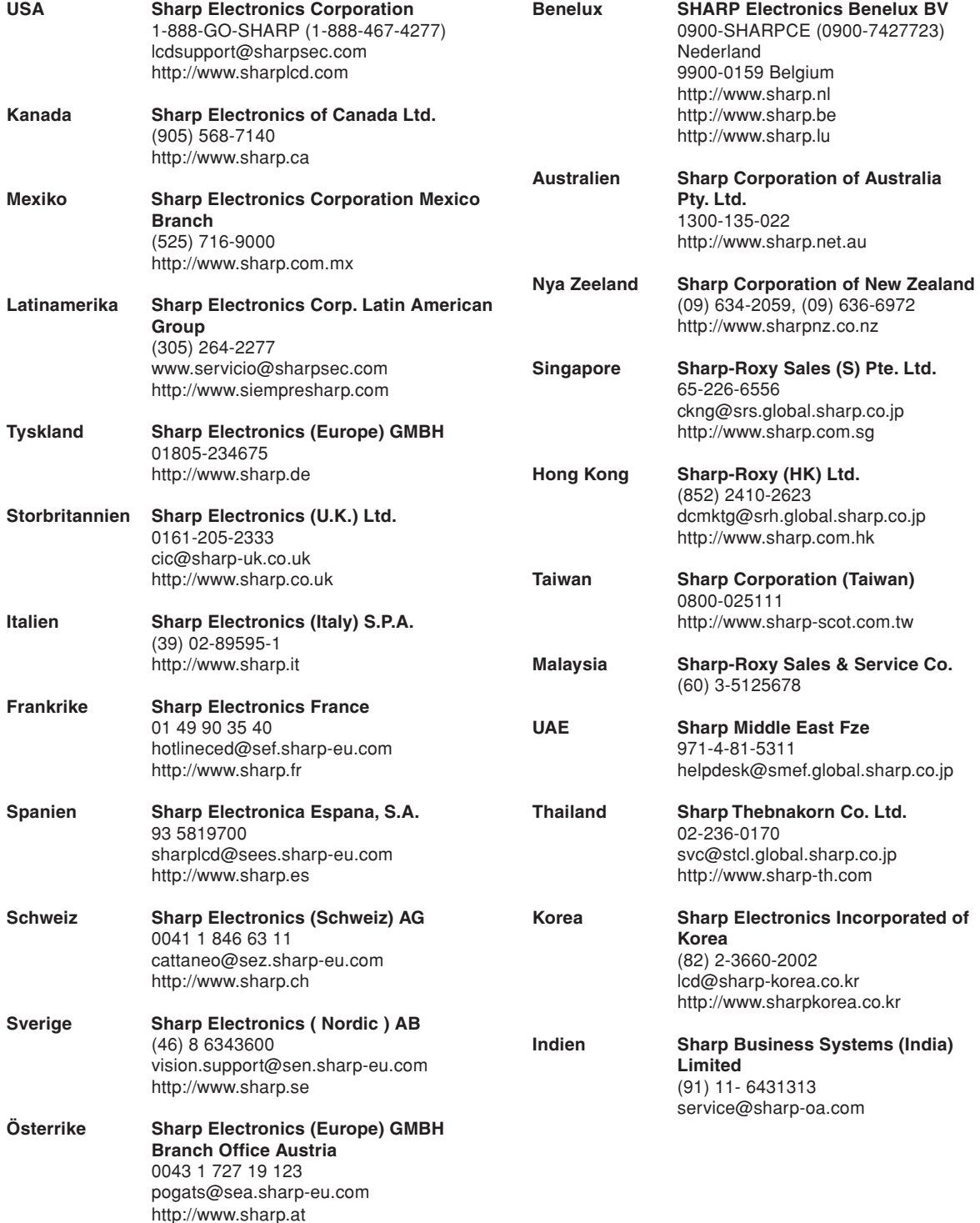

# **Specifikationer**

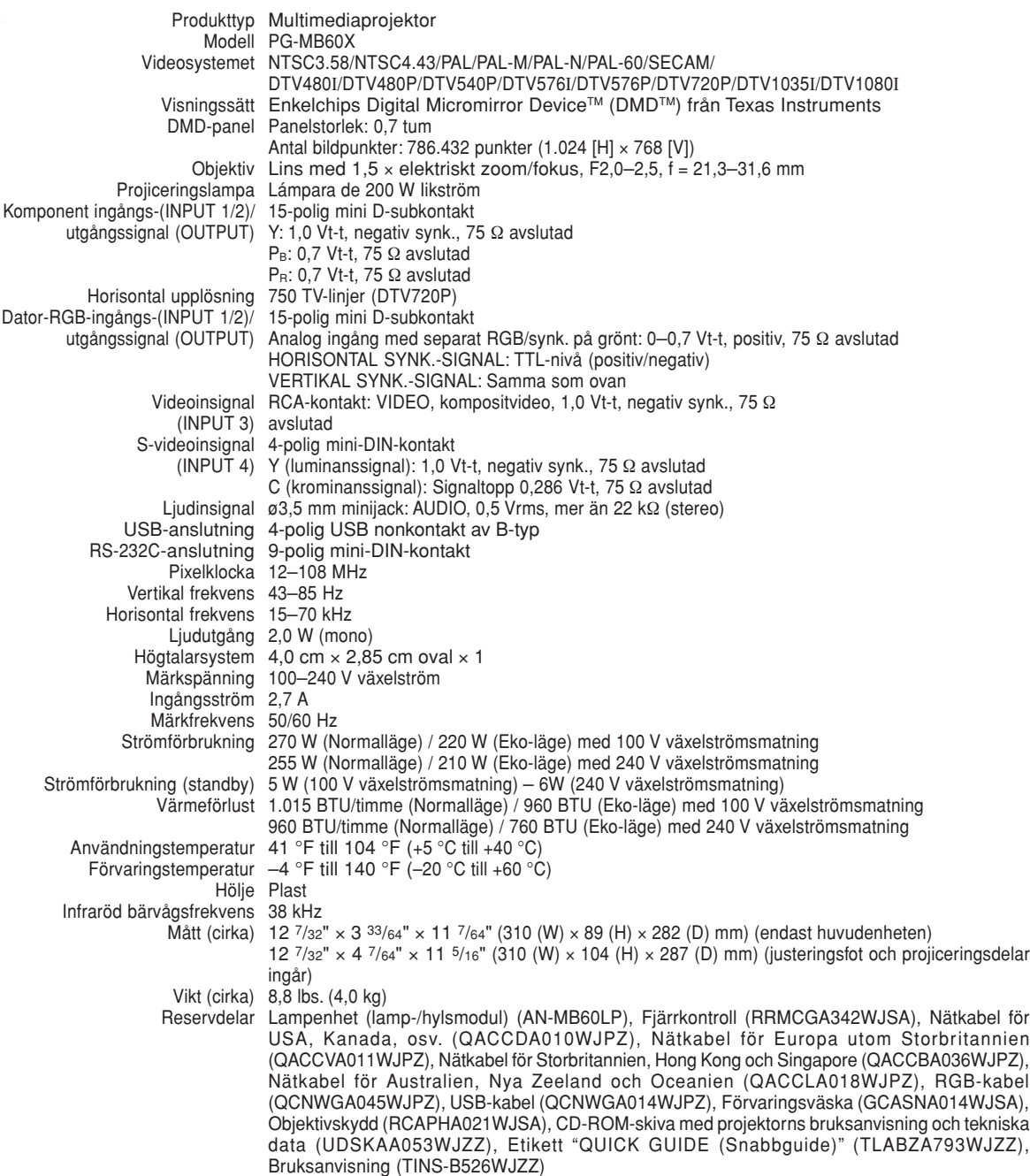

Som ett led i fortlöpande tekniska förbättringar förbehåller sig SHARP rätten att göra ändringar i design och tekniska data utan tidigare anmälan. Angivna tekniska data för prestanda är nominella värden för serietillverkade enheter. Det kan finns vissa avvikelser från dessa värden för individuella enheter.

# **Ordlista**

#### **[Autosynk.](#page-51-0)**

Optimerar visade datorbilder genom att automatiskt justera vissa tekniska karakteristika.

#### **[Bakgrund](#page-54-0)**

En förinställd bild som visas när inga signaler matas in.

#### **[Bildförhållande](#page-39-0)**

Förhållande mellan bildens bredd och höjd. Det normala formatet för en dator- och videobild är 4:3. Det finns också vissa breda bilder med bildförhållandet 16:9 och 21:9.

#### **[Bildläge](#page-38-0)**

Detta är en bildförbättringsfunktion som sörjer för en klarare bild genom att göra de mörka delarna av bilden ljusare utan att påverka de ljusare delarna av bilden. Du kan välja mellan fyra olika inställningar av gamma: STANDARD, PRESEN-TATION, BIOGRAF och SPEL.

#### **[Dot by dot](#page-39-0)**

Ett läge som återger bilden med dess originalupplösning.

#### **[Fas](#page-50-0)**

Fasskiftning är en ändring av timing för isomorfa signaler med samma upplösning. När fasnivån är felaktig, uppträder typiskt vågrätt flimmer på den bild som visas.

#### **[Färgtemp \(färgtemperatur\)](#page-48-0)**

Denna funktion används för att justera färgtemperaturen i enlighet med den bildtyp som inmatas i projektorn. Sänk färgtemperaturen för att skapa varmare, rödaktiga bilder för naturliga hudfärger, eller höj den för att skapa svalare, blåaktiga och därmed ljusare bilder.

#### **[Inramning/bild](#page-39-0)**

Visar en bild med förhållandet 4:3 i största möjliga format (med samma bildförhållande) på en bredbildskärm med förhållandet 16:9.

#### **[Intelligent komprimering](#page-70-0)**

Högkvalitativ omformatering av bilder med högre och lägre upplösning för att passa projektorns naturliga upplösning.

#### **[Keystone-korrigering](#page-34-0)**

Denna funktion korrigerar digitalt en förvrängd bild om projektorn står lutad i en vinkel, och det är på så sätt möjligt att rätta till bildkanterna. Funktionen komprimerar inte bara bilden horisontellt utan även vertikalt för att bevara bildförhållandet 4:3.

#### **[Klocka](#page-50-0)**

Klockjustering används för att justera vertikalt bildbrus när klocknivån är inkorrekt.

#### **[Lösenord](#page-58-0)**

Projektorn kan skyddas med ett lösenord för att förhindra ändring av inställningarna på menyn "Val2".

#### **[Omformatera](#page-39-0)**

Med denna funktion kan du modifiera eller anpassa bildvisningen så att den passar den bildsignal projektorn tar emot. Du kan välja mellan fyra olika inställningar: NORMAL, DOT BY DOT, INRAMNING/BILD och STRÄCKNING.

#### **[sRGB](#page-49-0)**

En internationell standard för färgåtergivning som regleras av IEC (den internationella elektrotekniska kommissionen). Eftersom den fasta färgytan har bestämts av IEC ändras färgen enligt DLP så att bilderna visas i en naturlig färgton baserad på originalbilden när "sRGB" har ställts in på "PÅ".

#### **[Sträckning](#page-39-0)**

Ett läge som sträcker ut 4:3-bilder horisontellt för visning i största möjliga format på en 16:9-skärm.

#### **[Systemlås](#page-56-0)**

Du måste ange samma tangentkod som ställts in i projektorn, annars fungerar inte projektorn även om signaler matas in.

#### **[Tangentlås](#page-57-0)**

Ett läge som kan låsa tangenterna på projektorn för att förhindra obehörig justering.

# **Alfabetiskt index**

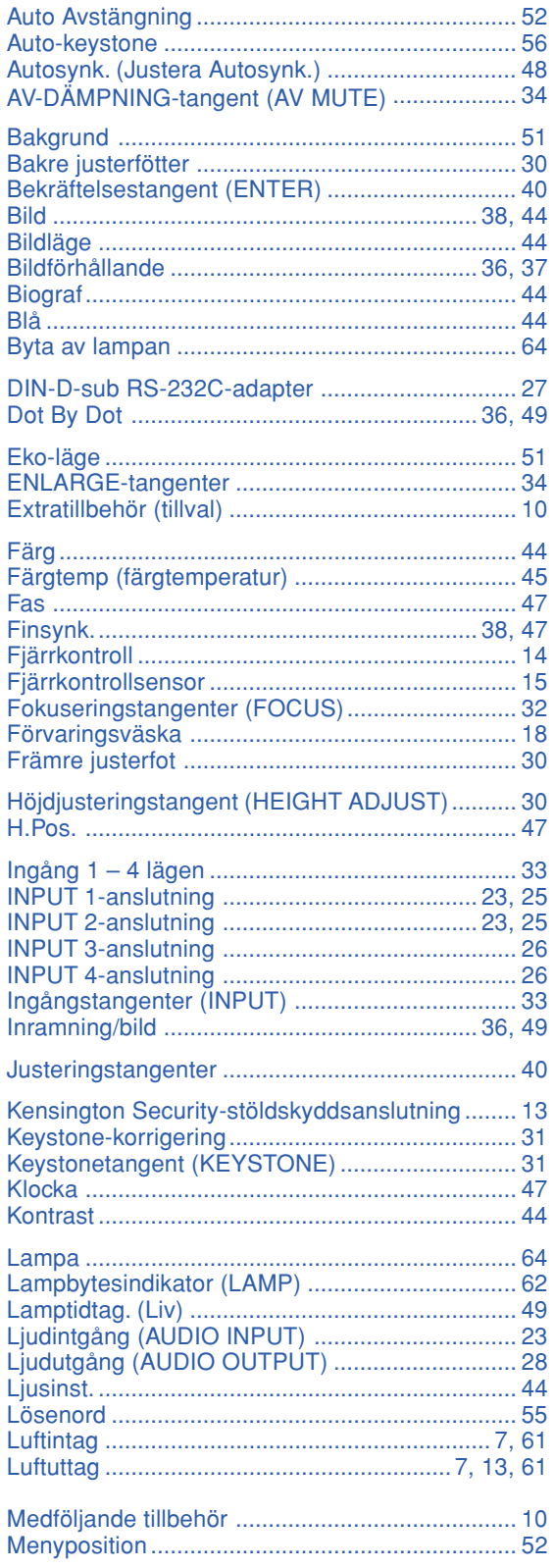

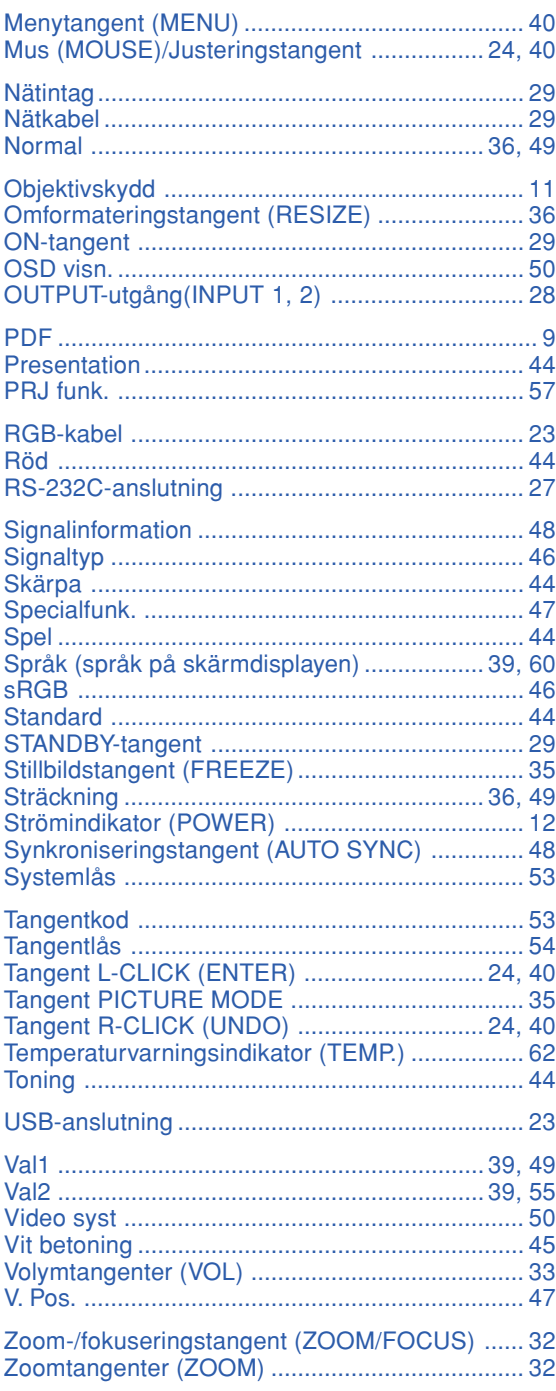

# **SHARP SHARP CORPORATION**

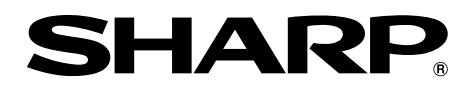

# **MODELL PG-MB60X MULTIMEDIAPROJEKTOR**

# **UPPSTÄLLNINGSGUIDE**

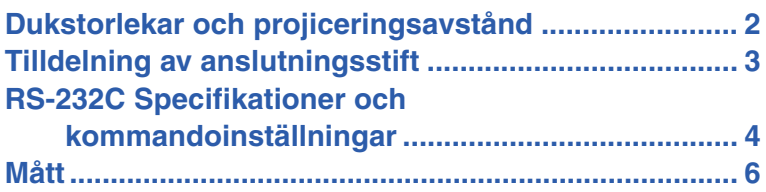

# <span id="page-79-0"></span>**Dukstorlekar och projiceringsavstånd**

**Den projicerade skärmstorleken varierar beroende på avståndet från projektorns objektiv till duken. Anlita tabellen nedan för att installera projektorn så att optimal bildstorlek visas på duken. Använd värdena i denna tabell som referens vid installation.**

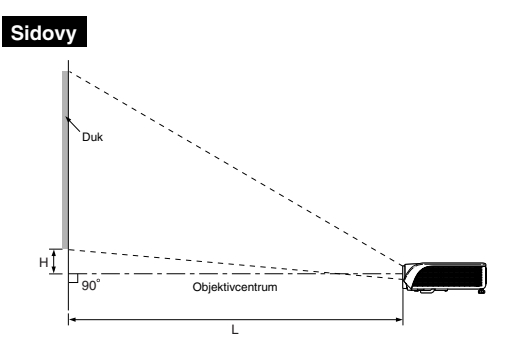

#### **NORMAL-läge (4:3)**

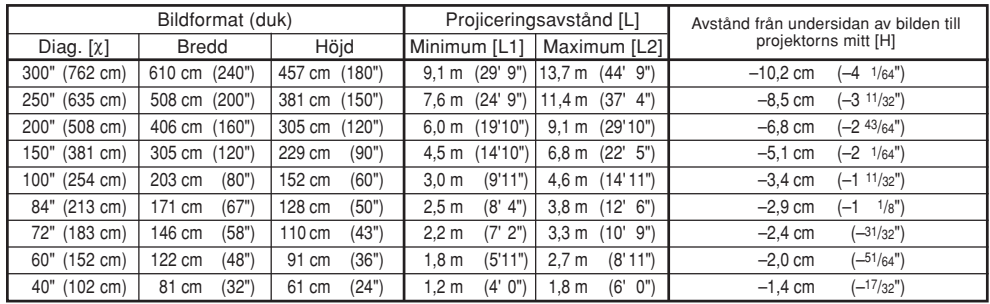

Formel för bildformat i förhållande till projiceringsavstånd

L2 (m) = 0,0455χ L2 (fot) = 0,0455χ / 0,3048 H (cm) = –0,034χ H (tum) = –0,034χ / 2,54

Formel för bildformat i förhållande till projiceringsavstånd [m/cm]

L1 (m) = 0,0329χ L1 (fot) = 0,0329χ / 0,3048 L2 (m) = 0,04957χ L2 (fot) = 0,04957χ / 0,3048 H (cm) = –0,24459χ H (tum) = –0,24459χ / 2,54

**[m/cm] [Fot/tum]**<br>
L1 (m) = 0,0329X **L1** (fot) = 1<br>
L2 (m) = 0,04957X **L2** (fot) = 1<br>
H (cm) = -0,24459X H (tum) =

 $[{\text{Fot/tum}}]$ <br>L1 (fot) = 0,0302X / 0,3048

[m/cm]<br>L1 (m) = 0,0302X<br>L2 (m) = 0,0455X<br>H (cm) = -0,034X

χ: Bildformat (diagonalt) (tum/cm)

L: Projiceringsavstånd (m/fot)<br>L1: Min projiceringsavstånd (m

L1: Min. projiceringsavstånd (m/fot)<br>L2: Max projiceringsavstånd (m/fot)

L2: Max. projiceringsavstånd (m/fot) H: Avstånd från undersidan av bilden till projektorns mitt (cm/tum)

#### **STRÄCKNING-Iäge (16:9)**

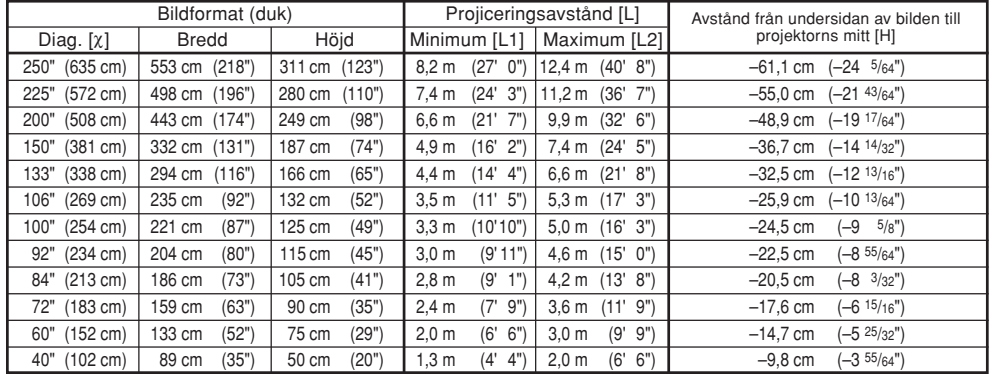

χ: Bildformat (diagonalt) (tum/cm)

Projiceringsavstånd (m/fot)

L1: Min. projiceringsavstånd (m/fot)<br>L2: Max projiceringsavstånd (m/fot)

L2: Max. projiceringsavstånd (m/fot)<br>H: Avstånd från undersidan av bilde Avstånd från undersidan av bilden till projektorns mitt (cm/tum)

### **Anm**

- Formeln ovan har en felmarginal på ± 3%.
- •Värden med ett minustecken (–) anger att objektivets mitt befinner sig lägre än undersidan av den projicerade bilden.

# <span id="page-80-0"></span>**Tilldelning av anslutningsstift**

#### **INPUT 1/INPUT 2 och OUTPUT RGB signalutgång:** 15-polig Mini D-sub honkontakt

#### $\ddotsc$ **15 11**  $\overline{\circ\,\circ}$ ত  $\overline{\bullet}$ ত  $\odot$  $\circ\circ\circ\bullet$ ြစစစစ ٠ **1 5 6**  $\ddotsc$ **10**

#### **RGB-ingång**

- 
- 1. Videoingång (röd)<br>2. Videoingång (grör<br>3. Videoingång (blå) 2. Videoingång (grön/synk på grön) 3. Videoingång (blå)
- 
- 4. Inte ansluten<br>5. Inte ansluten 5. Inte ansluten<br>6. Jord (röd)
- s. ..................<br>6. Jord (röd)<br>7. Jord (grön
- 7. Jord (grön/synk på grön) 8. Jord (blå)
- 
- 9. Inte ansluten<br>10. JORD
- 10. JORD<br>11 Inte ar 11. Inte ansluten<br>12. Tyåvägs data
- 12. Tvåvägs data<br>13. Horisontell sv
- 13. Horisontell synksignal: TTL-nivå 14. Vertikal synksignal: TTL-nivå
- 
- 15. Dataklocka

#### **RS-232C-anslutning:** 9-polig Mini DIN honkontakt

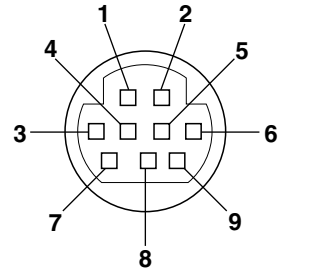

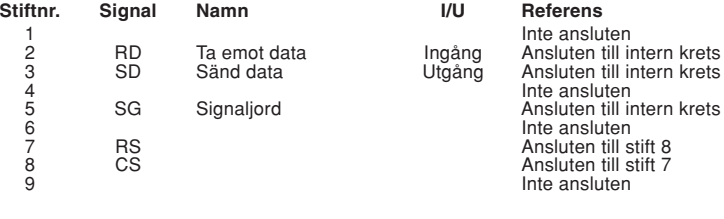

#### **DIN-D-sub RS-232C adapter:** 9-polig D-sub hankontakt

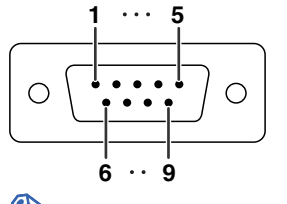

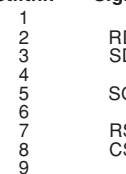

**Stiftnr. Signal Namn I/U Referens** 1 **Integrated by the ansich and the ansich ansich ansich ansich ansich ansich ansich ansich ansich ansich ansich ansich ansich ansich ansich ansich ansich ansich ansich ansich ansich ansich ansich ansich ansich ansich ansi** 2 D Ta emot data Ingång<br>2 Sänd data 1990 Utgång Sänd data 4 Inte ansluten G Signaljord 6 Inte ansluten 7 RS RS RESERVITED TO Ansluten till intern krets

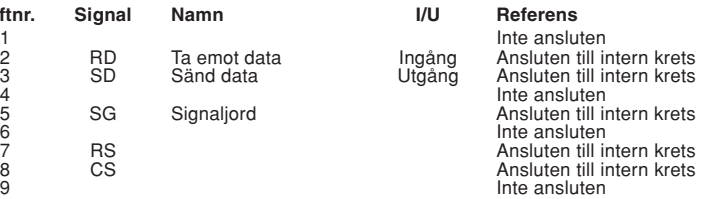

**Komponentingång** 1. PR (CR) 2. Y 2.  $Y$ <br>3.  $P_B$  (C<sub>B</sub>)<br>4. Inte ans<br>5. Inte ans Inte ansluten 5. Inte ansluten 6. Jord  $(P_R)$  $6.$  Jord  $(P_R)$ <br>7. Jord  $(Y)$ 7. Jord (Y) 8. Jord (PB) 9. Inte ansluten 10. Inte ansluten<br>11. Inte ansluten 11. Inte ansluten<br>12. Inte ansluten Inte ansluten 13. Inte ansluten<br>14. Inte ansluten Inte ansluten 15. Inte ansluten

### **Anm**

•Stift 8 (CS) och stift 7 (RS) är kortslutna inuti projektorn.

### **Rekommenderad anslutning för RS-232C-kabel:** 9-polig D-sub honkontakt<br>5 · · · 1 · · · · stifthr. signal stifthr. stifthr. stifthree stifthree stifthree stifthree stifthree stifthr

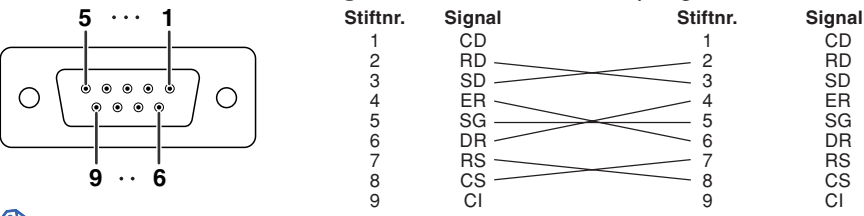

### **Anm**

•Beroende på vilken styrenhet som används kan det vara nödvändigt att ansluta stift 4 till stift 6 på styrenheten (t.ex. dator).

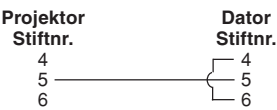

#### **Uttag USB:** 4-polig USB honkontakt av B-typ

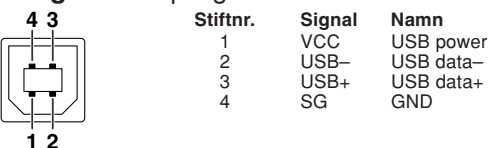

# <span id="page-81-0"></span>**RS-232C Specifikationer och kommandoinställningar**

### **Datorkontroll**

**En dator kan användas till att styra projektorn genom att ansluta en seriekontrollkabel RS-232C (korstyp, extra tillbehör) till projektorn. (Se sidan 27 i projektorns bruksanvisning för detaljer om anslutning.)**

### **Kommunikationsvillkor**

**Ställ in datorns inställningar för seriell port så att de matchar värdena i tabellen. Signalformat: Överensstämmer med RS-232C standard. Paritetsbit: Ingen Baudhastighet\*: 9.600 bps / 115.200 bps Stoppbit: 1 bit Datalängd: 8 bitar Flödeskontroll: Ingen** \*Ställ projektorns baudhastighet på samma värde som används av datorn.

### **Grundformat**

**Kommandon från datorn sänds i följande ordning: kommando, parameter och returkod. Efter det att projektorn bearbetat kommandot från datorn skickar den en svarskod till datorn.**

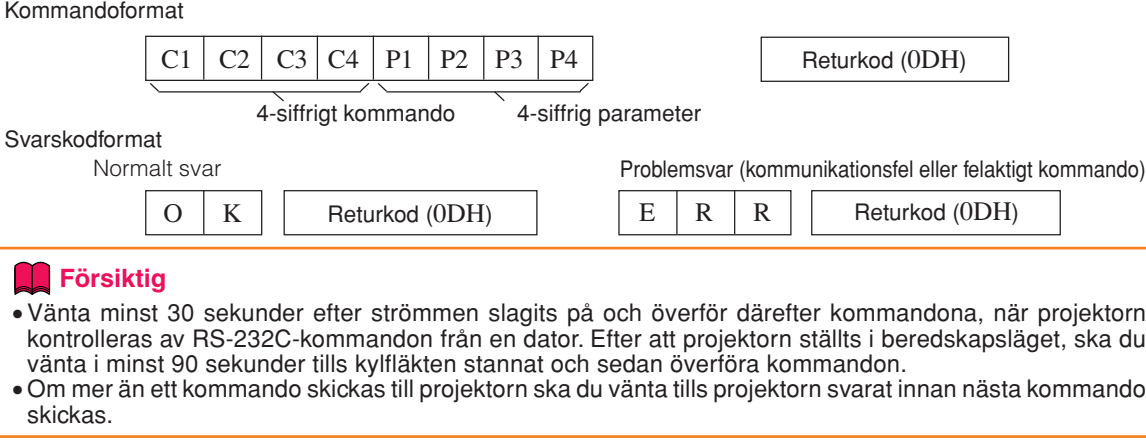

### **Anm**

• När projektorn mottager följande kommandon kommer skärmvisningen inte att försvinna, och dessa kommandon aktiverar inte funktionen för "Auto Avstängning" när inga signaler förekommer. POWR????, TABN\_\_\_1, TLPS\_\_\_1, TLTT\_\_\_1, TLTL\_\_\_1

### **Kommandon**

**Exempel: Gör följande inställning när du har satt på projektorn.**

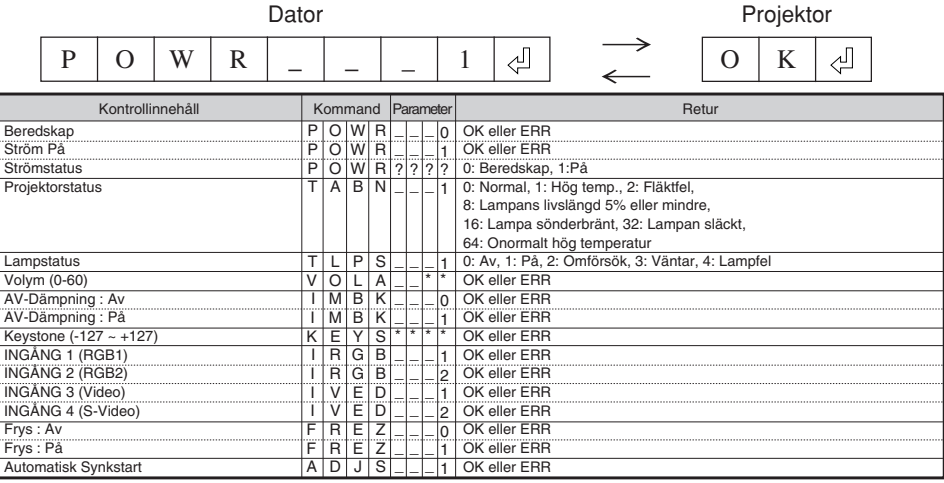

### **RS-232C Specifikationer och kommandoinställningar**

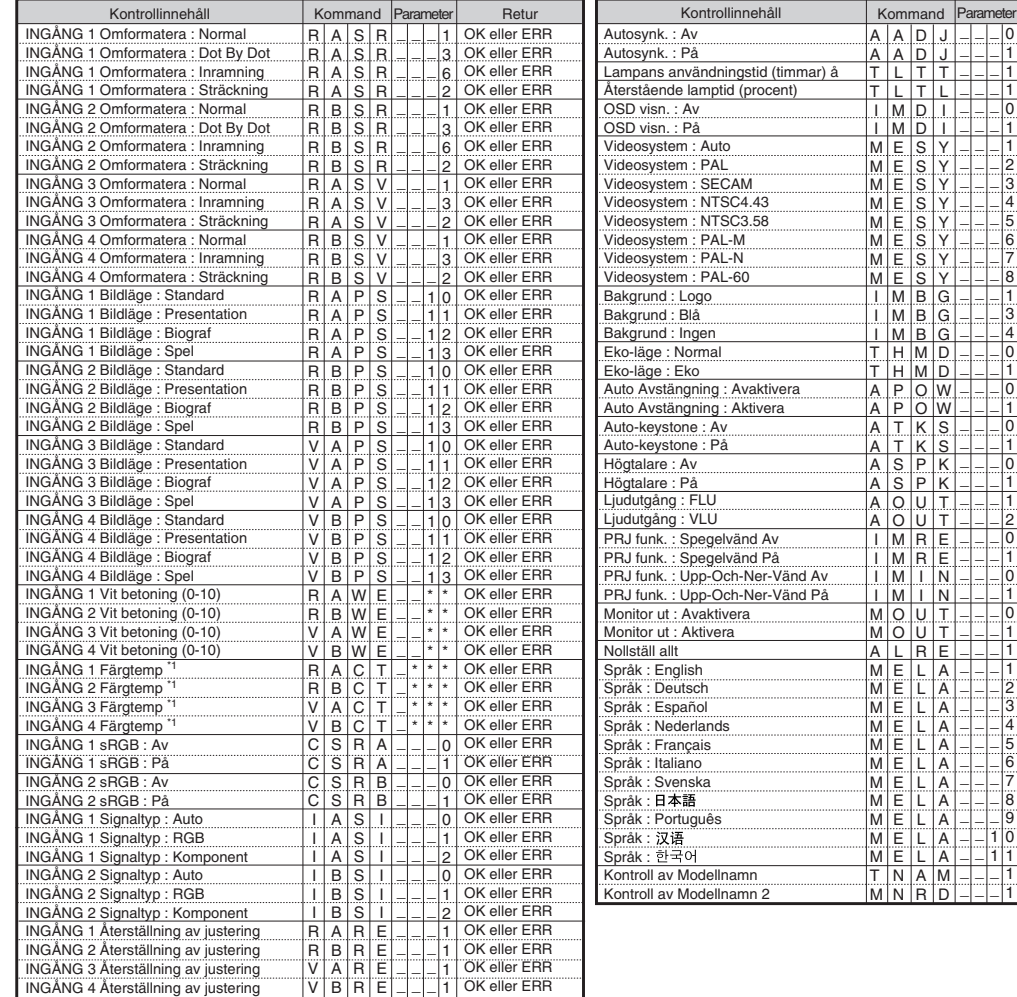

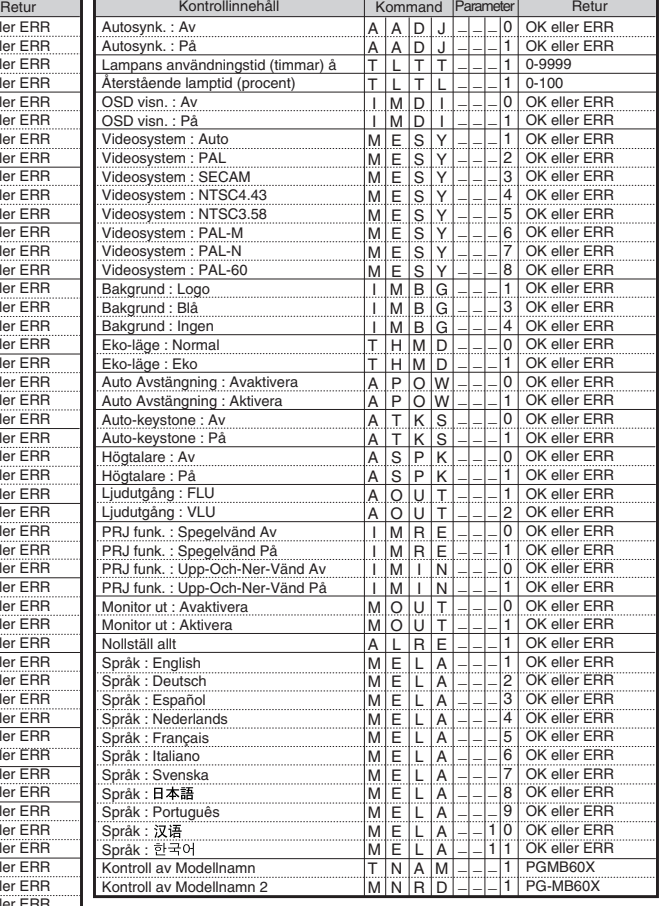

 $\overline{\phantom{a}}$ 

## **Anm**

• Om ett understreck (\_) visas i parameterkolumnen, mata in ett mellanslag.

• Om en asterisk (\*) visas, ange ett värde inom det område som visas i parentesen under Kontrollinnehåll.

\*1 Parametrarna för inställningarna Färgtemp är de följande.

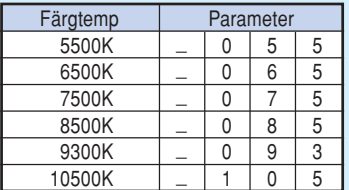

<span id="page-83-0"></span>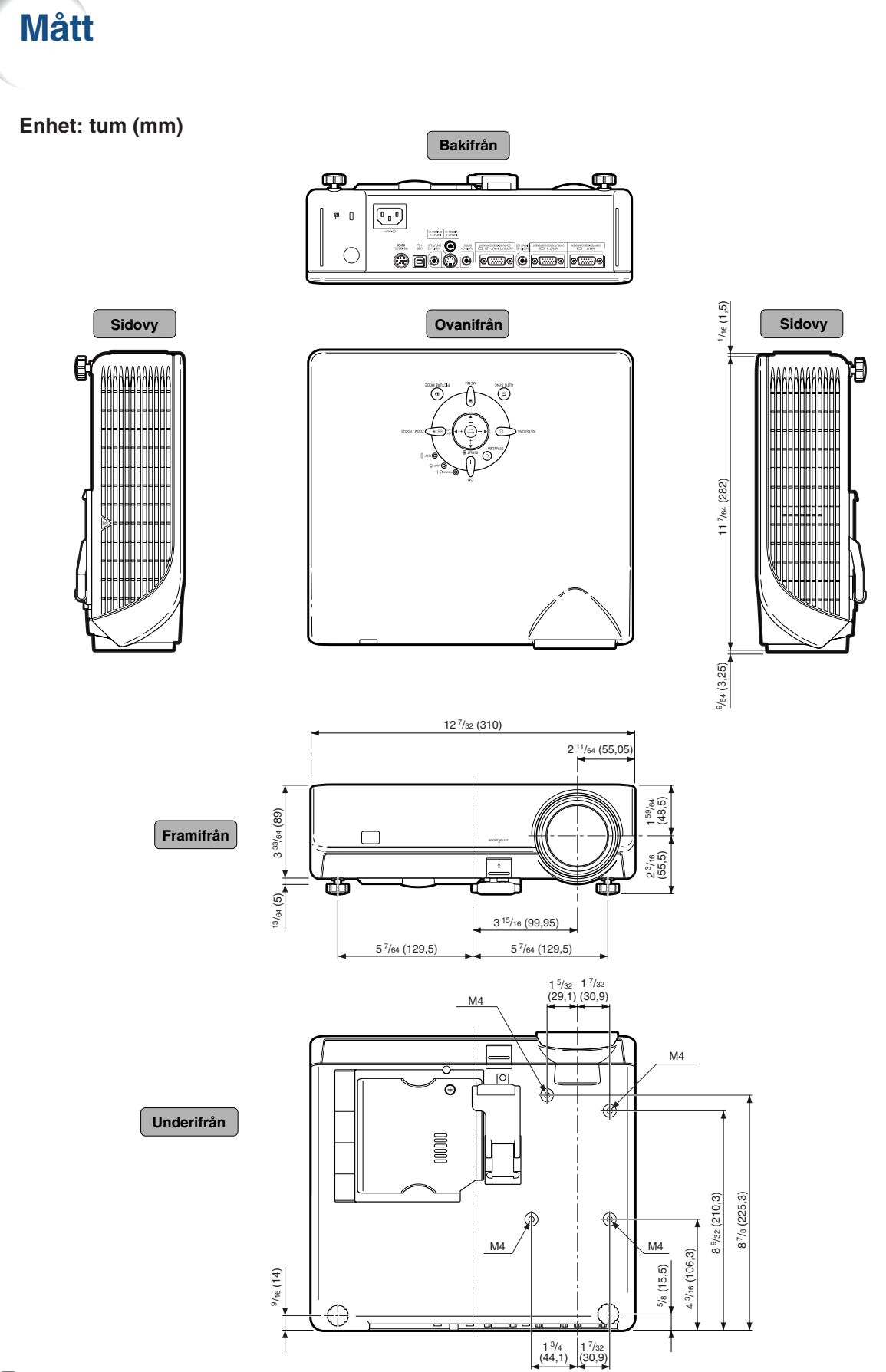